<span id="page-0-0"></span>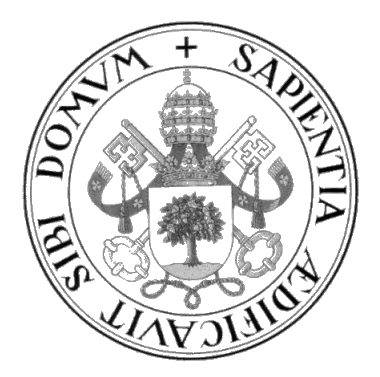

### **Universidad de Valladolid**

## **ESCUELA DE INGENIERÍA INFORMÁTICA**

**GRADO EN INGENIERÍA INFORMÁTICA MENCIÓN EN COMPUTACIÓN**

**Desarrollo de una aplicación para la captura de datos de ponibles y su análisis para el reconocimiento de dibujos manuscritos**

**Alumno: Alberto Ruiz Andrés**

**Tutores: María Aránzazu Simón Hurtado Carlos Enrique Vivaracho Pascual**

# **Resumen**

Este es un proyecto experimental en el que se van a llevar a cabo pruebas prospectivas sobre la posibilidad de capturar el movimiento realizado sobre un papel al realizar un dibujo mediante un ponible tipo reloj inteligente. Se tomarán datos de aceleraciones del movimiento de un reloj ponible y se efectuará su análisis. Los experimentos comenzarán siendo simples para recoger datos, continuarán con movimientos simples y terminarán por calcular los ángulos de rotación del reloj cuando se sitúa en la muñeca.

Para realizar estos experimentos se desarrollará una aplicación Android con la que se puedan controlar los sensores del reloj ponible y se puedan hacer recogidas de datos para su envío a la base de datos.

# **Abstract**

This is an experimental project in which prospective tests will be carried out on the possibility of capturing the movement made on paper when drawing a drawing using a wearable smart watch type. Acceleration data will be taken from the movement of a wearable watch and its analysis will be carried out. The experiments will begin as simple to collect data, continue with simple movements and end by calculating the angles of rotation of the watch when it is placed on the wrist.

To carry out these experiments, an Android application will be developed with which the sensors of the wearable watch can be controlled and data collected to be sent to the database.

# **Índice de Contenidos**

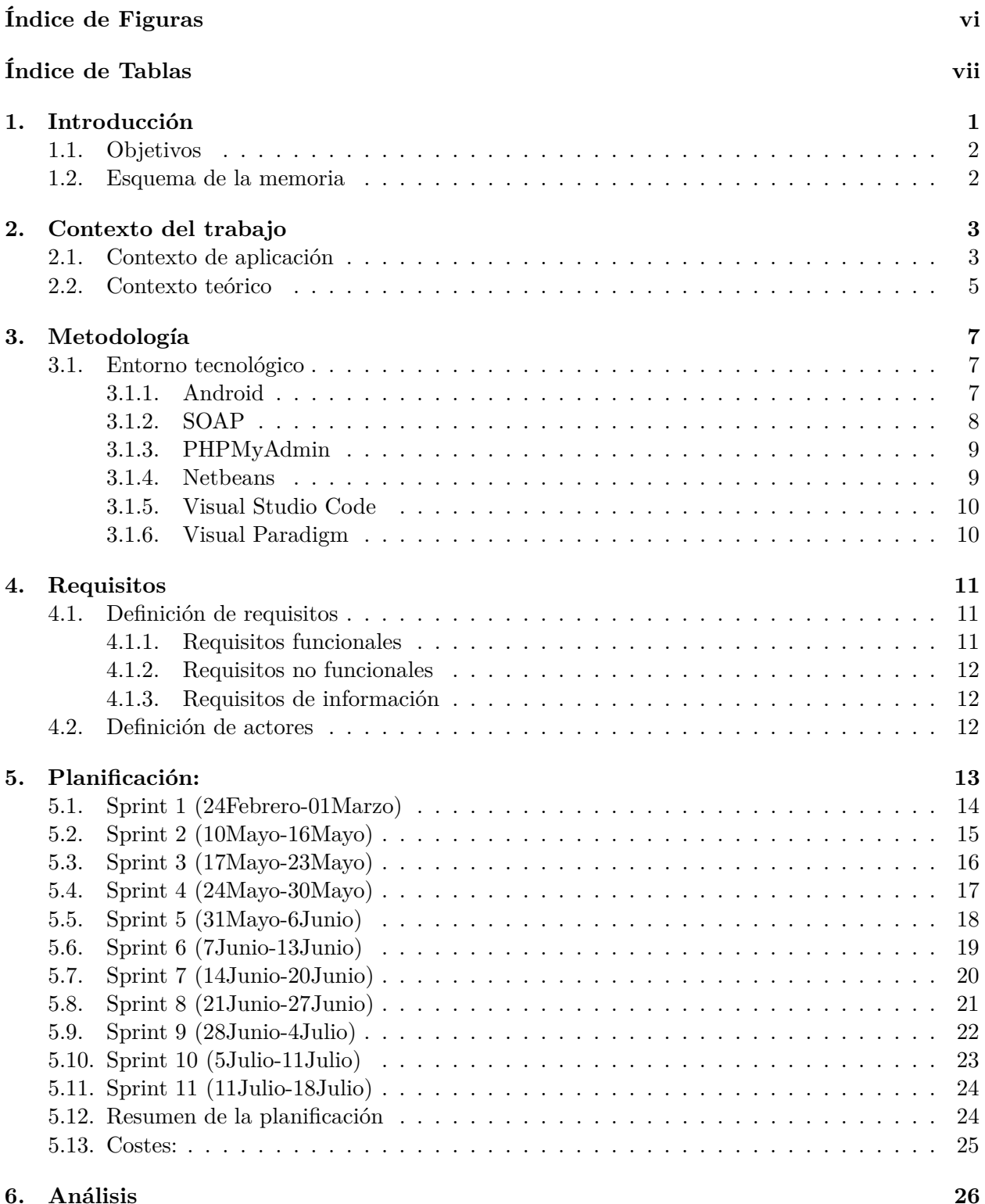

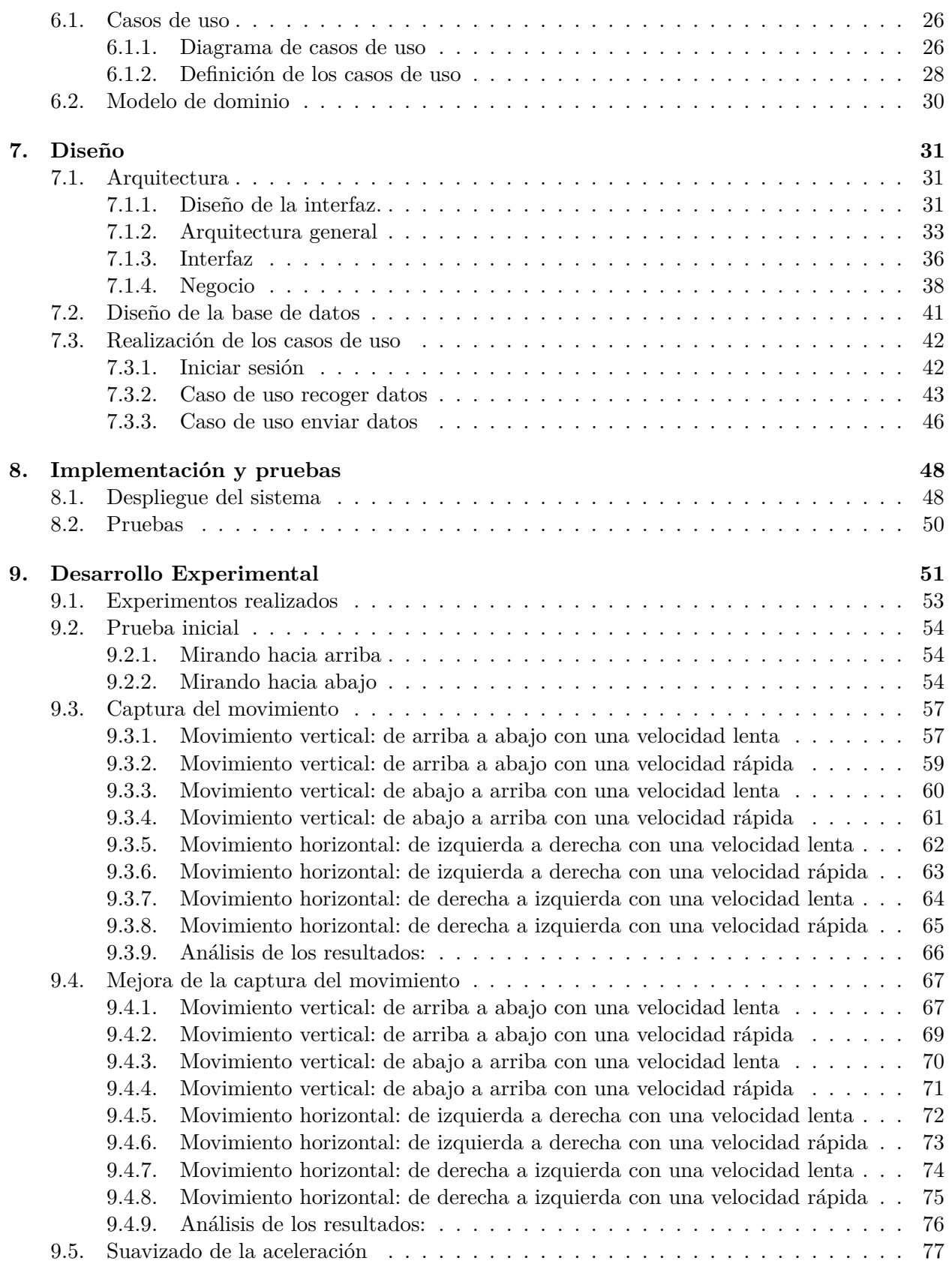

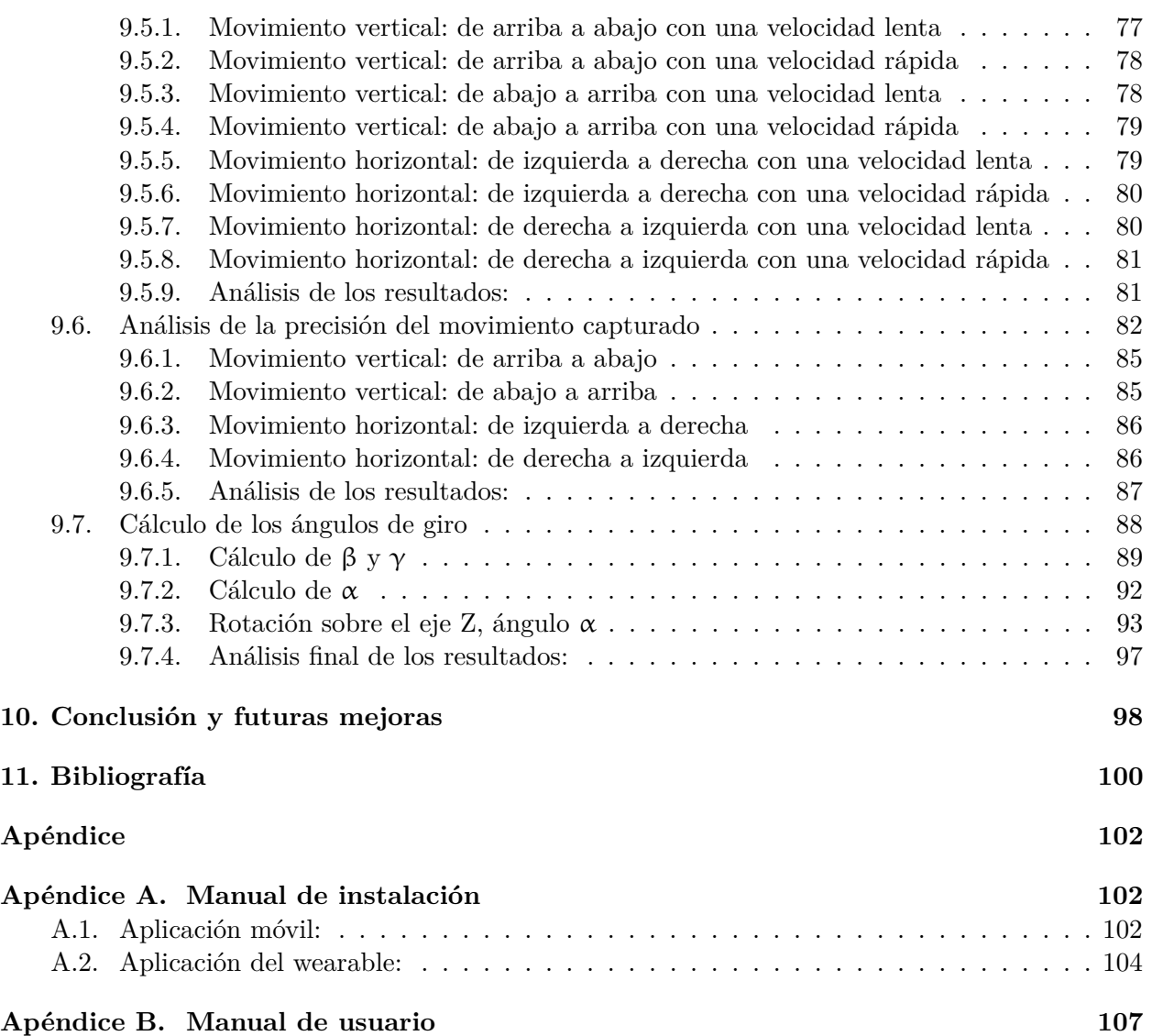

# **Índice de Figuras**

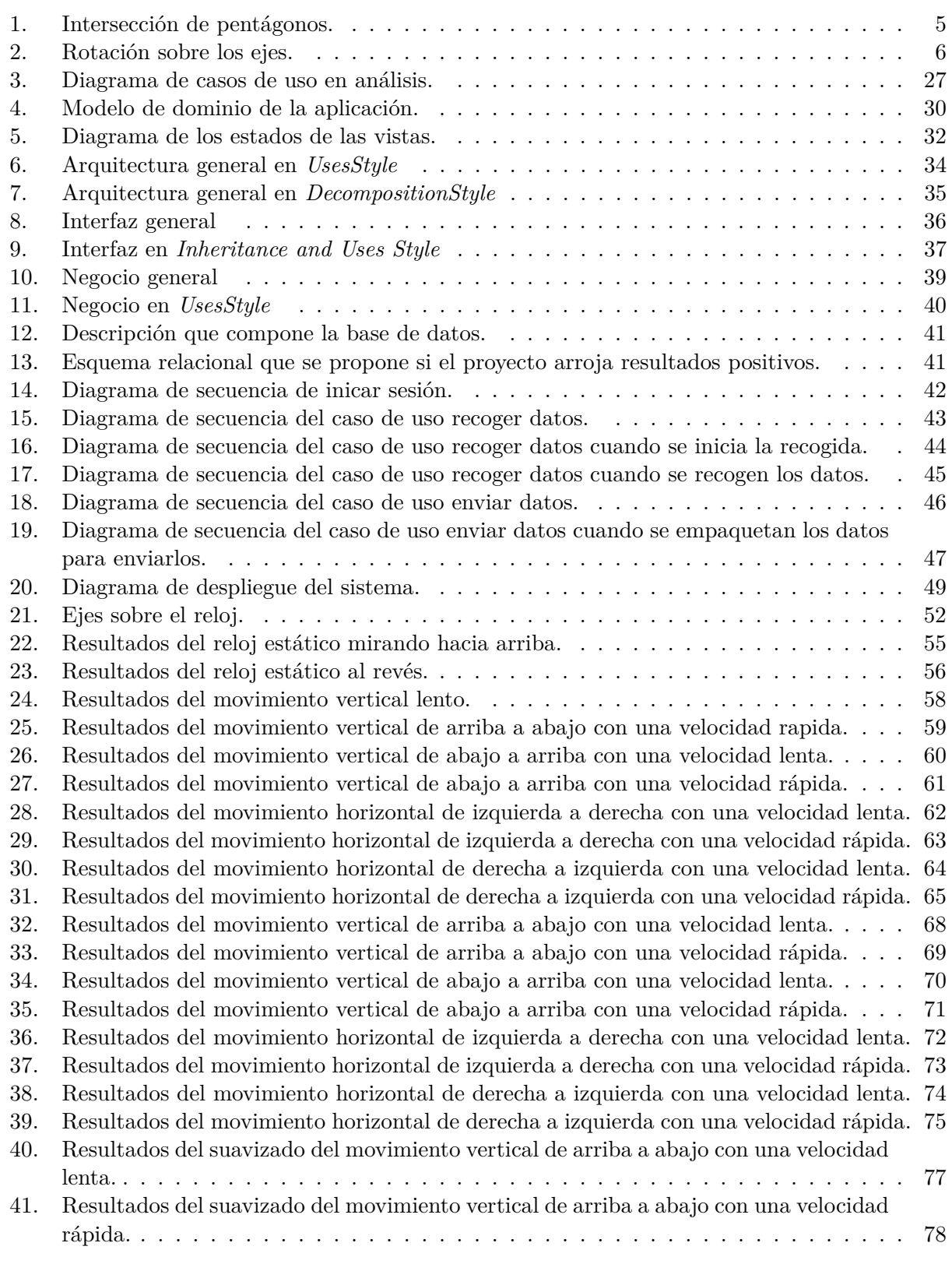

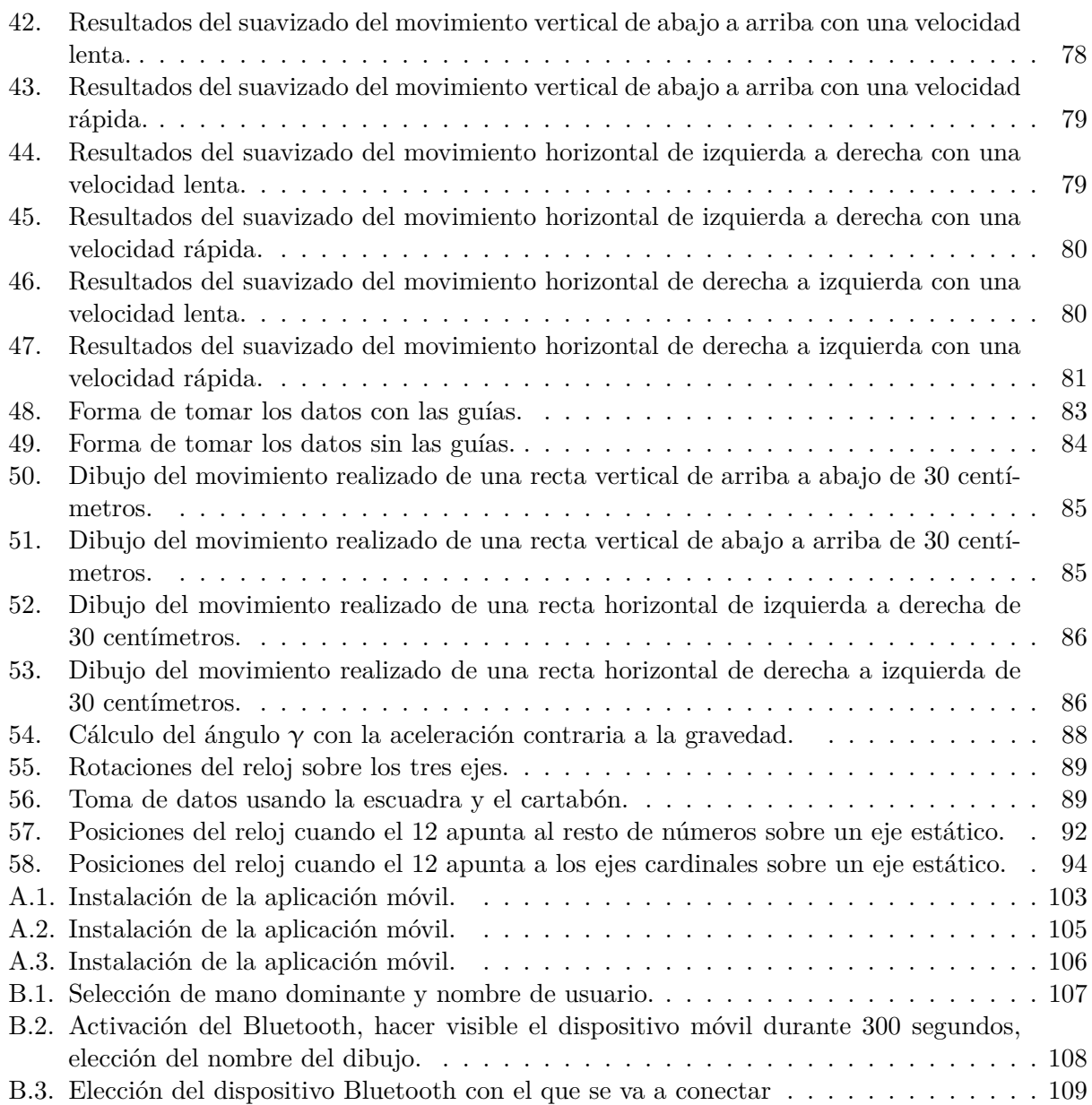

# **Índice de Tablas**

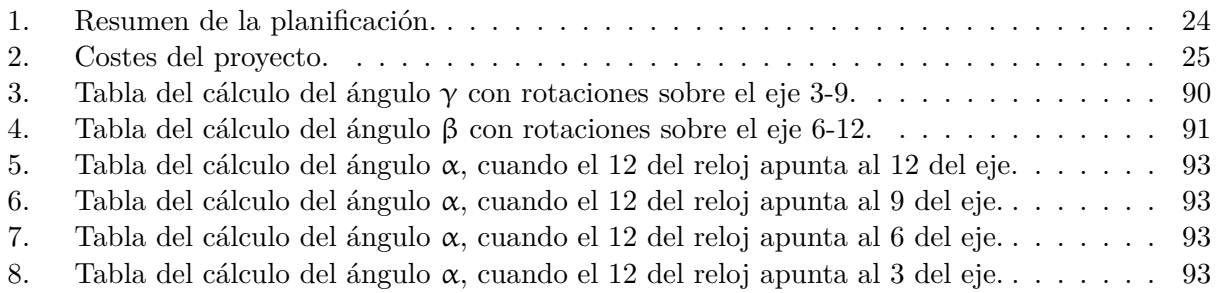

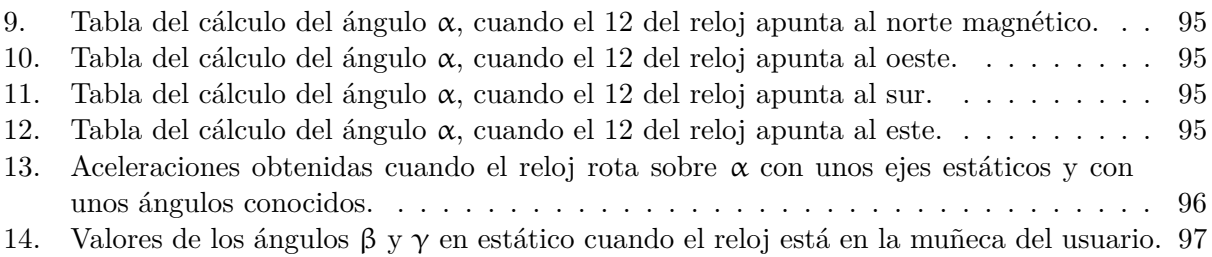

# <span id="page-9-0"></span>**Capítulo 1 Introducción**

Este proyecto experimental consiste en la toma y posterior análisis de datos de los movimientos de la muñeca que hace un usuario cuando dibuja con un bolígrafo sobre una hoja de papel. Estos datos se recogen mediante un reloj inteligente que los envía a una aplicación Android realizada con el fin de ser usada en un móvil o tablet. La conexión entre ambas posibilita el envío de datos del reloj al dispositivo mediante una conexión Bluetooth y su posterior almacenamiento en una base de datos.

Dado que es el primer trabajo en la dirección indicada y que no se ha encontrado nada al respecto en la bibliografía, el objetivo de este trabajo será ver si es posible abordar el problema planteado, es decir, se trata de un trabajo de tipo prospectivo. Para ello, se plantea un desarrollo experimental que comenzará por la captura de movimientos sencillos con el reloj fuera de la muñeca, para ver si somos capaces de capturar esos movimientos simples con una mínima precisión. Posteriormente iremos incorporando posiciones del reloj más cercanas a su ubicación en la muñeca.

Antes de nada, es conveniente comentar que no es problema sencillo, ya que se trata de un movimiento de un cuerpo (el reloj) relativo a unas coordenadas que permanecen fijas (papel). El reloj no solo tiene un movimiento de traslación, sino también de rotación. El objetivo es ver si es posible capturar ambos y se es capaz de traducir los movimientos del reloj a los ejes de coordenadas fijos sobre el papel. Solo así se podrá aplicar el uso de relojes o pulseras inteligentes, para la captura de movimientos del usuario al realizar movimientos con un bolígrafo sobre el papel.

El objetivo final sería poder aplicar esta tecnología en las pruebas que se realizan sobre posibles pacientes con enfermedades neuronales, como puede ser el Alzheimer, para intentar automatizar o ayudar en su diagnóstico. Estas pruebas consisten en realizar un dibujo en concreto y analizar el resultado. Normalmente estos dibujos son relojes o intersecciones de pentágonos. Con estas pruebas se observa cómo los pacientes reaccionan a la hora de dibujarlos y según los resultados obtenidos, se pueden diagnosticar enfermedades neurológicas [\[1\]](#page-108-1).

## <span id="page-10-0"></span>**1.1. Objetivos**

El objetivo general del proyecto es la investigación de manera prospectiva en el uso de ponibles (relojes o pulseras) para capturar movimientos realizados sobre un papel al realizar un dibujo simple.

Este objetivo general se concreta en los siguientes objetivos específicos:

- Creación de una aplicación móvil sobre Android para la captura de los datos de los sensores acelerómetro y giroscopio de un reloj inteligente con sistema Wear OS.
- Recogida de los datos de los sensores anteriormente mencionados y su envío a un servidor para su almacenamiento en una base de datos.
- Creación de un servicio web de tipo Soap para el envío de los datos de los sensores a la base de datos y su posterior recuperación.
- Procesamiento y análisis de los datos anteriores aplicando las fórmulas físicas necesarias para obtener, a partir de los datos de los sensores, el movimiento realizado.

## <span id="page-10-1"></span>**1.2. Esquema de la memoria**

Previa a la documentación del trabajo se va a explicar en qué contexto se desarrolla el trabajo experimental, comentando brevemente cuáles son las tecnologías actuales y cómo funcionan tanto las tomas de datos como los resultados que se obtienen con estas pruebas, en la sección [1.2.](#page-11-0)

A continuación se va a explicar cómo se ha trabajado indicando todo el software que se ha usado incluyendo tanto las versiones que se usan como la información sobre el software utilizado. Además se incluirá una planificación en la que se especifica fechas de comienzo, fechas de finalización, coste estimado y coste real, en la sección [2.2.](#page-15-0)

Posteriormente se va a explicar todo el diseño software del trabajo, la estructura de la aplicación, su implementación, la estructura de la base de datos y finalmente una muestra de cómo se recoge un dato experimental con las aplicaciones. Todo esta información se apoya sobra capturas de pantalla de las aplicaciones y los diagramas de software específicos, en la sección **??**.

Una vez puesto en contexto el trabajo se da comienzo a los experimentos. Cada experimento añadirá una descripción junto con una imagen de como se recogen los datos. El análisis viene acompañado de las gráficas específicas que muestran la información relevante sobre el experimento en cuestión. Posteriormente se analizan todos los objetivos esperados y los que se han conseguido obtener, en la sección [8.2.](#page-59-0)

Para finalizar se incluirá un apartado con una conclusión final del trabajo y unas posibles mejoras, si las hay, sobre cómo el experimento debería continuar o sobre cómo se podría implementar para su continuación, en la sección [9.7.4.](#page-106-0)

# <span id="page-11-0"></span>**Capítulo 2**

# **Contexto del trabajo**

### <span id="page-11-1"></span>**2.1. Contexto de aplicación**

Las enfermedades neurodegenerativas son aquellas provocadas por un proceso que acelera la muerte celular provocando la degeneración del tejido nervioso. Aunque a día de hoy no se sabe qué causa el desarrollo de estas enfermedades, se han descrito algunos actores genéticos o ambientales como posibles causas, pero actualmente el principal factor de riesgo es el incremento de la edad [\[2\]](#page-108-2).

Los síntomas son diversos dependiendo de la enfermedad y de la zona del sistema nervioso central afectada.

Previo al desarrollo de las pruebas de detección, se van a explicar brevemente dos enfermedades neurodegenerativas que son detectables mediante el análisis del dibujo del paciente. Estas son:

Alzheimer: es la forma más común de demencia. Se caracteriza por la pérdida de memoria además de presentar otros síntomas de tipo cognitivo relacionados con la conducta y el comportamiento. El deterioro cognitivo progresivo se caracteriza por: pérdida de memoria, alteraciones del lenguaje, dificultades de orientación y dificultades en la planificación de tareas o resolución de problemas.

La capacidad de la persona para ser autónoma va disminuyendo y en las fases de la vida más avanzada necesitará ayuda y cuidados personales [\[3\]](#page-108-3).

Cuerpos de Lewy: es una de las causas más comunes de demencia en personas mayores. Supone una perdida de funciones mentales como son: memoria, habilidades del lenguaje, percepción visual, resolución de problemas y la habilidad de enfocarse y prestar atención. Hay dos tipos de esta demencia: una es la provocada por los cuerpos de Lewy y la otra es el Parkinson. La diferencia entre ambas es que la provocada por los cuerpos de Lewy respecto al Parkinson, causa problemas con la habilidad de pensar similar al Alzheimer mientras que el Parkinson comienza como un trastorno del movimiento y en una fase más avanzada causa demencia.

Esta enfermedad es causada cuando se acumulan cuerpos de Lewy en partes del cerebro que

controlan la memoria, el pensamiento y el movimiento. Estos son depósitos de proteína aunque no se sabe el porqué de su formación [\[4\]](#page-108-4).

Para la detección de las enfermedades neurodegenerativas anteriormente expuestas existen métodos como analizar el historial clínico, exámenes físicos y neurológicos, pruebas de sangre y pruebas neuropsicológicas. Hay otras series de pruebas en las que la detección se hace mediante el análisis de un dibujo realizado por un paciente en el que la tarea de dibujar una forma específica está valorado con puntos según una serie de criterios: cuanto mejor sea el dibujo, mayor será la puntuación, y menos presencia de la enfermedad existirá; en el caso de que la representación del dibujo sea menos correcta, y la puntuación sea más baja, mayor es el deterioro cognitivo del paciente.

En el caso del Alzheimer se realiza la prueba del reloj. Esta consiste en el dibujado de un reloj de manecillas en la que se especifica que se debe dibujar la esfera junto con todos los números que debe contener, además de mostrar una hora en concreto. La prueba puede ser realizada de dos maneras:

- 1. Test del reloj a la orden: al paciente se le proporciona un papel, un lápiz y una goma de borrar y se le pide que dibuje un reloj de forma circular en el que estén todos los números de las horas bien ordenados y que las manecillas marquen una hora en concreto. En el caso de que las manecillas no se hayan dibujado se le recuerda al paciente que el reloj debe marcar una hora en concreto.
- 2. Test del reloj a la copia: en este caso se le proporciona los mismos elementos que en el anterior test solo que en éste, además, se le entrega otra hoja con un reloj dibujado, se le pide que lo copie de la manera más exacta posible.

La puntuación en la prueba está en función de: la forma de la esfera, la cantidad de números añadidos además de su orden y de su posición, y de las manecillas, dependiendo si se han dibujado o no, si están unidas al centro de la esfera, si la proposición del tamaño es correcta y si la hora que marca es la que se ha pedido [\[5\]](#page-108-5).

En el caso de los cuerpos de Lewy se realiza la prueba de la intersección de pentágonos (figura [1\)](#page-13-1). Esta consiste en el dibujado de dos pentágonos que se cortan entre sí. Este test también recibe una puntuación según la precisión del dibujo, y cuanto mayor puntuación se obtiene menor es la presencia de la enfermedad neurodegenerativa y al revés si es positiva [\[1\]](#page-108-1).

La prueba consiste en replicar la Figura [1,](#page-13-1) su puntuación dependerá de cuánto se asemeja el dibujo y el original, además se valora el haber dibujado todos los ángulos y lados, que las figuras se corten y que la figura formada sea de 4 lados.

<span id="page-13-1"></span>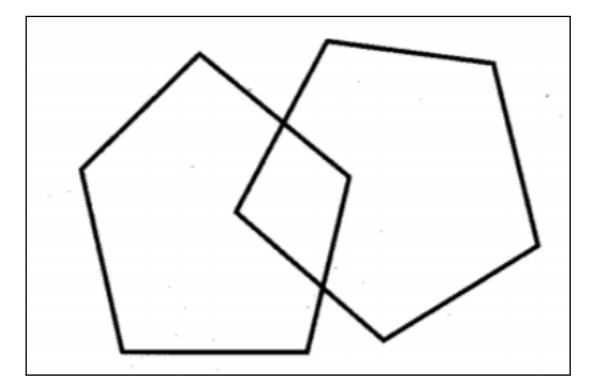

Figura 1: Intersección de pentágonos.

La captura y digitalización de estos dibujos se ha abordado mediante el uso de tabletas digitalizadoras. El problema de este enfoque es que el paciente no realiza el dibujo de una forma natural, al trazarlo sobre una tableta y usar bolígrafos especiales. A partir de esta propuesta, en el grupo de investigación del que parte el proyecto, surgió la idea de usar un reloj inteligente para la digitalización del dibujo. Esto permitiría la realización del dibujo de manera más natural. En este trabajo se pretende ver si esto puede ser factible, ya que el enfoque planteado es totalmente novedoso.

## <span id="page-13-0"></span>**2.2. Contexto teórico**

Para calcular las posiciones del reloj en el espacio se usarán las aceleraciones recogidas por el acelerómetro del reloj. Con estos datos seremos capaces de calcular tanto la velocidad y por lo tanto obtener la posición. Esto se realiza aplicando las fórmulas del MRUA (Movimiento Rectilíneo Uniformemente Acelerado) [\[6\]](#page-108-6).

Los MRUA se basan en tener una aceleración constante y, por lo tanto, una velocidad. En el caso del problema del reloj, éste toma los datos a intervalos de tiempo muy pequeños, con valores de unos 5 ms o incluso menores. Dado lo pequeño del periodo de muestreo comparado con el tiempo de reacción humano al mover la mano para dibujar, se puede considerar que durante ese intervalo el movimiento ha sido constante, es decir, la aceleración se ha mantenido constante y es la medida por el sensor. A partir de esta aproximación, más que razonable, vamos a aplicar las fórmulas del MRUA a cada intervalo de captura (periodo de muestreo), para obtener el movimiento realizado por el reloj en el tiempo. En definitiva, vamos a suponer el movimiento del reloj como una secuencia de movimientos cuasi-estacionarios. Una vez se tiene una aceleración constante en un período de tiempo, se tiene una velocidad constante y por lo tanto es posible calcular el desplazamiento del reloj.

Estas fórmulas se enuncian en el primer apartado del *Desarrollo Experimental*, sección [8.2.](#page-59-0)

De igual manera se podría calcular el movimiento de rotación del reloj. En este caso, habría que usar los datos del giróscopo (velocidad angular) en cada periodo de muestreo, y a partir de ellos se obtendría el movimiento angular realizado. En este trabajo prospectivo no se ha abordado este problema, por lo que no se va a entrar en más detalles aquí.

Ahora bien, el problema general que se quiere abordar es más complejo, ya que tenemos unos

ejes de coordenadas fijos (el papel) sobre los que realmente se hace el movimiento con el bolígrafo, movimiento que queremos capturar mediante los valores de aceleración y rotación sobre unos ejes móviles (los del reloj), que no solo se trasladan con respecto a los ejes fijos, sino que también rotan al tiempo (figura [2\)](#page-14-0). Problemas similares aparecen en otros ámbitos, como por ejemplo navegación o robótica, con la denominación genérica de "inertial navigation" (navegación inercial) o "dead reckoning" (navegación por estima).

Este problema, que no será abordado en este trabajo al estar fuera de nuestros objetivos, no tiene fácil solución y tampoco se ha encontrado ninguna referencia de aplicación a la tarea abordada aquí. En [\[7\]](#page-108-7) se puede ver un chat de Researchgate con respuestas muy interesantes, incluso algunas con opiniones negativas en cuanto a conseguirlo ([https://www.youtube.com/watch?v=](https://www.youtube.com/watch?v=_q_8d0E3tDk) [\\_q\\_8d0E3tDk](https://www.youtube.com/watch?v=_q_8d0E3tDk)). En [\[8\]](#page-108-8) podemos encontrar una solución al problema del cálculo de la posición a partir de datos del acelerómetro y el giroscopio.

Una vez que se tiene la posición, aplicando las fórmulas del MRUA con la aproximación de movimiento en secuencias cuasi-estacionarias parece posible calcular el movimiento realizado. En <https://www.youtube.com/watch?v=IroLp5VOPDE>, se puede ver un ejemplo en un problema diferente, pero con similitudes con el nuestro.

<span id="page-14-0"></span>Ahora bien, como veremos (apartado [9.7\)](#page-96-0), nuestro caso tiene un problema adicional. En los casos mostrados, todos de laboratorio, se conoce la posición inicial de los sensores y a partir de ella, con los datos de la IMU (Inertial Measurement Unit, Unidad de Medición Inercial), calculan en todo momento su posición con respecto a la inicial (el movimiento realizado). En nuestro caso, al posicionar el reloj sobre la muñeca, los ejes del reloj son rotados con respecto a los ejes del papel (figura [2\)](#page-14-0). Calcular esa posición inicial es fundamental. Abordaremos este problema usando los sensores inerciales habituales (acelerómetro y giróscopo) que tiene cualquier ponible de muñeca (reloj/pulsera) para ver si es posible (apartado [9.7\)](#page-96-0).

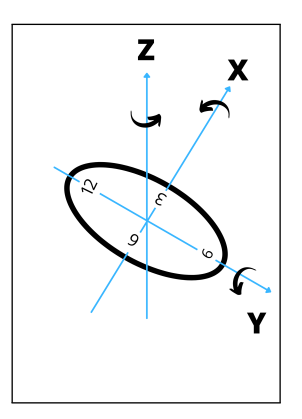

Figura 2: Rotación sobre los ejes.

# <span id="page-15-0"></span>**Capítulo 3 Metodología**

Para la realización de trabajo se han usado diversas tecnologías, con la idea de segmentar el proyecto de forma que fuera más abarcable, es decir, se ha trabajado realizando distintos avances para poder acabar teniendo una estructura completa: realización de experimentos y toma de datos para su posterior análisis.

## <span id="page-15-1"></span>**3.1. Entorno tecnológico**

#### <span id="page-15-2"></span>**3.1.1. Android**

Es un sistema operativo que está basado en Linux y otros software de código abierto. Es usado en dispositivos móviles y tablets, aunque se puede encontrar cada vez en más otros tipos de dispositivos como televisiones y automóviles. La empresa creadora de este sistema operativo es Google, fue creado 2005 con una idea fundamental, basarse en el uso del código abierto y apoyado en otra idea fundamental, la seguridad del sistema [\[9\]](#page-108-9).

La ciberseguridad es uno de los temas más importantes en la sociedad moderna actual. En este caso, Android trabaja con licencias **GMS**, con las que pueden controlar la distribución de aplicaciones descargables desde la tienda de aplicaciones o *Play Store*. Con estas licencias se aseguran que las aplicaciones con fallas de seguridad o que no siguen los estándares de Google, no estén disponibles para los usuarios.

Además en la ultima actualización de Android 11, se añade una opción para los desarrolladores en la que se permite, si es necesario, hacer un control de las claves de autorización, usando el sistema de encriptación **AES 256 GCM**, mediante su sistema llamado **Jetpack Security** [\[10\]](#page-108-10). Este está destinado al almacenamiento de claves en un contenedor, lo que hace que sea más compleja la extracción de las claves del dispositivo, y logra que sea mucho más seguro el trabajo que se realiza con las claves [\[11\]](#page-108-11).

Android ha conseguido estar a la vanguardia tecnológica en los últimos años, teniendo un 90 % de cuota de mercado en 2018, superando a IOS [\[12\]](#page-108-12).

Con Android se ha desarrollado la aplicación móvil con la que se han recogido los datos del usuario y del experimento. Además sirve como nexo entre ella y la aplicación del reloj. Esta es la encargada de recoger los datos de los sensores acelerómetro y giróscopo, y enviar cada uno de los datos que recoge mediante una conexión Bluetooth al dispositivo móvil que se encargará de almacenarlo en la base de datos. Para programar las aplicaciones Android se ha usado el lenguaje de programación *Java*.

En el desarrollo de este TFG, se ha usado Android Studio como entorno de desarrollo de las aplicaciones anteriormente mencionadas, en su versión 4.1.2 usando el lenguaje de *Java*, en su versión 11.0.11, además las versiones de Android del teléfono y del reloj son: Android 10 y Wear OS 2.27.

#### <span id="page-16-0"></span>**3.1.2. SOAP**

Para el envío de datos desde la aplicación móvil hasta el servidor de la base de datos se utiliza el protocolo de envío SOAP, siglas de *Simple Object Access Protocol* o Protocolo de Acceso de Objetos Simples. Es un protocolo de comunicación http mediante XML. Este protocolo permite hacer tanto peticiones como envíos a un servidor. En este caso, para enviar datos al servidor hay que encapsular estos datos simples en un archivo XML, llamado sobre, el servidor lo recibe y desencripta para posteriormente almacenar toda su información.

Un mensaje SOAP se construye con varios componentes: la cabecera, que describe el mensaje, y el cuerpo del mensaje que contendrá la información que se desea almacenar. Aparte de su sencillez, otro de los aspectos positivos de usar este protocolo es que permite la serialización de distintos tipos de datos.

La estructura de los mensajes SOAP utilizados en el TFG, se componen de:

- 1. Nombre de usuario de la base de datos
- 2. Contraseña de acceso a la base de datos
- 3. Identificador de la medición
- 4. Nombre de usuario
- 5. Identificador de la sesión
- 6. Fecha
- 7. Dibujo
- 8. Sensor
- 9. Aceleración en el eje X o Velocidad de rotación en el eje X
- 10. Aceleración en el eje Y o Velocidad de rotación en el eje Y
- 11. Aceleración en el eje Z o Velocidad de rotación en el eje Z
- 12. Mano con la que se realiza la recogida

#### <span id="page-17-0"></span>**3.1.3. PHPMyAdmin**

PHPMyAdmin es un software gratuito escrito en PHP con el que se realizan operaciones sobre bases de datos. Estas pueden usar el lenguaje MySQL como la usada, o MariaDB. Tiene una interfaz intuitiva que permite hacer tanto operaciones de importación de datos desde distintos formatos del tipo CSV o SQL, como permitir exportar datos en muchos más formatos del tipo CSV, XML, PDF, ... [\[13\]](#page-108-13).

La base de datos que se ha utilizado en el desarrollo de este proyecto se aloja en el servidor *greidi* de la Escuela de Ingeniería Informática. Para cargar y descargar los datos se ha usado el protocolo anteriormente descrito.

La estructura que se ha usado para el almacenamiento de los datos ha sido de una única tabla, *DatosSensores*, que almacena tanto los datos del usuario, los datos de la sesión y, por último, las aceleraciones de los sensores del reloj.

#### <span id="page-17-1"></span>**3.1.4. Netbeans**

Es un entorno de desarrollo integrado, gratuito y de código abierto. Contiene una gran variedad de opciones a la hora de creación de proyectos en *Java* y en otros lenguajes que soporta este IDE de desarrollo. Además permite conexiones con base de datos lo cual lo hace idóneo para la creación y testeo de aplicaciones. Igualmente cuenta con herramientas para el desarrollo de aplicaciones web [\[14\]](#page-108-14).

Para poder descargar los archivos de la base de datos, se usará un proyecto *Java* versión 12.4 de Netbeans. Éste consiste en hacer peticiones a la base de datos usando como parámetros:

- 1. Nombre del dibujo realizado.
- 2. Identificador de la sesión.
- 3. Nombre de usuario.

Una vez se ha descargado un sobre SOAP, se accede a sus datos y se preparan para almacenarlos en un archivo CSV. Se calcula el tiempo entre cada uno de los datos tomados y se separan en dos archivos, uno que indique los datos del acelerómetro y otro los del giroscopio.

#### <span id="page-18-0"></span>**3.1.5. Visual Studio Code**

Es un editor de código fuente, creado por Microsoft en 2015 para ser utilizado por los sistemas operativos de Windows, Linux y macOS. Contiene diversas herramientas para depuración, control de versiones con Git, autocompletado de código y además con una interfaz intuitiva y personalizable [\[15\]](#page-108-15).

Para el análisis de los datos se ha utilizado la versión 1.50.1, con la que se han programado una serie de scripts en *Python* versión 3.7.4 para su representación. El uso de los scripts nos permite transformar los datos en gráficas mostrando información del tipo:

- 1. Aceleración en los ejes X, Y, Z.
- 2. Módulo de la aceleración.
- 3. Velocidades en los ejes X, Y, Z.
- 4. Módulo de la velocidad.
- 5. Desplazamiento realizado con el reloj.

Los datos que se obtienen del reloj son únicamente aceleración en los ejes X, Y, Z y velocidad de rotación sobre los ejes X, Y, Z, por lo tanto para hacer los cálculos de la velocidad y del desplazamiento, se usan las formulas del MRUA (Movimiento Rectilíneo Uniformemente Acelerado).

#### <span id="page-18-1"></span>**3.1.6. Visual Paradigm**

Es una herramienta CASE o Ingeniería de Software Asistida por Computación, usada para el desarrollo de programas informáticos. Se usa para realizar el análisis, el diseño e incluso contiene una herramienta para generar automáticamente el código fuente de los programas y la documentación [\[16\]](#page-109-0).

Con ella se van a crear los diagramas del diseño de la aplicación Android, además de los esquemas relacionales de la base de datos. Aunque es una herramienta privada, se ha usado la versión gratuita por ser alumno de la Universidad de Valladolid. La versión que se usa es la 15.0.

# <span id="page-19-0"></span>**Capítulo 4 Requisitos**

La aplicación móvil para recoger los datos del reloj inteligente se desarrolla con la finalidad de realizar una investigación de tipo experimental. Por tanto, esta aplicación no es el objetivo fundamental del proyecto, sino una de las partes que ha habido que completar para poder analizar los experimentos con el movimiento.

Recordemos que, el objetivo general de este trabajo es la investigación de manera prospectiva en el uso de ponibles (relojes o pulseras) para capturar movimientos realizados sobre un papel al realizar un dibujo simple (sección [1.1\)](#page-10-0).

Con esto se quiere indicar que la aplicación realizada y su uso se ha diseñado para que funcione de manera simple y básica para poder realizar lo que se le pedía, la toma de datos y su envío a la base de datos.

Para su diseño e implementación es importante tener en cuenta que el usuario será de tipo experto. Va a ser siempre usada en un entorno de investigación.

### <span id="page-19-1"></span>**4.1. Definición de requisitos**

Los requisitos que se definen son los necesarios para realizar tomas de datos experimentales para su posterior análisis.

#### <span id="page-19-2"></span>**4.1.1. Requisitos funcionales**

- 1. El sistema debe permitir iniciar sesión a cualquier usuario.
- 2. El sistema debe permitir seleccionar la mano dominante.
- 3. El sistema debe permitir al usuario comenzar la toma de datos.
- 4. El sistema debe permitir al usuario indicar cómo se llama el dibujo que va a realizar.
- 5. El sistema debe permitir al usuario activar el Bluetooth del móvil.
- 6. El sistema debe permitir al usuario seleccionar a qué dispositivo se quiere conectar de la lista de dispositivos Bluetooth conocidos.
- 7. El sistema debe permitir al usuario finalizar la toma de datos.
- 8. El sistema debe permitir salir de la aplicación en cualquier momento.

#### <span id="page-20-0"></span>**4.1.2. Requisitos no funcionales**

- 1. El sistema debe permitir seleccionar como mano dominante, la izquierda o la derecha.
- 2. El sistema debe permitir al usuario indicar que quiere hacer su dispositivo visible por conexiones Bluetooth durante 300 segundos.
- 3. El sistema enviará los datos a la base de datos cuando los reciba del reloj.

#### <span id="page-20-1"></span>**4.1.3. Requisitos de información**

- 1. El sistema debe almacenar datos personales del usuarios como el nombre de usuario y la mano dominante con la que realizará el dibujo.
- 2. El sistema debe almacenar las aceleraciones en los ejes X, Y y Z y las velocidades de rotación sobre los tres ejes que recoja el reloj y diferenciar las tomas indicando de qué sensor se trata, acelerómetro o giroscopio.
- 3. El sistema debe almacenar un *timestamp* del momento en el que se toman los datos.
- 4. El sistema debe almacenar el dibujo que se va a realizar en cada toma de datos.

### <span id="page-20-2"></span>**4.2. Definición de actores**

Se considerará un actor real que es el **usuario**, que es el encargado de tomar los datos biométricos y el actor externo del sistema que es el reloj *wearable*.

# <span id="page-21-0"></span>**Capítulo 5 Planificación:**

Para la planificación del proyecto se va a utilizar la metodología Scrum basada en Sprints, en este caso los períodos entre un Sprint y otro serán de una semana. En cada uno de estos Sprints se definen una serie de tareas a realizar siempre de mayor a menor importancia con una breve descripción de cuál es el fundamento de esa tarea, además hay que añadir el tiempo esperado en realizar la tarea y el tiempo real que se ha tardado en completarla. En el caso de que el Sprint finalice y una tarea no haya sido completada, se marca como pendiente y se resuelve en el siguiente Sprint[\[17\]](#page-109-1).

Las características principales de los Sprints son:

- 1. Una vez definidos no puede haber cambios.
- 2. Siempre se trabaja de mayor a menor importancia.
- 3. No hay tiempos intermedios: en cuanto un Sprint termina, comienza el siguiente.
- 4. Cada Sprint no debe durar más de un mes.
- 5. Únicamente el Jefe del Proyecto puede cancelar un Sprint.

Los Sprints se realizan para ver cómo avanza el proyecto de una manera lineal y supone abordar los problemas de una manera más fácil. En el caso del proyecto, existen tareas, de desarrollo de software, experimentos, búsqueda, reuniones y documentación.

## <span id="page-22-0"></span>**5.1. Sprint 1 (24Febrero-01Marzo)**

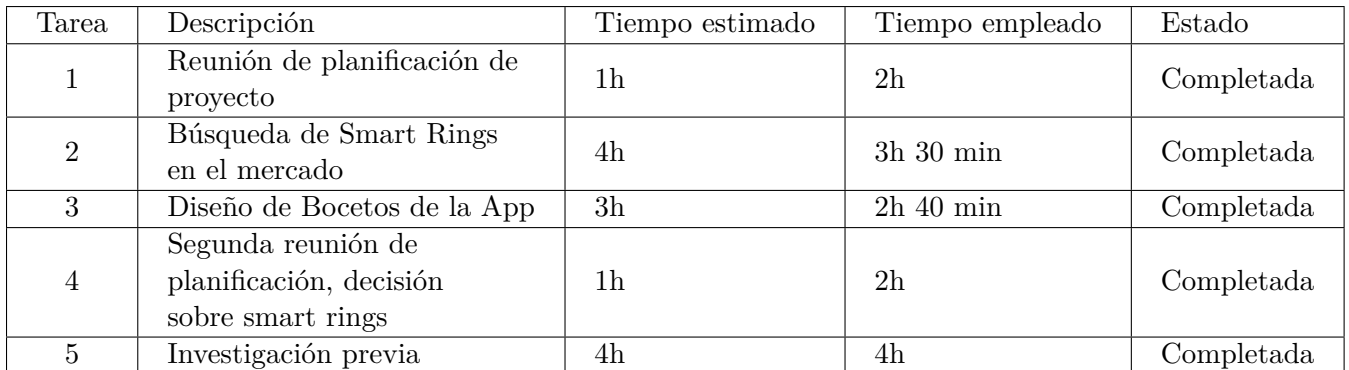

# <span id="page-23-0"></span>**5.2. Sprint 2 (10Mayo-16Mayo)**

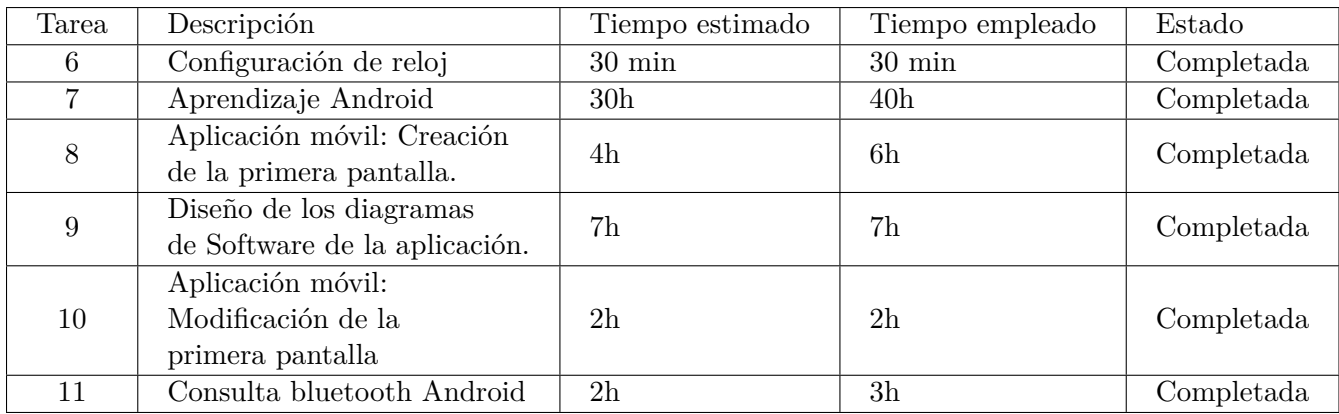

# <span id="page-24-0"></span>**5.3. Sprint 3 (17Mayo-23Mayo)**

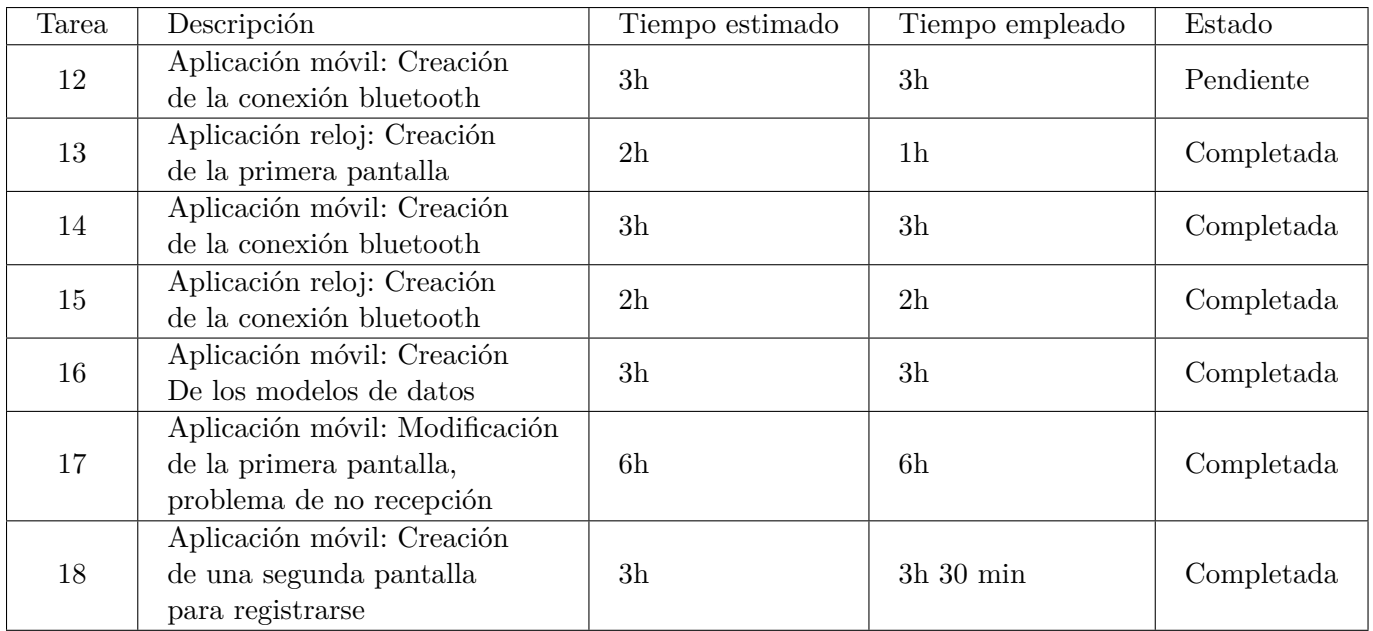

# <span id="page-25-0"></span>**5.4. Sprint 4 (24Mayo-30Mayo)**

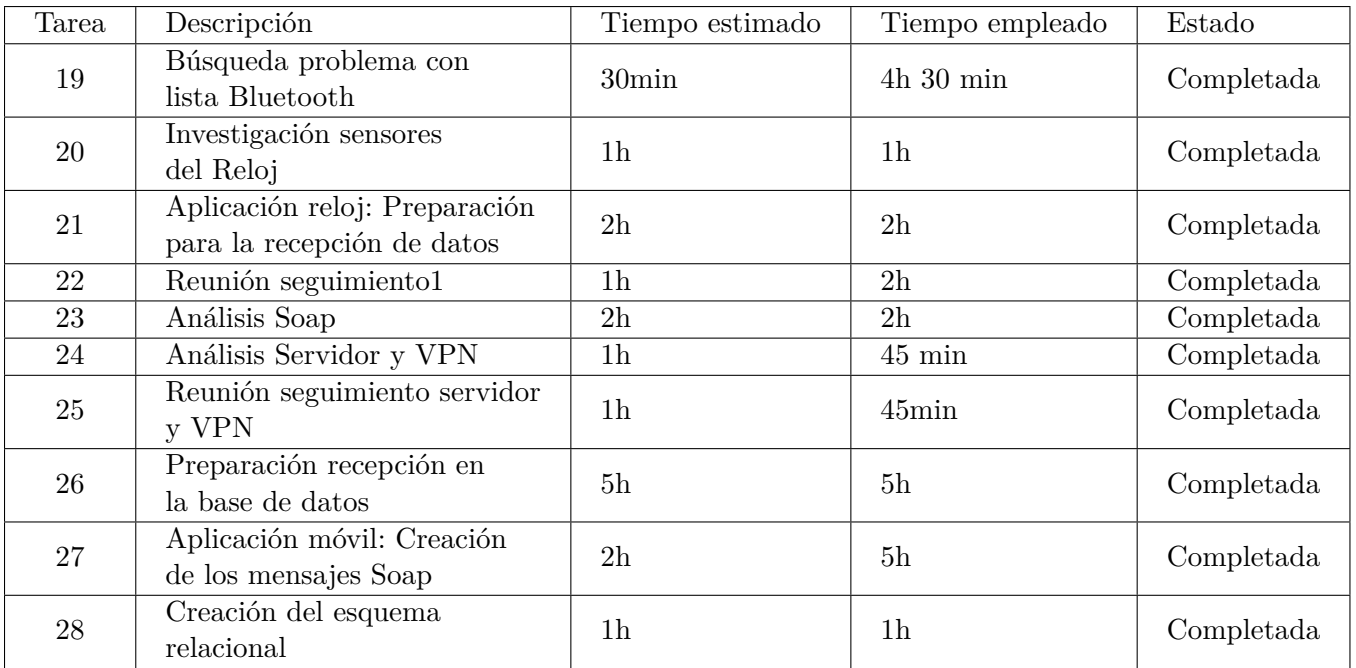

# <span id="page-26-0"></span>**5.5. Sprint 5 (31Mayo-6Junio)**

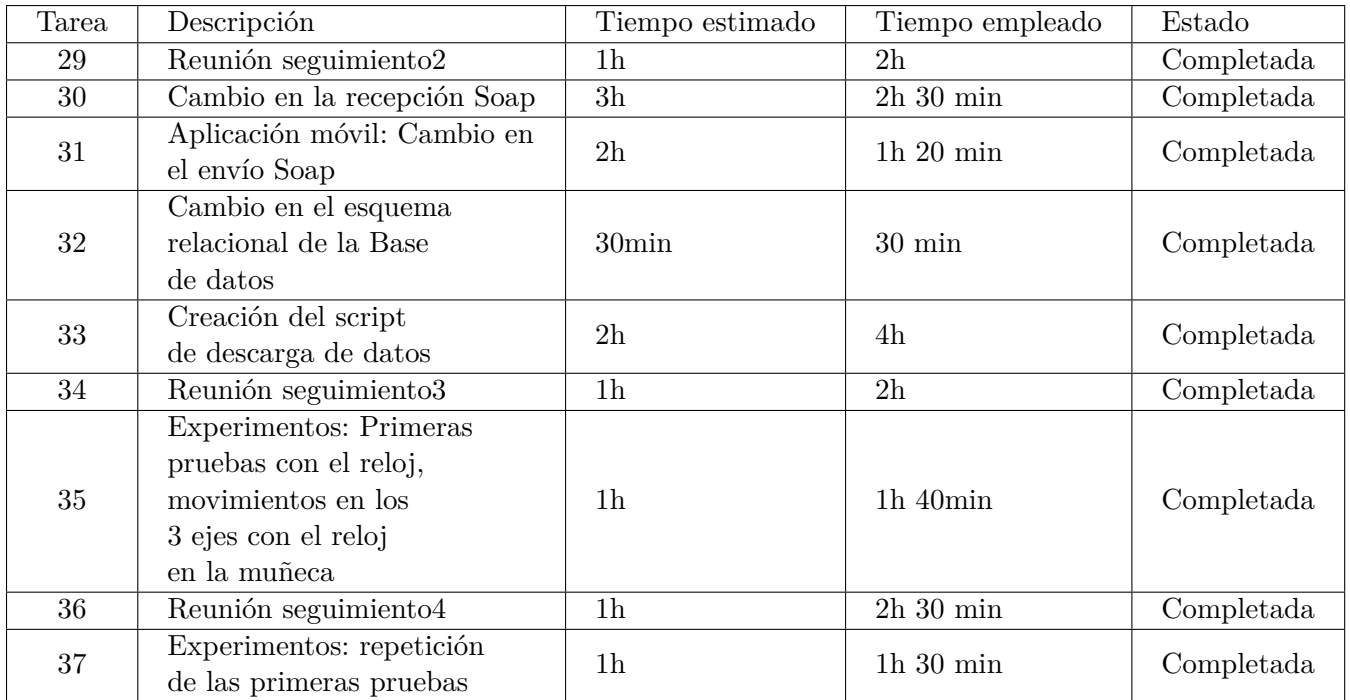

## <span id="page-27-0"></span>**5.6. Sprint 6 (7Junio-13Junio)**

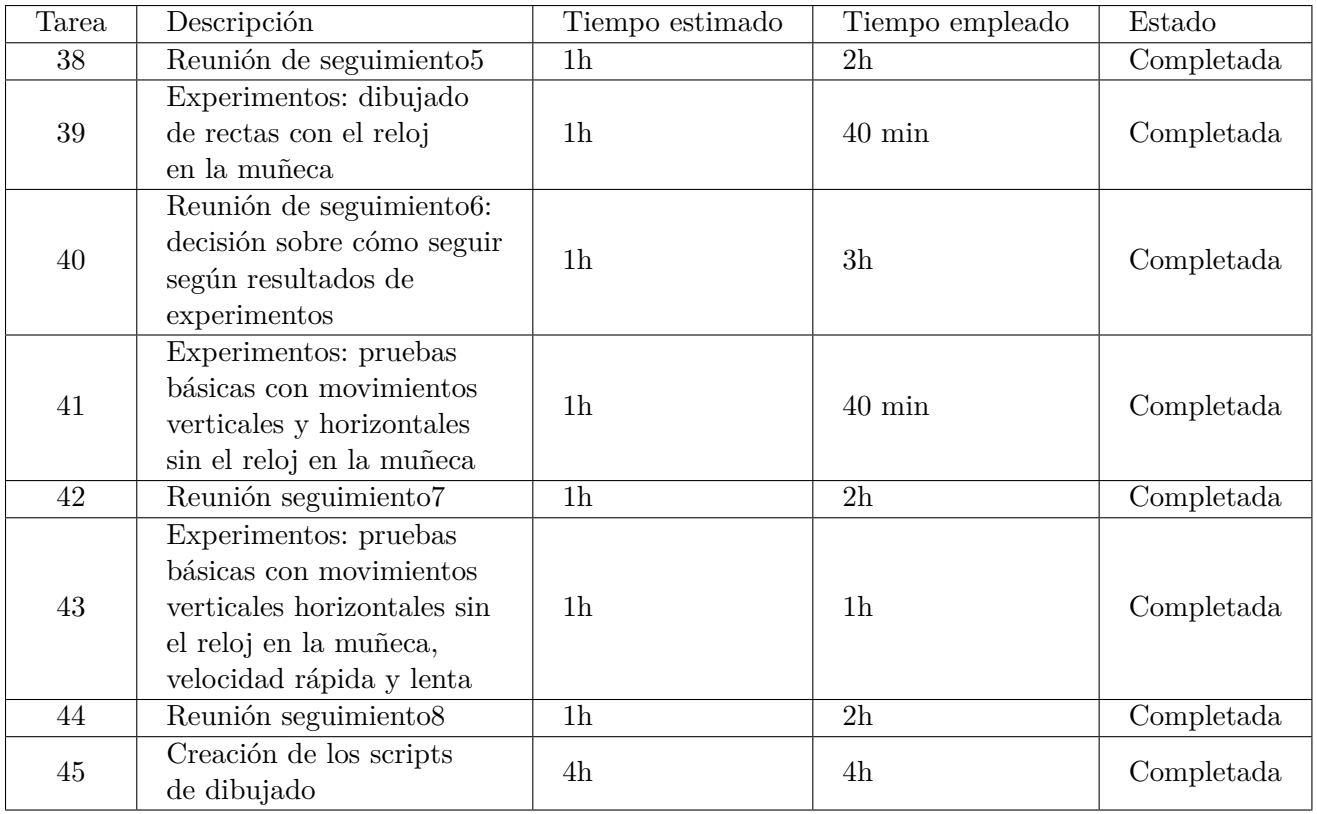

# <span id="page-28-0"></span>**5.7. Sprint 7 (14Junio-20Junio)**

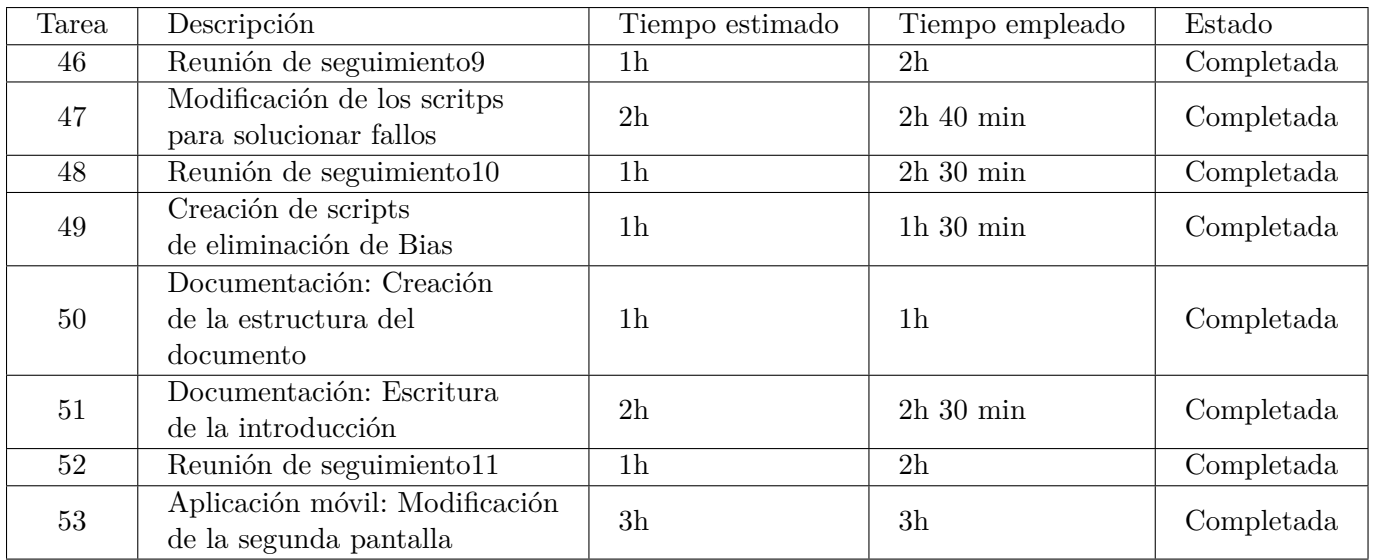

## <span id="page-29-0"></span>**5.8. Sprint 8 (21Junio-27Junio)**

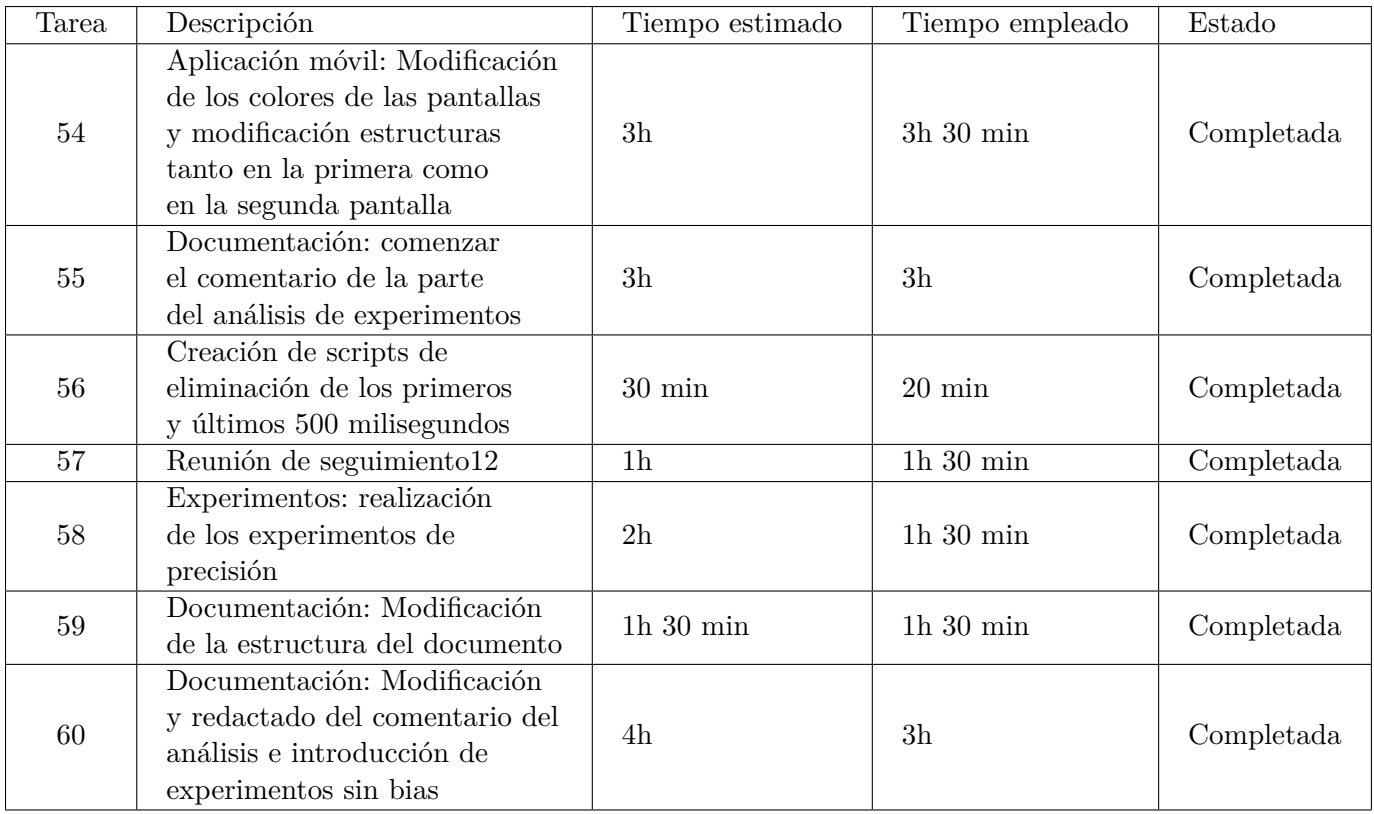

## <span id="page-30-0"></span>**5.9. Sprint 9 (28Junio-4Julio)**

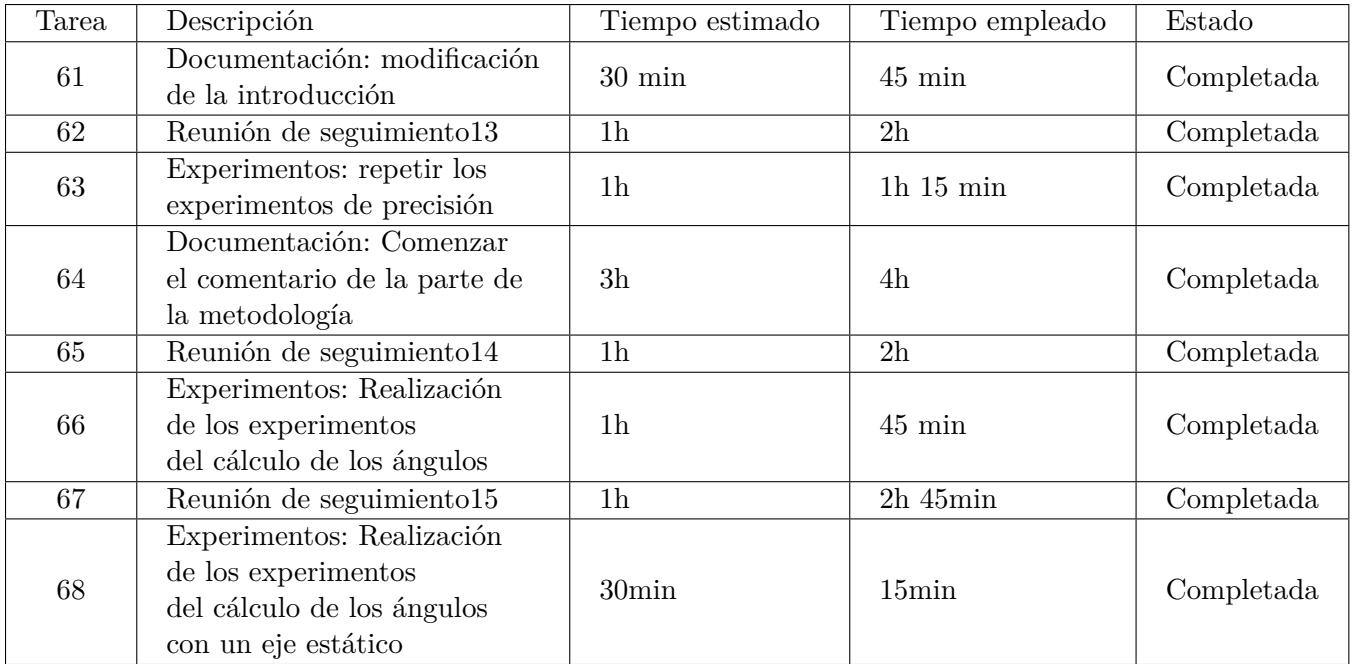

## <span id="page-31-0"></span>**5.10. Sprint 10 (5Julio-11Julio)**

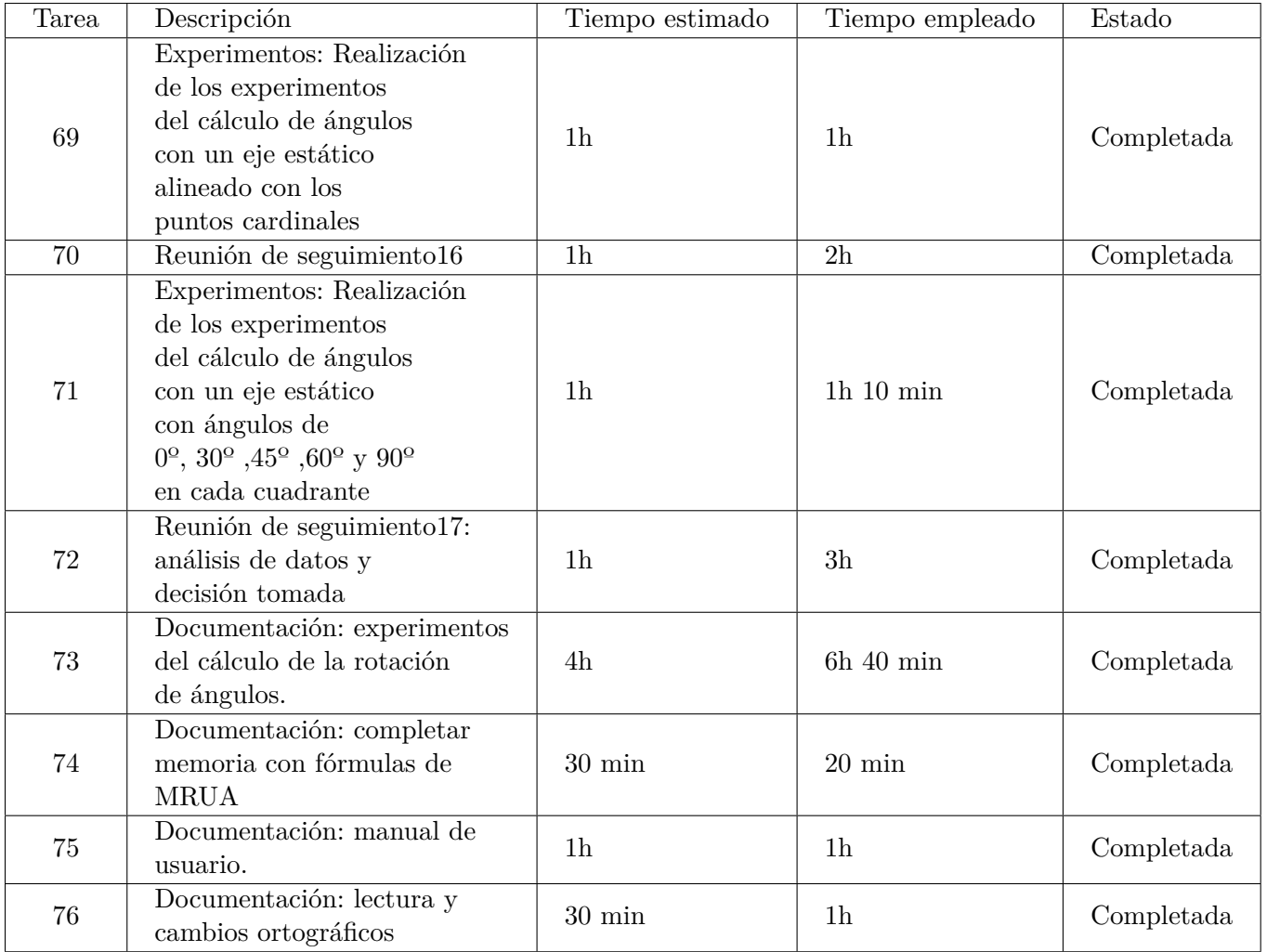

## <span id="page-32-0"></span>**5.11. Sprint 11 (11Julio-18Julio)**

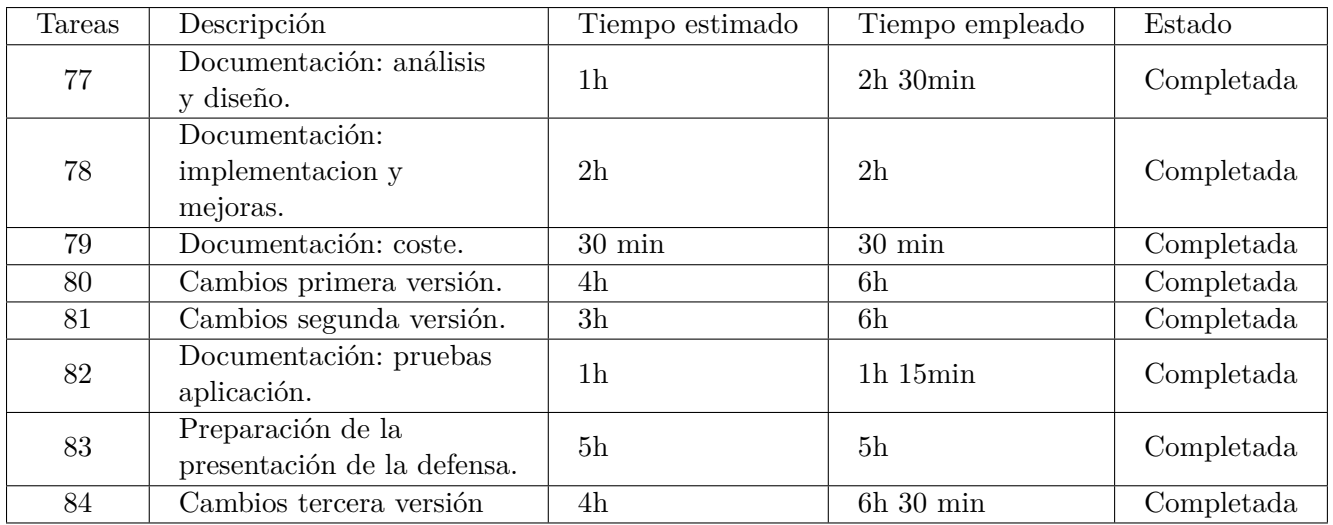

## <span id="page-32-1"></span>**5.12. Resumen de la planificación**

Tras realizar todas las tareas para completar el proyecto se ha recogido una tabla resumen con todas las horas esperadas y usadas (tabla [1\)](#page-32-2).

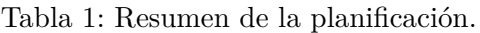

<span id="page-32-2"></span>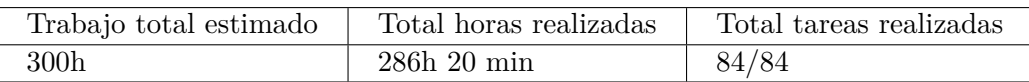

## <span id="page-33-0"></span>**5.13. Costes:**

Consultando el BOE (Boletín Oficial del Estado) viene estipulado que el sueldo medio de un programador junior a 1 de noviembre de 2020 sería de 16.746,13€ anuales trabajando 1800 horas totales a lo largo de un año entero [\[18\]](#page-109-2).

Estos costes incluyen el pago de la Seguridad Social por parte de la empresa, que supone un coste cercano al 30 % del sueldo por lo que el coste total para la empresa sería de 21.769,99€ por un período de trabajo de 1.800 horas anuales. En el caso de este proyecto se estiman 300 horas lo que supone un coste aproximado de 3.628,33€.

El número total de horas realizadas es inferior a las horas estimadas (figura [1\)](#page-32-2) por lo tanto el presupuesto real del sueldo supone un coste aproximado de 3.459,01€.

Al coste del operario hay que añadirle los costes que suponen el uso del software utilizado.

En esta ocasión los IDEs de desarrollo que se han utilizado se corresponden con licencias gratuitas y, por lo tanto, sin ningún tipo de coste añadido. Igualmente, la base de datos que se ha utilizado tampoco ha supuesto ningún coste puesto que es de código abierto.

También hay que añadir el coste del hardware que se ha utilizado en el proyecto. Aquí se incluye el uso de un reloj marca TicWatch C2 que ha supuesto un coste a precio de mercado de 209,99€ [\[19\]](#page-109-3). El teléfono móvil utilizado para probar la aplicación marca LG K41S tiene un coste en el mercado de 135,00€.

<span id="page-33-1"></span>El proyecto se desarrolla en la residencia del estudiante o en la Universidad por lo que no se añadirán costes de alquiler y similares.

| Sueldo base                    | 2.421,31€    |
|--------------------------------|--------------|
| Seguridad social               | 1037,70€     |
| Reloj inteligente: TIcWatch C2 | 209,996      |
| Teléfono móvil: LG K41S        | $135,00 \in$ |
| Total                          | 3804,00€     |

Tabla 2: Costes del proyecto.

# <span id="page-34-0"></span>**Capítulo 6 Análisis**

### <span id="page-34-1"></span>**6.1. Casos de uso**

Los casos de uso son descripciones de actividades o tareas que realizan actores del sistema. En el caso de la aplicación Android de recogida únicamente tiene dos casos de uso: recoger datos y enviar datos.

Inicialmente se había pensado en tener otro caso de uso a mayores, el relativo al inicio de sesión por parte del usuario. Sin embargo se ha pensado que es mejor incluirlo como precondición del caso de uso recoger datos, se verá más adelante en la sección [6.1.2.1..](#page-36-1)

#### <span id="page-34-2"></span>**6.1.1. Diagrama de casos de uso**

En la figura [3](#page-35-0) se muestra como interactúan los actores con el sistema para poder realizar los casos de uso. En este caso se observa un actor "Usuario" el cual se encargará de realizar las tomas de datos y un sistema externo al sistema que es el reloj "smartwatch".

<span id="page-35-0"></span>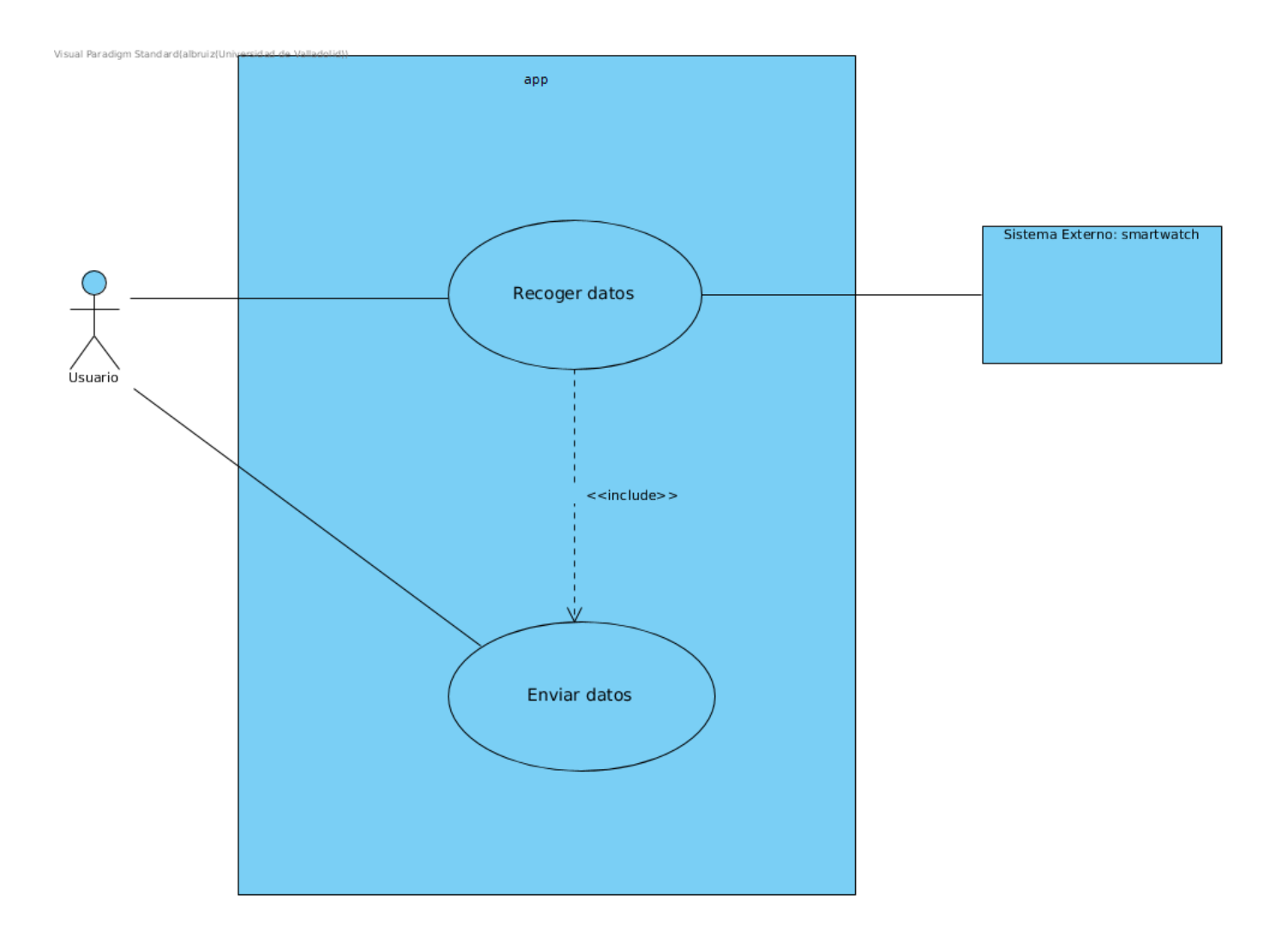

Figura 3: Diagrama de casos de uso en análisis.
### **6.1.2. Definición de los casos de uso**

### **6.1.2.1. Caso de uso** *recoger datos*

**Actores:** usuario, smartwatch.

**Precondición:** el usuario se tiene que haber identificado en el sistema.

### **Secuencia normal:**

- 1. El usuario inicia la recogida de una muestra.
- 2. El sistema solicita al usuario la activación del bluetooth.
- 3. El usuario activa el bluetooth.
- 4. El sistema solicita al usuario un nombre para el dibujo.
- 5. El usuario introduce un nombre para el dibujo.
- 6. El sistema comprueba que el nombre es correcto.
- 7. El sistema muestra una lista de dispositivos bluetooth conocidos.
- 8. El usuario elige uno de los dispositivos.
- 9. El sistema establece la conexión bluetooth con el dispositivo.
- 10. El sistema solicita al smartwatch información a los sensores y muestra estado conectado.
- 11. El sistema almacena las muestras recogidas localmente.
- 12. *Caso de uso enviar datos*.

### **Secuencia alternativa:**

- 3. *a*) Si el bluetooth está encendido, se hace la petición de hacer visible el dispositivo durante 300 segundos.
	- *b*) Si el bluetooth está encendido y el dispositivo es visible, pasa directamente al paso 3.
- 6. *a*) Si la entrada está vacía, muestra un mensaje de error.

### **6.1.2.2. Caso de uso** *enviar datos*

**Actor:** usuario.

**Precondición:** el usuario tiene que haber comenzado una recogida de datos.

### **Secuencia normal:**

- 1. El usuario informa de que se ha terminado la recogida de datos.
- 2. El sistema cierra la conexión bluetooth.
- 3. El sistema comienza una conexión con el servidor.
- 4. El sistema se identifica ante el servidor.
- 5. El servidor comprueba que las credenciales son correctas.
- 6. El sistema envía mensajes con los datos para ser almacenados.
- 7. El sistema acaba de enviar mensajes.
- 8. El sistema cierra la conexión.
- 9. El sistema acaba su ejecución.

### **Secuencia alternativa:**

5. Las credenciales no son correctas, el servidor devuelve un fallo y el sistema borra los datos.

# **6.2. Modelo de dominio**

En el modelo de dominio se detallan las entidades del sistema, sus atributos y las relaciones que existen entre ellas.

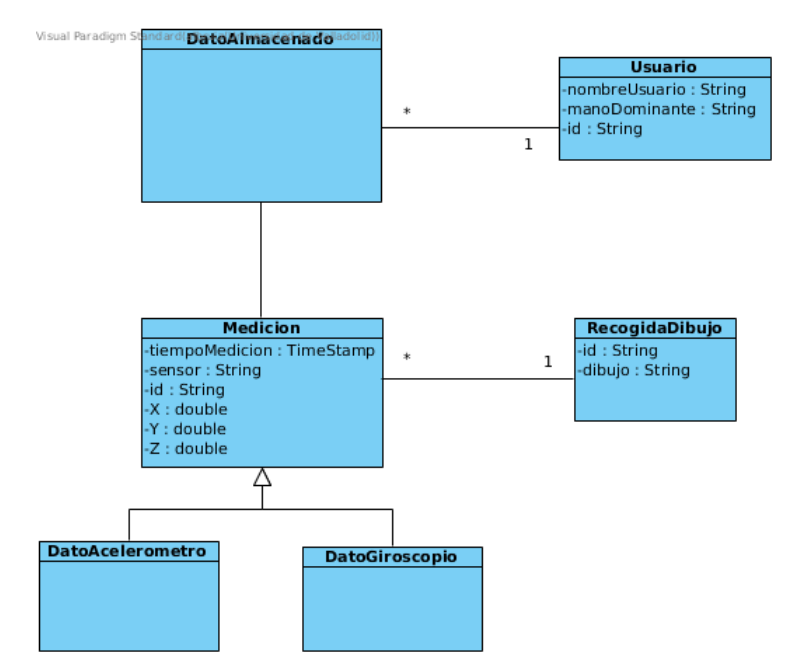

Figura 4: Modelo de dominio de la aplicación.

# **Capítulo 7 Diseño**

# **7.1. Arquitectura**

La arquitectura es el diseño de más alto nivel de la estructura del sistema. En el se indica como debe funcionar el código fuente del software.

# **7.1.1. Diseño de la interfaz.**

El diseño de la interfaz de la aplicación se muestra en la figura [5](#page-40-0) con un diagrama de estados. Comienza en el estado previo a iniciar sesión en el sistema, una vez el usuario ha iniciado sesión accede a la segunda pantalla donde puede acabar la ejecución o comenzar una recogida. En este segundo caso aparece un fragmento en la vista con una entrada de texto en la que se introduce el nombre del dibujo que se va a almacenar posteriormente aparece otro fragmento donde se elige el dispositivo bluetooth con el que se conectará para hacer la toma de datos. Cuando elige el dispositivo comienza la toma de datos.

Una vez se ha acabado de tomar los datos la aplicación los envía y termina la ejecución.

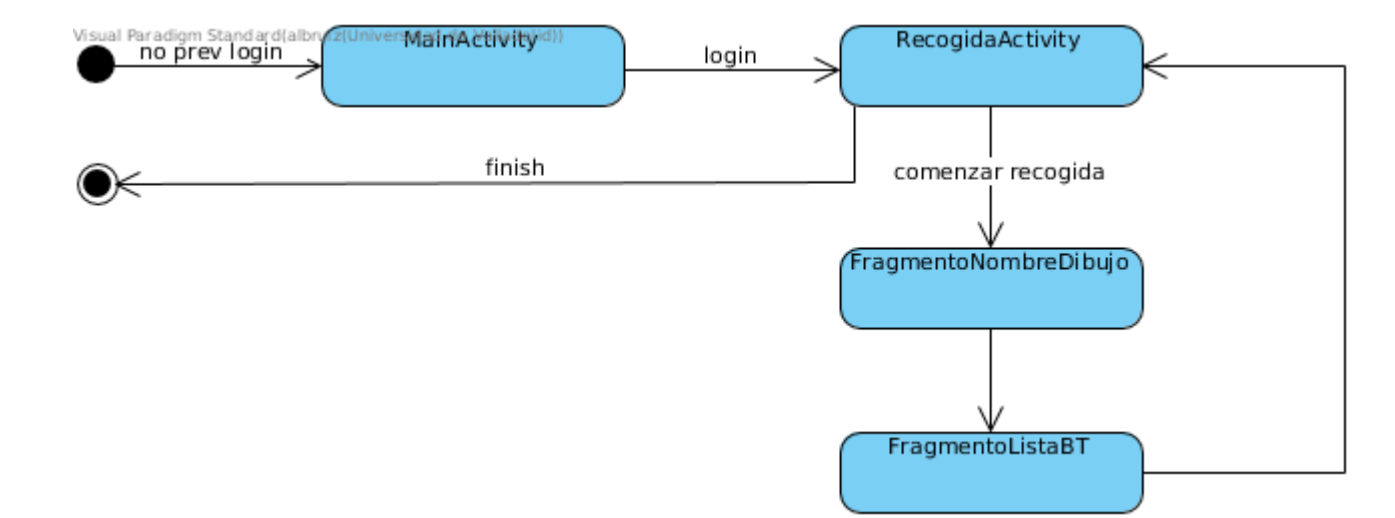

<span id="page-40-0"></span>Figura 5: Diagrama de los estados de las vistas.<br>  $\frac{1}{2}$ 

Diseño

# **7.1.2. Arquitectura general**

La arquitectura general tiene como objetivo mostrar todos los módulos que componen el sistems software además de inidicar las relaciones entre ellos dentro del sistema.

En la figura [6](#page-42-0) se muestra un diagrama con las relaciones entre los módulos del sistema. En este se diferencian tres grandes módulos: la aplicación móvil, la aplicación del reloj y el negocio que será el módulo de datos que comparten tanto el subsistema de la aplicación del reloj y el de la aplicación móvil.

En la figura [7](#page-43-0) se muestra un diagrama en el que todos los módulos de la figura [6](#page-42-0) están compuestos de submódulos. En el caso los subsistemas están formados por clases, cada una tiene una funcionalidad.

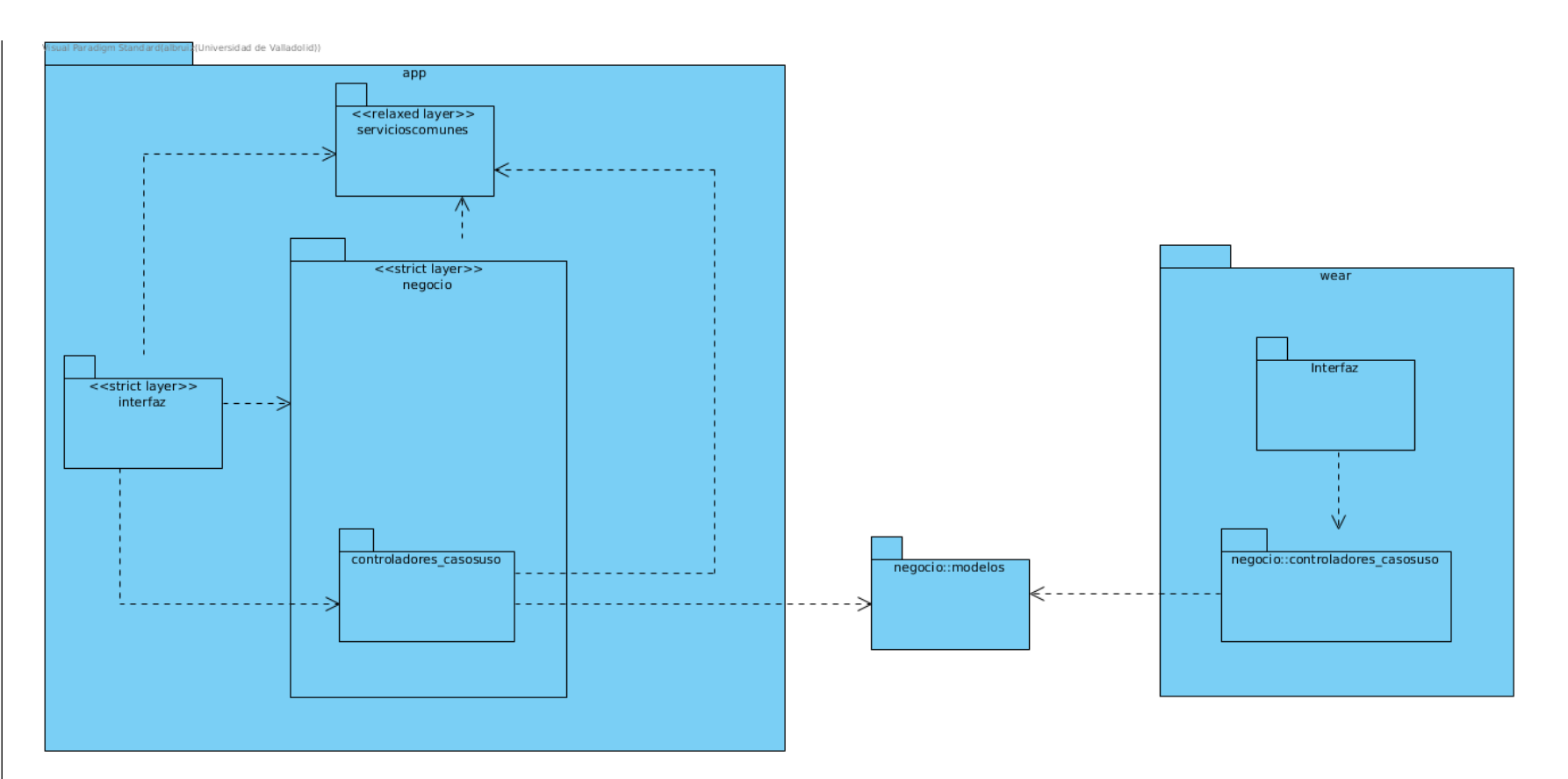

<span id="page-42-0"></span>Figura 6: Arquitectura general en *UsesStyle*<br>  $\frac{\omega}{\omega}$ 

Diseño

<span id="page-43-0"></span>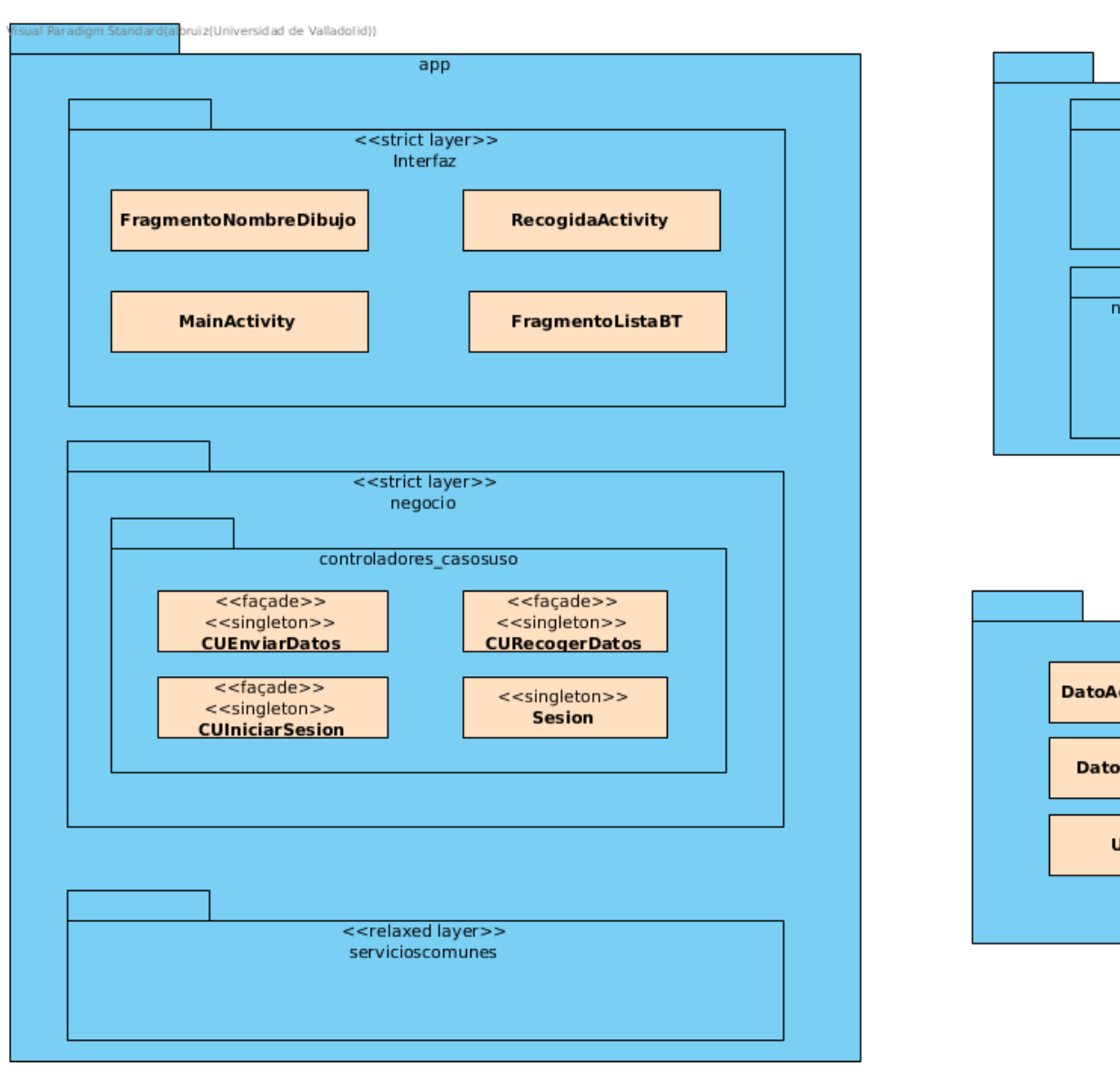

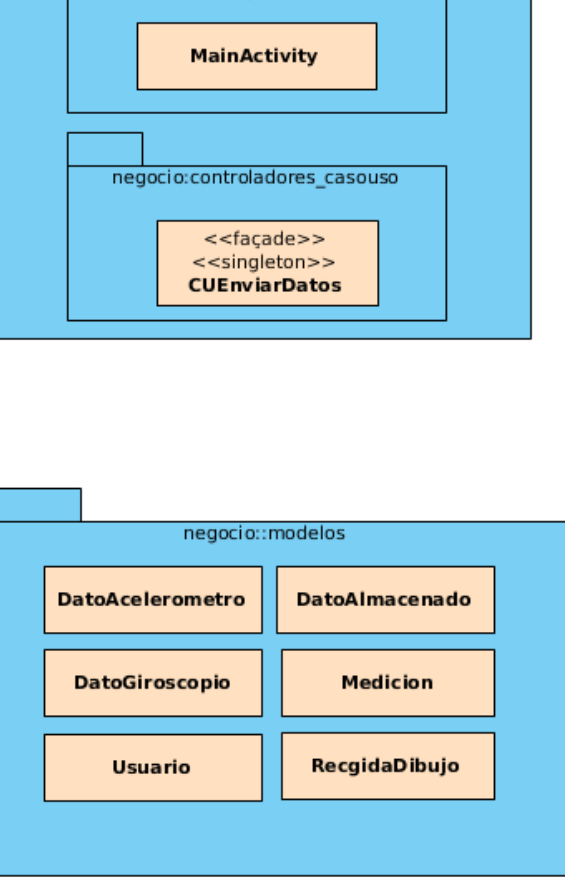

wear

interfaz

Figura 7: Arquitectura general en *DecompositionStyle*  $\Big|\frac{1}{6}$ 

<span id="page-44-0"></span>

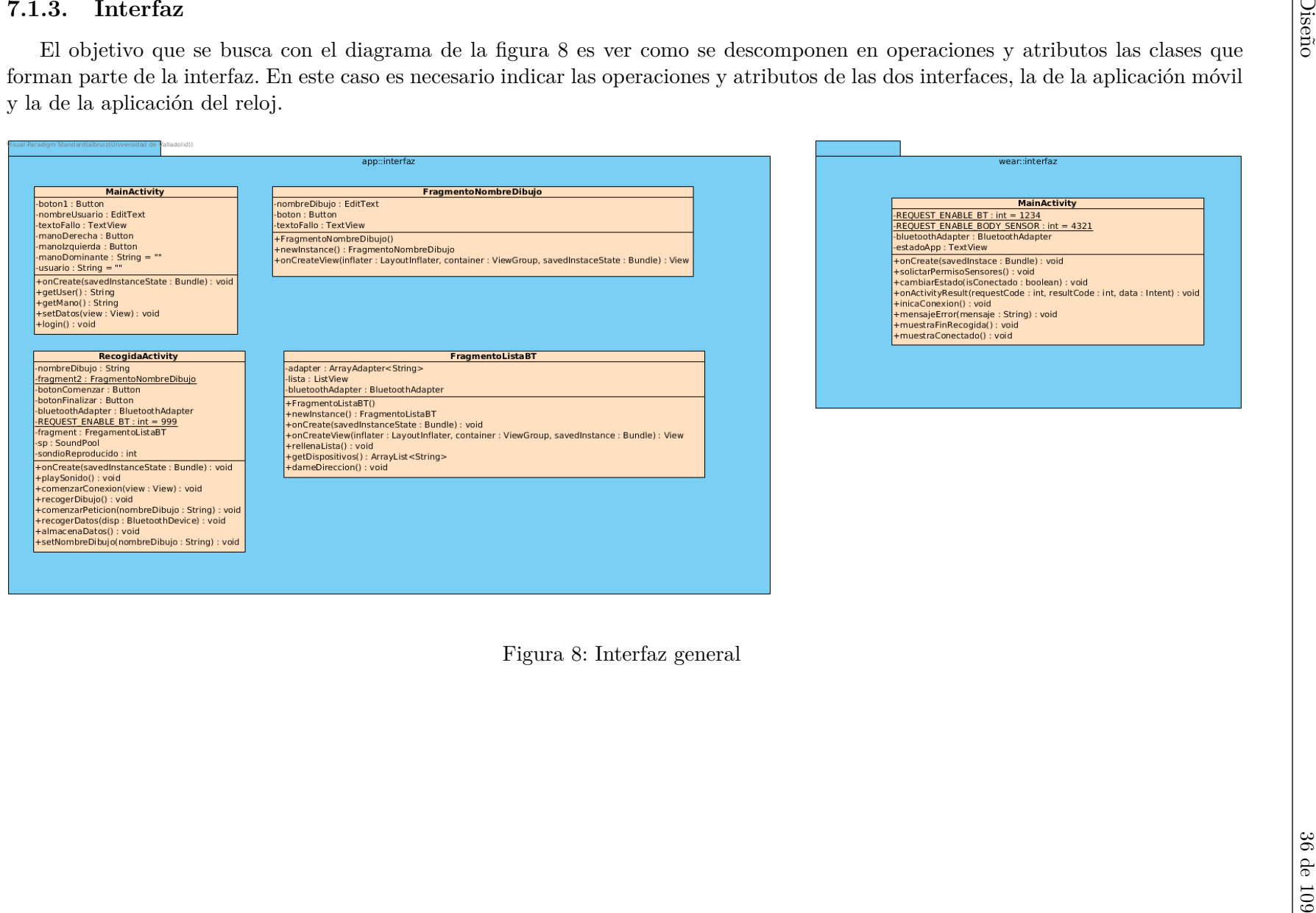

Diseño

<span id="page-45-0"></span>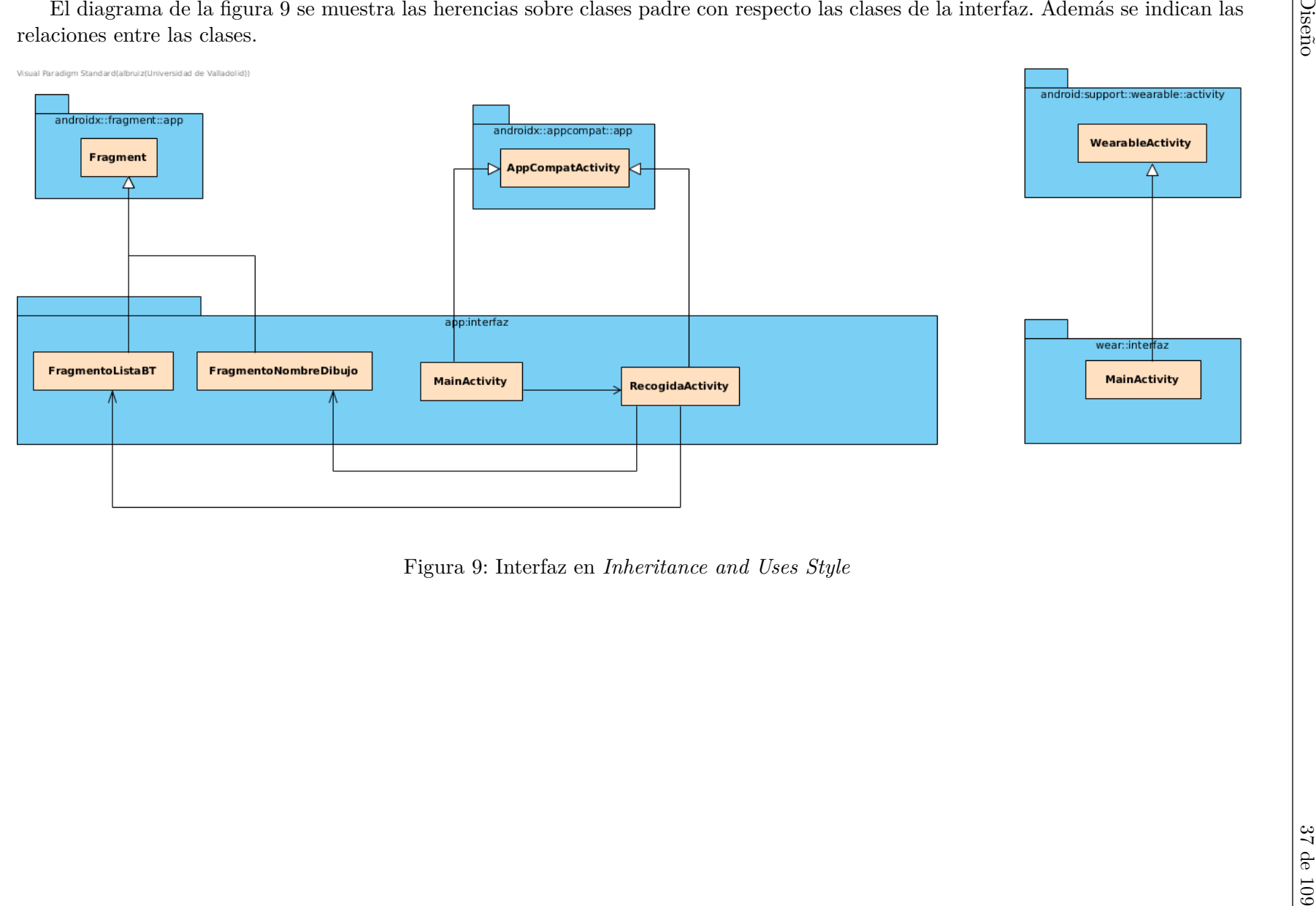

## **7.1.4. Negocio**

El objetivo que se busca con el diagrama de la figura [10](#page-47-0) es ver como se descomponen en operaciones y atributos las clases que forman parte del negocio. Es necesario indicar las operaciones de las clases de los modelos de datos y de los controladores de caso de uso. Además hay que indicar el negocio de la aplicación móvil y de la aplicación del reloj.

En el diagrama de la figura [11,](#page-48-0) se muestran las relaciones de los submódulos del negocio.

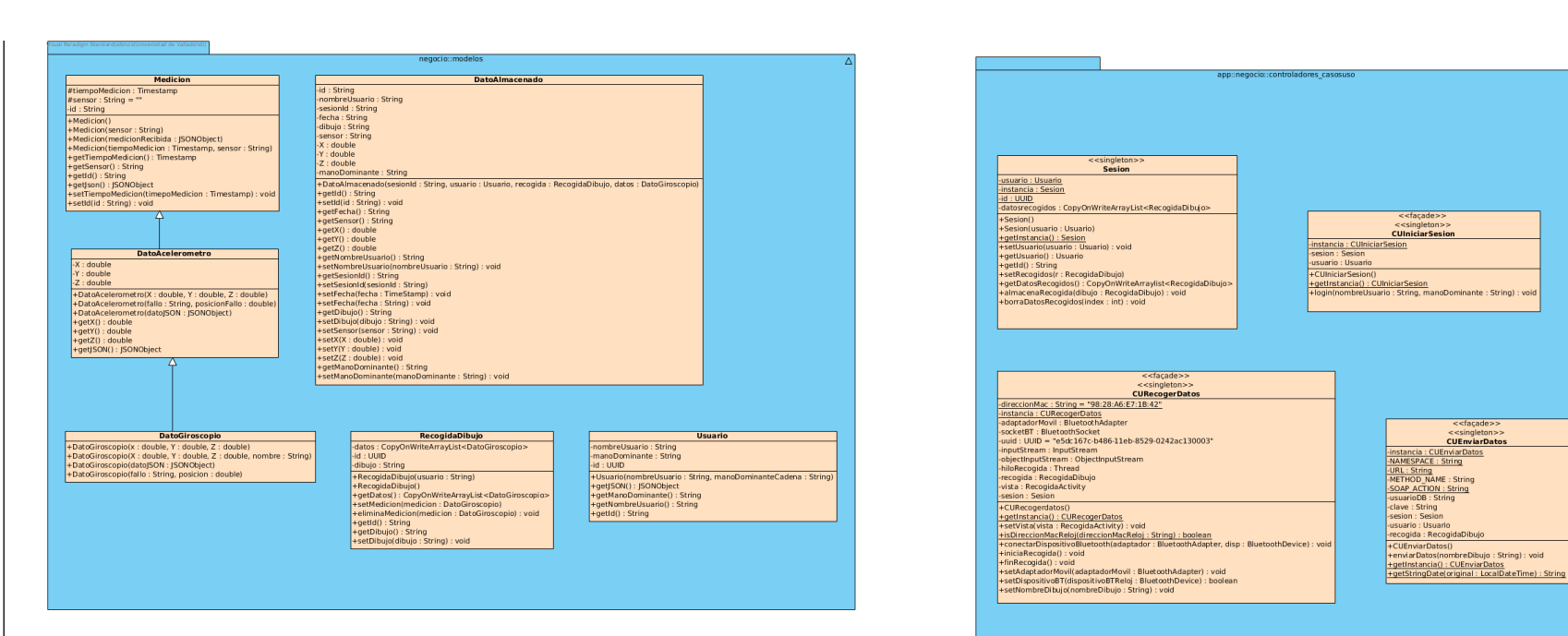

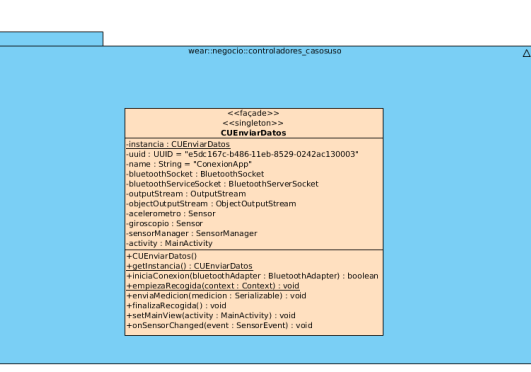

<span id="page-47-0"></span>Figura 10: Negocio general  $\begin{bmatrix} \omega & \omega \\ \omega & \omega \\ \omega & \omega \\ \hline \omega & \omega \\ \hline \omega & \omega \end{bmatrix}$ 

<span id="page-48-0"></span>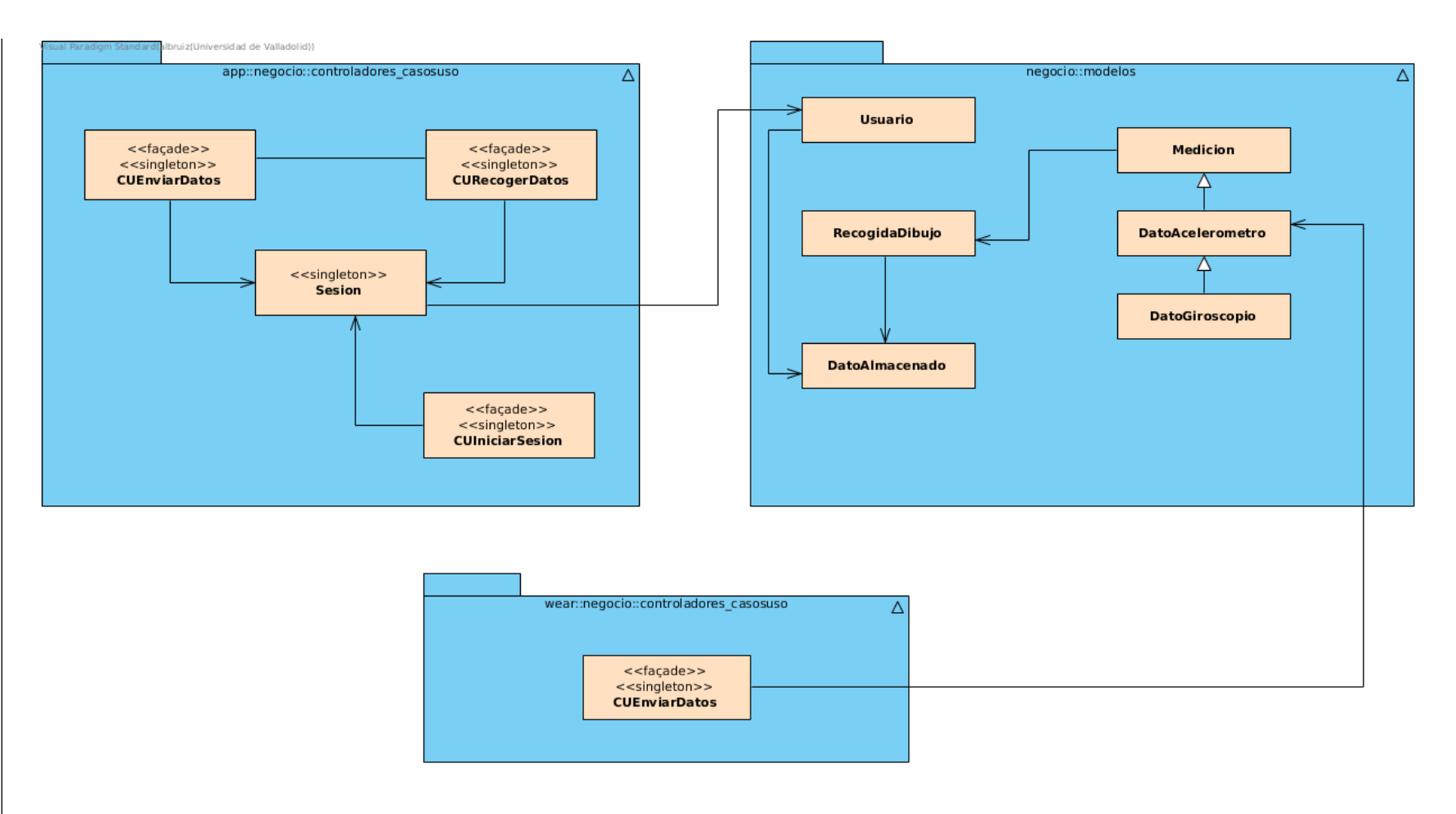

Figura 11: Negocio en *UsesStyle*<br>  $\frac{1}{2}$   $\frac{1}{6}$   $\frac{1}{6}$   $\frac{1}{6}$   $\frac{1}{6}$   $\frac{1}{6}$   $\frac{1}{6}$   $\frac{1}{6}$   $\frac{1}{6}$   $\frac{1}{6}$   $\frac{1}{6}$   $\frac{1}{6}$   $\frac{1}{6}$   $\frac{1}{6}$   $\frac{1}{6}$   $\frac{1}{6}$   $\frac{1}{6}$   $\frac{1}{6}$   $\frac{1}{6$ 

Diseño

# **7.2. Diseño de la base de datos**

El proyecto cuenta con una base de datos sobre la que se almacenan todos los datos recogidos por los sensores. Esta base de datos se ha diseñado para que sea sencilla, más que eficiente. Las causas de haberse diseñado de esta manera son que el proyecto es experimental, no se van a almacenar grandes cantidades de datos y no se pretende hacer diferencias entre usuarios, dibujos o sesiones, únicamente se busca almacenar esa información de la manera más sencilla para poder alcanzar unas conclusiones sobre los experimentos que se realizan. También se busca que sea sencilla de mantener en un futuro.

<span id="page-49-0"></span>Teniendo en cuenta lo anterior, la implementación de la base de datos se ha realizado mediante una única tabla (figura [12\)](#page-49-0).

| DatoAlmacenadorsidad de V<br>Paradio |              |
|--------------------------------------|--------------|
| Id                                   | varchar(255) |
| Usuario                              | varchar(255) |
| Sesion                               | varchar(255) |
| Fecha                                | timestamp    |
| Dibujo                               | varchar(255) |
| Sensor                               | varchar(255) |
| x<br>τ                               | double(10)   |
|                                      | double(10)   |
| z                                    | double(10)   |
| ManoDominante                        | varchar(255) |

Figura 12: Descripción que compone la base de datos.

Ahora bien, se ha pensando en el futuro, en el que se pudiera aplicar al caso de investigación en enfermedades neuronales. Es este caso, donde ya sí habría que adquirir un corpus de investigación más complejo, diferenciando entre dibujos, usuarios y sesiones, la base de datos tendría que ser diseñada pensando en la eficiencia. Además, el número de datos a almacenar sería muy superior al planteado para este proyecto de tipo prospectivo. Para esto, se propone el esquema mostrado en la figura [13.](#page-49-1)

<span id="page-49-1"></span>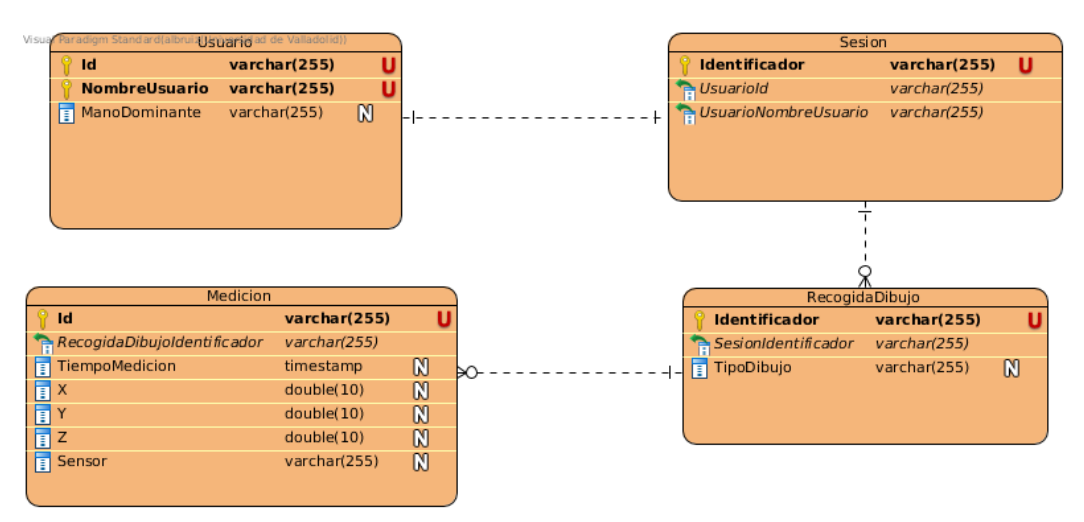

Figura 13: Esquema relacional que se propone si el proyecto arroja resultados positivos.

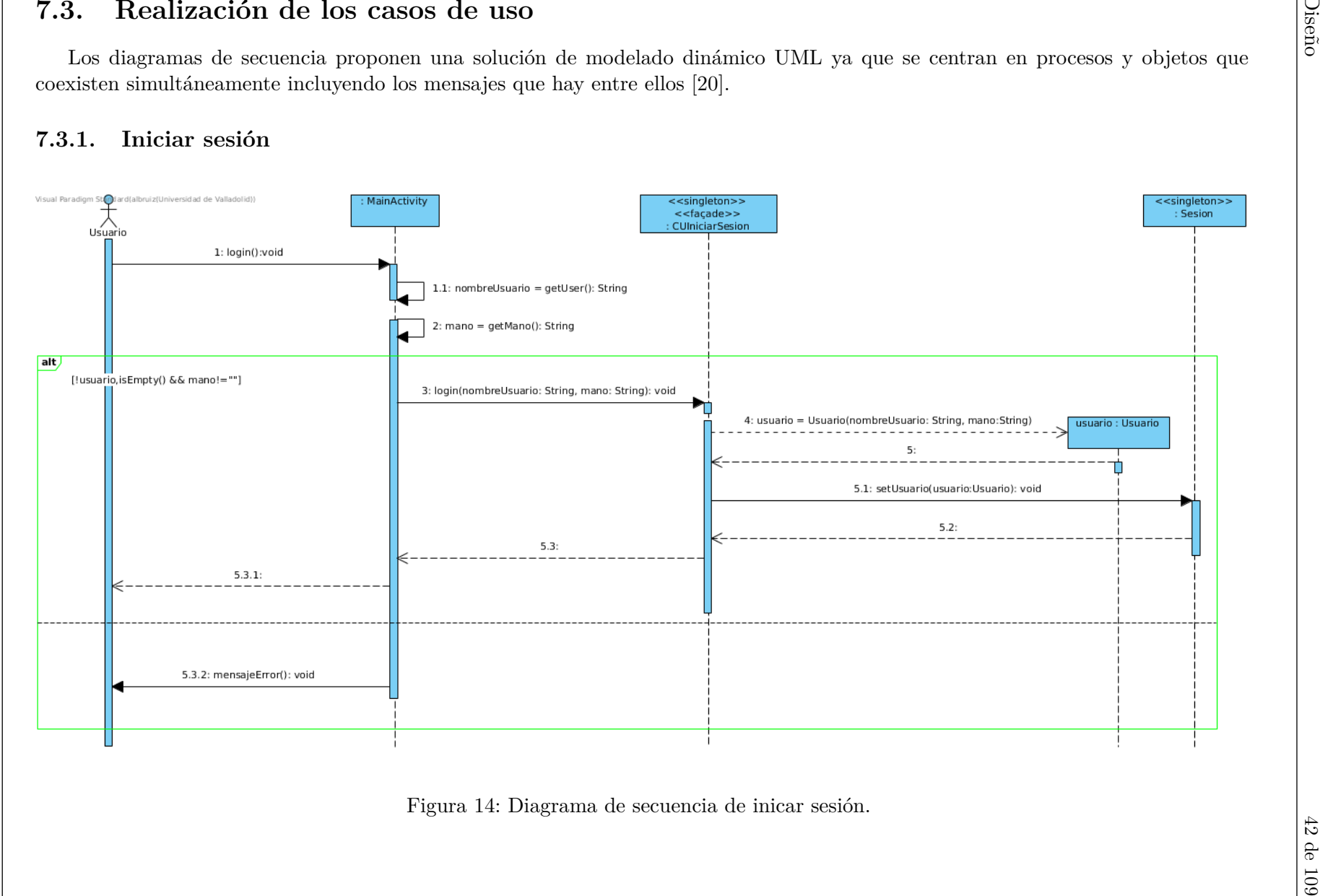

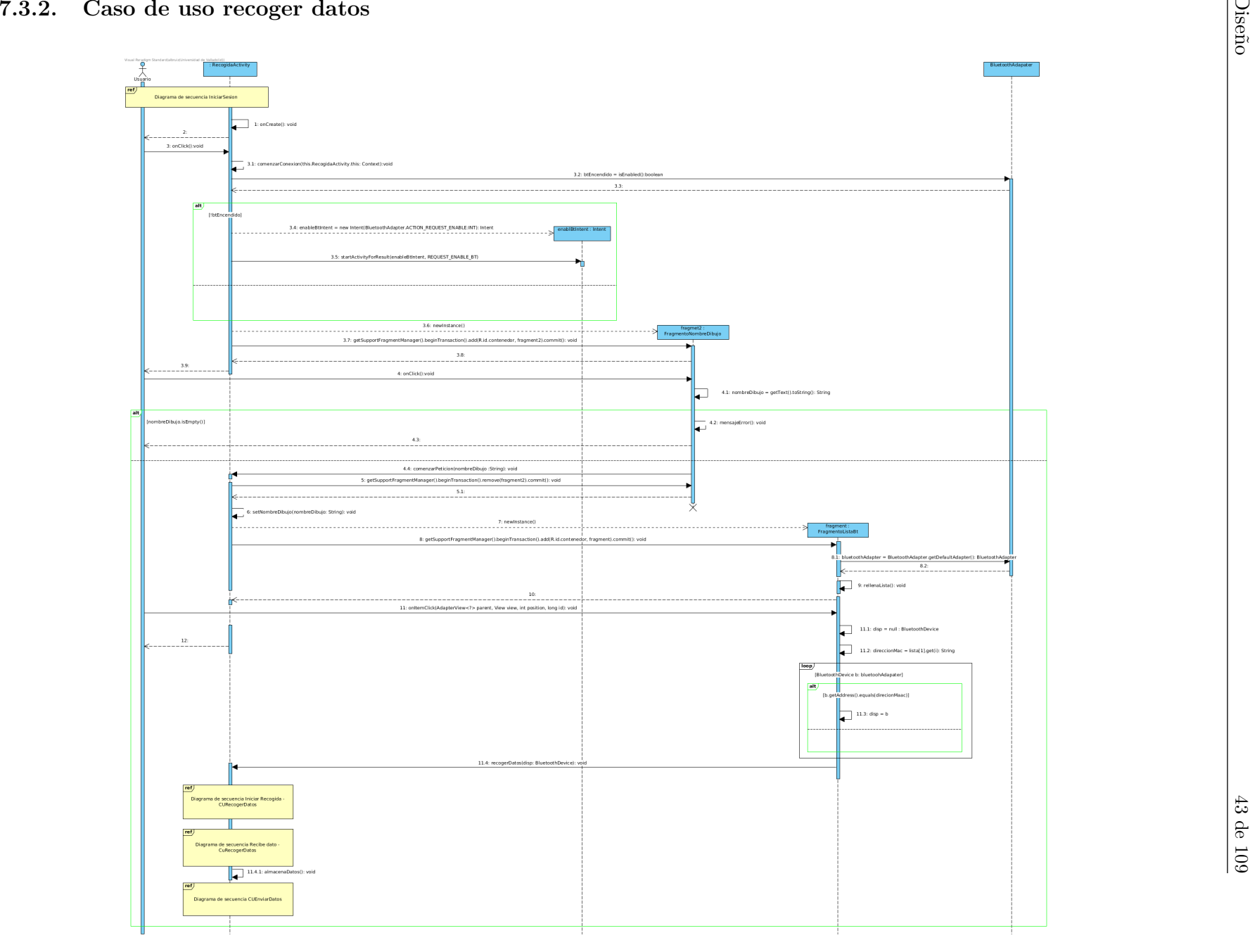

Figura 15: Diagrama de secuencia del caso de uso recoger datos.

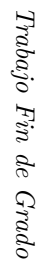

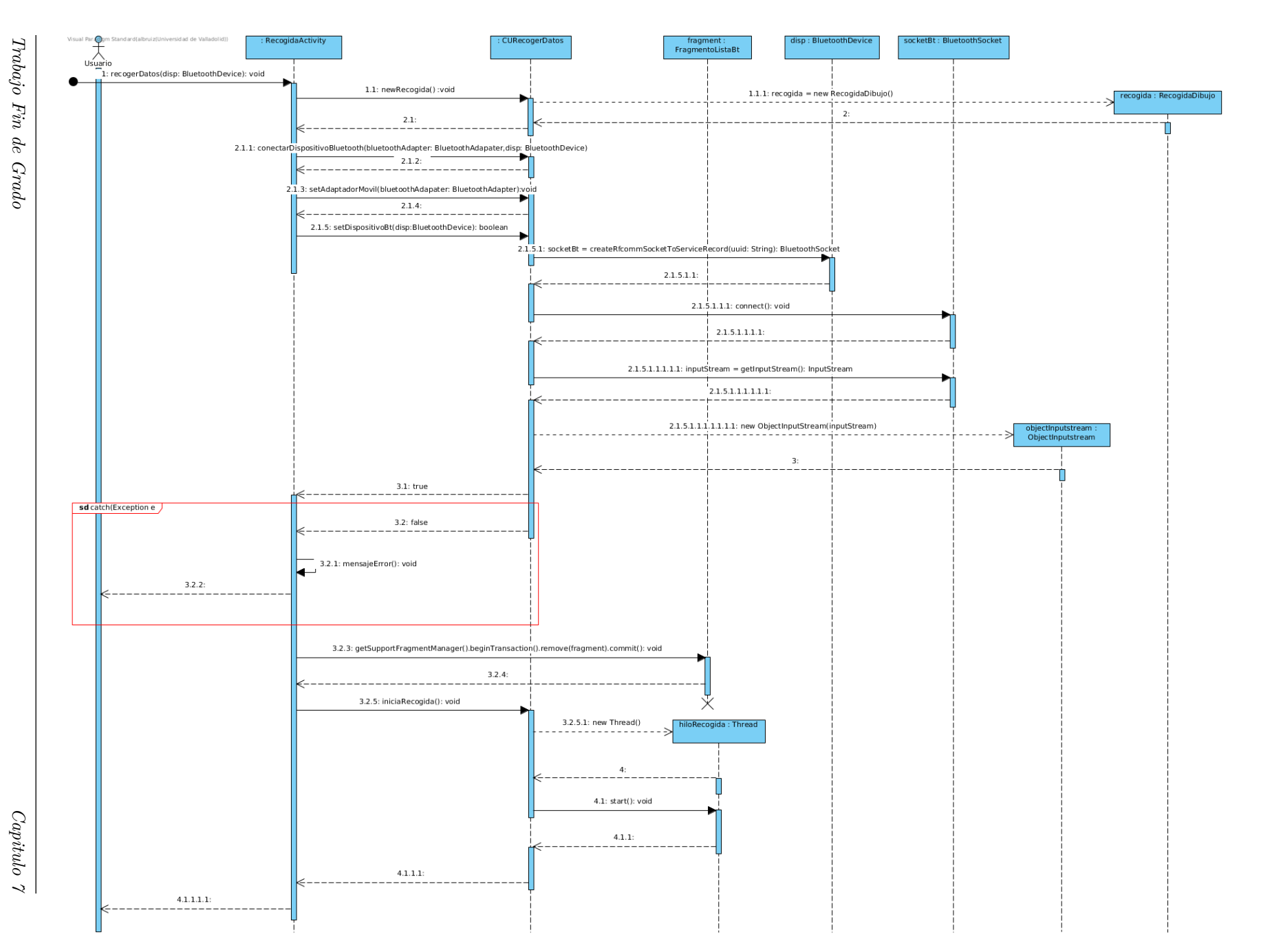

Diseño

44 de

[109](#page-117-1)

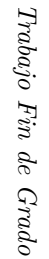

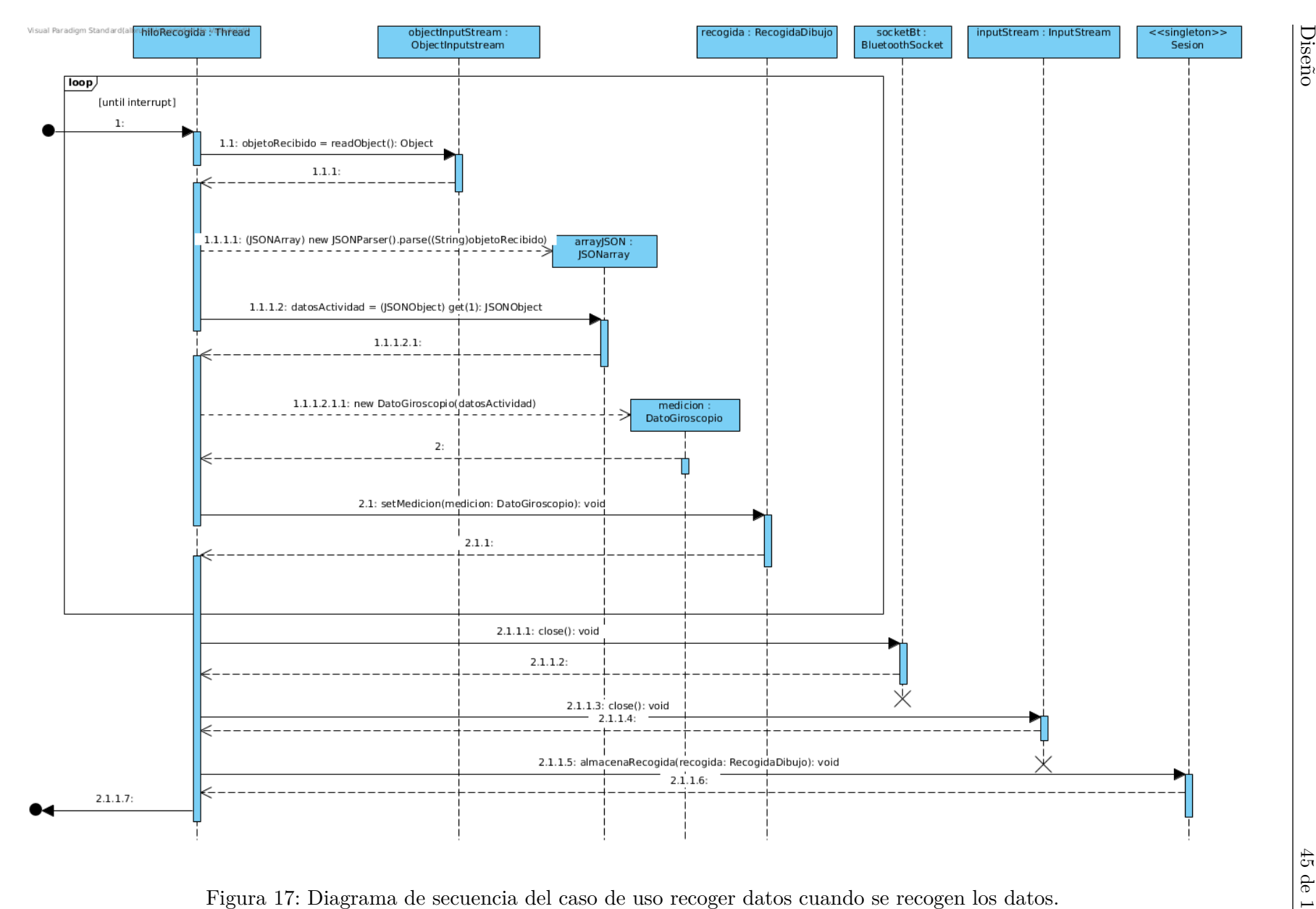

: Diagrama de secuencia del caso de uso recoger datos cuando se recogen los datos.

Diseño

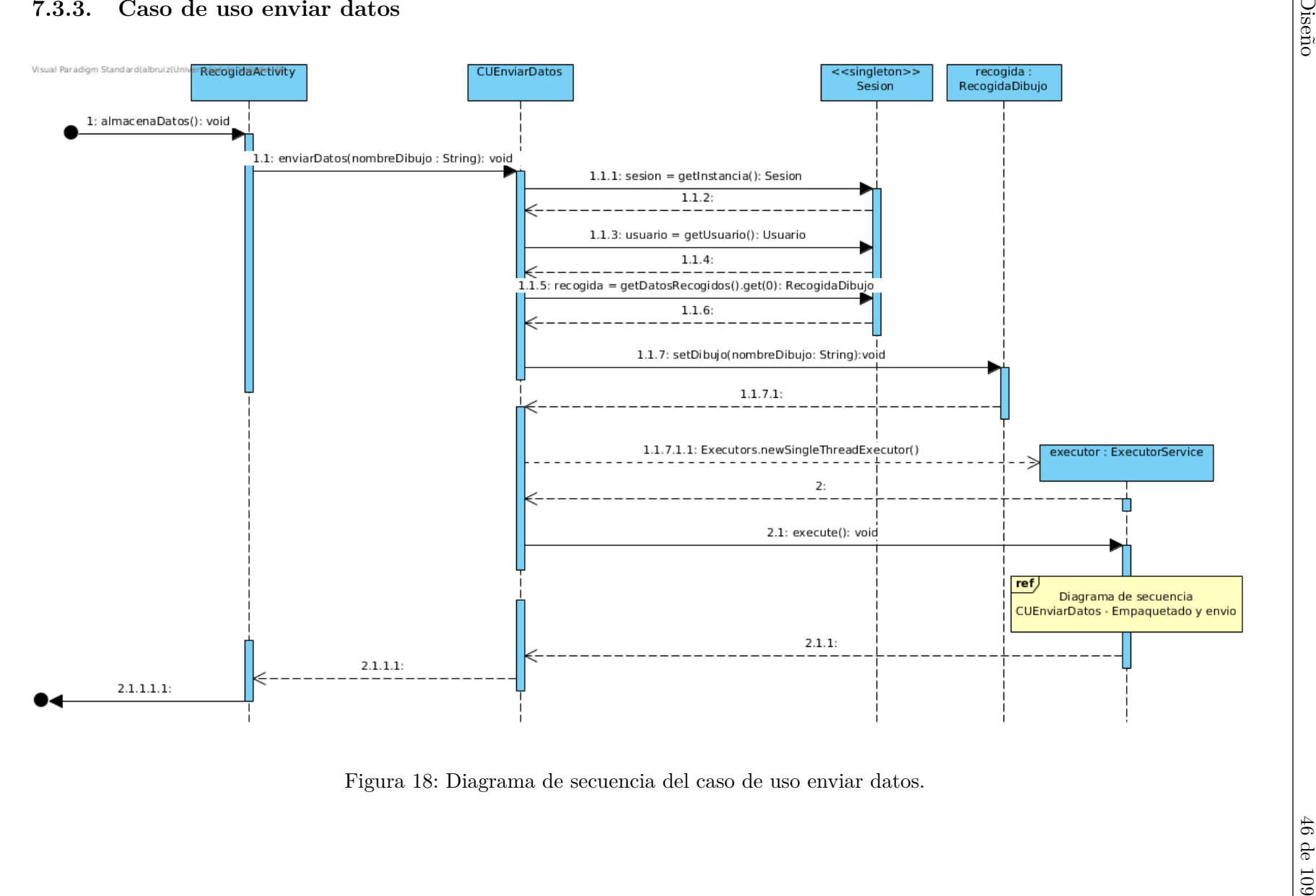

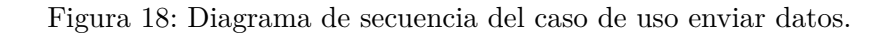

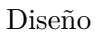

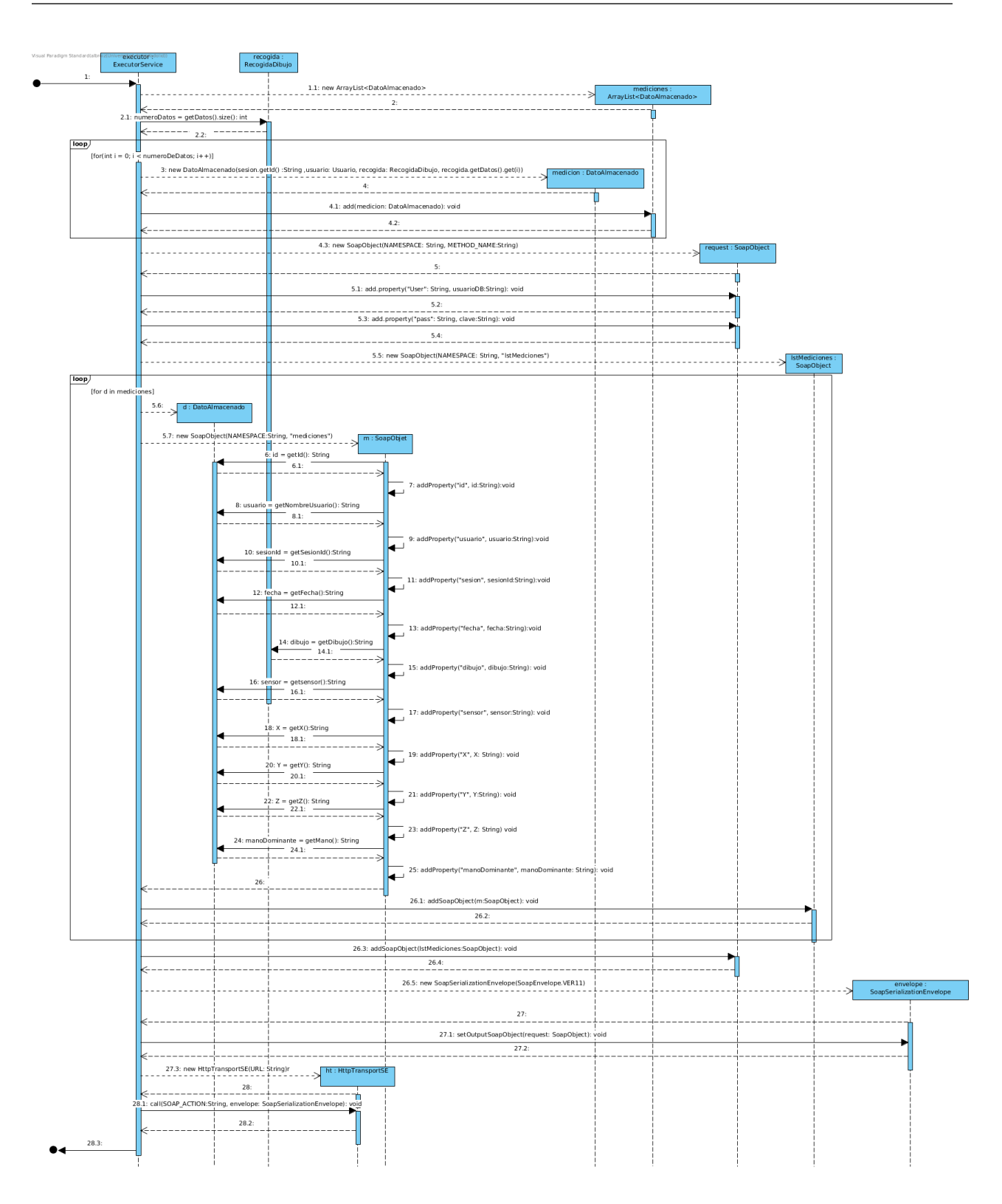

Figura 19: Diagrama de secuencia del caso de uso enviar datos cuando se empaquetan los datos para enviarlos.

# **Capítulo 8 Implementación y pruebas**

# **8.1. Despliegue del sistema**

En la figura [20](#page-57-0) se muestra un diagrama de despliegue del sistema, este tiene como función modelar la disposición física de los artefactos software en nodos.

En la aplicación es necesario mostrar como dispositivos físicos: el reloj, el móvil y el servidor que almacena los datos.

**Sistema en ejecución:** se ha añadido una guía de usuario al final del documento en el apéndice [B](#page-115-0)

<span id="page-57-0"></span>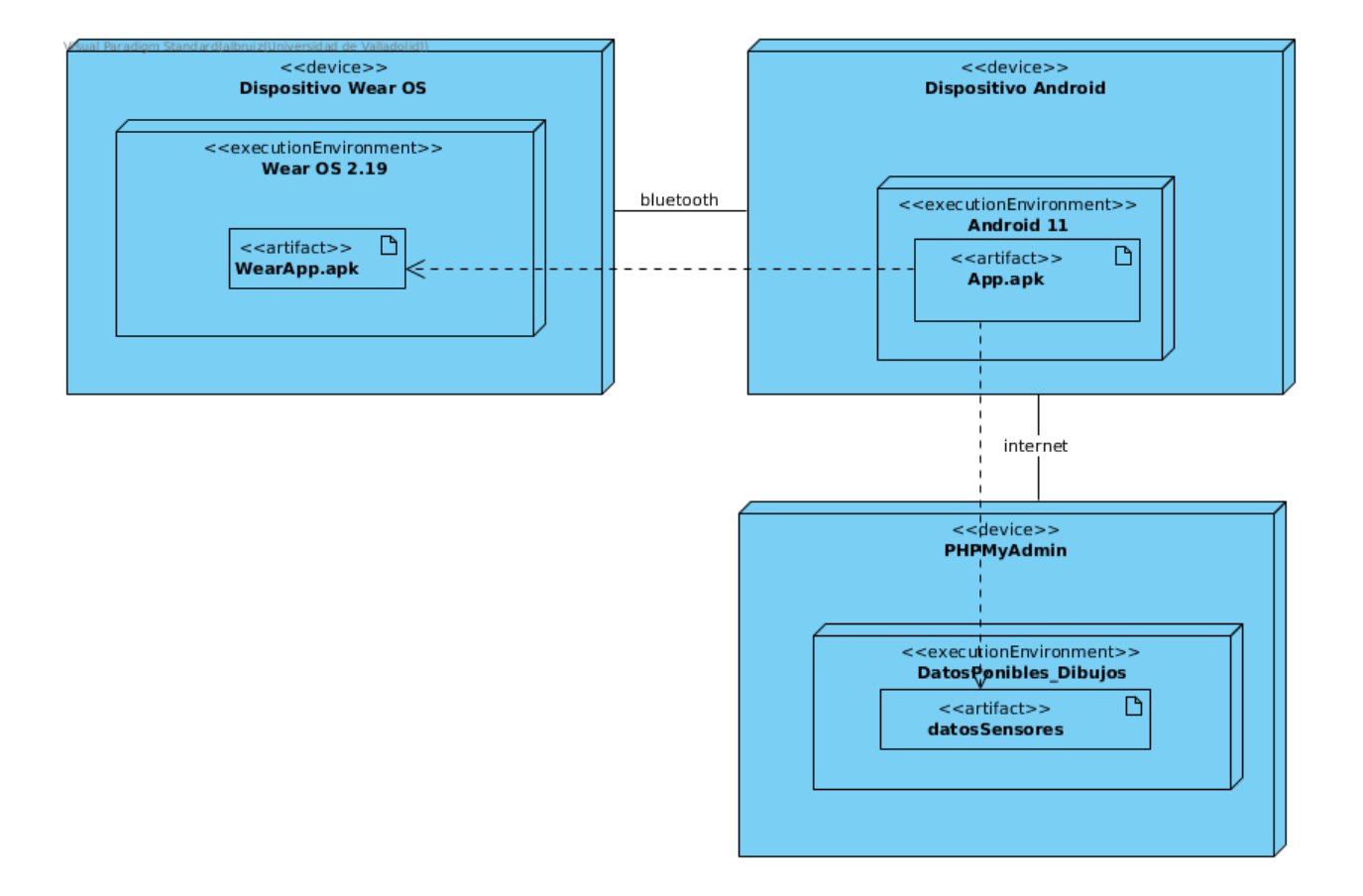

Figura 20: Diagrama de despliegue del sistema.

# **8.2. Pruebas**

Se hacen una serie de pruebas de integración sobre la aplicación Android. El propósito de las pruebas de integración es validar la integración de los diferentes submódulos juntos e identificar errores y problemas relacionados con ellos.

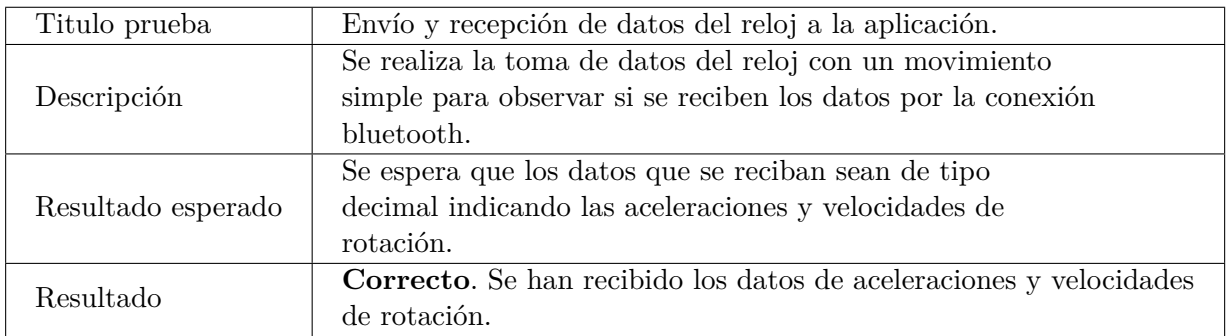

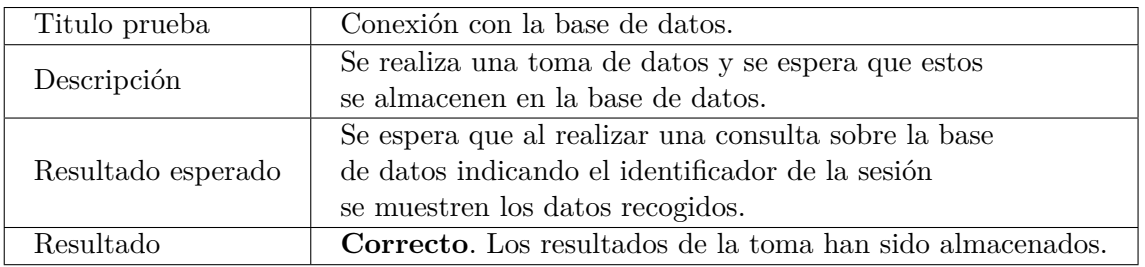

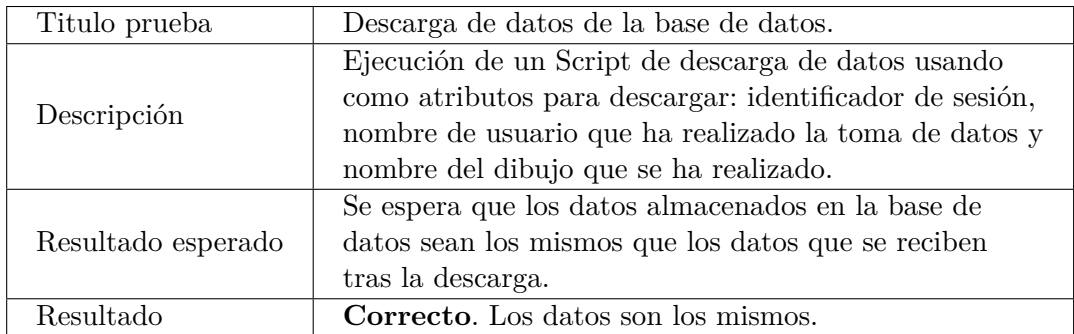

# **Capítulo 9 Desarrollo Experimental**

En esta sección se van a explicar todos los experimentos que se han llevado a cabo. Todos los experimentos menos las pruebas prospectivas (Sección [9.2\)](#page-62-0) cuentan con dos partes, la calibración y la toma de datos.

- La calibración consiste en mantener una posición estática durante un segundo para poder recoger los datos que conforman el *bias*, o la señal de continua que recogen los sensores, para su eliminación.
- La toma de datos que, como su nombre indica, se basará en la recogida de datos del movimiento del experimento.

Los diversos experimentos que se han hecho han seguido un esquema común, por el cual se han analizado los movimientos a partir de los datos recogidos, mediante visualizaciones generadas al analizar las aceleraciones recogidas en los experimentos. El objetivo de las visualizaciones es mostrar de manera gráfica:

- 1. Aceleraciones en los ejes X, Y, Z: generadas con los datos crudos recogidos del acelerómetro del reloj.
- 2. Módulo de la aceleración (Ecuación [\(1\)](#page-59-0)): generada calculando el módulo de las aceleraciones en cada instante de recogida.

<span id="page-59-0"></span>
$$
\sqrt{a_x^2 + a_y^2 + a_z^2} \tag{1}
$$

3. Velocidades en los ejes X (Ecuación [\(2\)](#page-59-1)), Y (Ecuación [\(3\)](#page-59-2)), Z (Ecuación [\(4\)](#page-59-3)): generadas a través de un cálculo usando las fórmulas del MRUA (Movimiento Rectilíneo Uniformemente Acelerado).

<span id="page-59-1"></span>
$$
v_x = v_{0x} + a_x * t \tag{2}
$$

<span id="page-59-2"></span>
$$
v_y = v_{0y} + a_y * t \tag{3}
$$

<span id="page-59-3"></span>
$$
v_z = v_{0z} + a_z * t \tag{4}
$$

<span id="page-60-0"></span>
$$
\sqrt{{v_x}^2 + {v_y}^2 + {v_z}^2}
$$
\n(5)

5. Representación del movimiento: generada a través del cálculo de posiciones en los ejes X (Ecuación [\(6\)](#page-60-1)) e Y (Ecuación [\(7\)](#page-60-2)), usando las fórmulas del MRUA (Movimiento Rectilíneo Uniformemente Acelerado) [\[6\]](#page-108-0).

<span id="page-60-1"></span>
$$
x = x_0 + v_{x0} * t + \frac{1}{2} * a_x t^2
$$
 (6)

<span id="page-60-2"></span>
$$
y = y_0 + v_{y0} * t + \frac{1}{2} * a_y t^2
$$
 (7)

Las gráficas con esos valores estarán presentes en los siguientes experimentos, aunque no todas se añadirán en todos ellos, ya que muchas no muestran información relevante respecto al experimento que se estará analizando.

<span id="page-60-3"></span>Los ejes que usa el reloj para tomar los datos de aceleración, que serán los únicos que usaremos en este trabajo prospectivo, son los mostrados en la Figura [21.](#page-60-3)

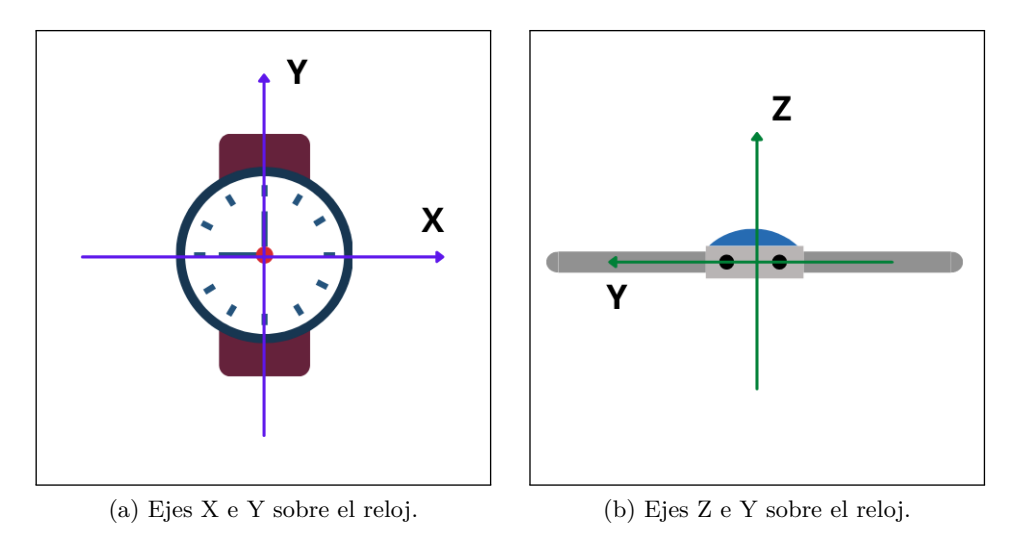

Figura 21: Ejes sobre el reloj.

# **9.1. Experimentos realizados**

Para una mejor comprensión de los experimentos se va a mostrar un resumen de los experimentos realizados con su objetivo. Estos serían:

- Prueba inicial.
	- Objetivo: visualizar los datos obtenidos por los sensores sin movimiento, con especial interés en ver el efecto de la gravedad.
	- Experimento: situar el reloj parado con la esfera hacia arriba y con la esfera hacia abajo encima de la mesa sin realizar ningún movimiento.
- Captura del movimiento.
	- Objetivo: ver si somos capaces de capturar movimientos simples.
	- Experimento: reloj situado fuera de la muñeca y haciendo lineas hacia arriba, hacia abajo, hacia la derecha y hacia la izquierda, con el reloj con la esfera hacia arriba sobre el papel.
- Mejora de la captura de movimiento.
	- Objetivo: intentar mejorar la captura del movimiento realizado en el experimento anterior.
	- Experimento: eliminar el "bias" de los sensores y el tiempo de respuesta del humano.
- Suavizado de la aceleración.
	- Objetivo: suavizar la curva de la aceleración capturada por los sensores, dada su alta frecuencia de muestreo, muy superior a las del movimiento humano.
	- Experimento: aplicar un filtrado de la media.
- Análisis de la precisión en el movimiento capturado.
	- Objetivo: analizar si el movimiento capturado se corresponde y en qué medida con el realizado.
	- Experimento: realizar un movimiento asegurando más o menos, que se sigue una línea recta de longitud conocida.
- Obtención de los ángulos de giro del reloj.
	- Objetivo: ver si somos capaces de obtener, con el reloj parado, los ángulos que con respecto a los ejes de coordenadas del papel ha girado el reloj.
	- Motivación: una vez que nos coloquemos el reloj en la muñeca, sus ejes de coordenadas sufrirán un giro con respecto a los ejes fijos del papel; para poder obtener el movimiento sobre el papel (ejes fijos) a partir de las aceleraciones en los ejes del reloj (los que se mueven) es imprescindible saber la posición inicial del reloj, para aplicar las transformaciones oportunas.
	- Experimento: girar el reloj sobre sus tres ejes y ver si somos capaces de calcular con una mínima precisión esos ángulos de giro.

# <span id="page-62-0"></span>**9.2. Prueba inicial**

En este primer experimento el reloj está totalmente parado.

**Objetivos:** observar cómo el reloj recoge los datos y cuál es el valor de los sensores sin movimiento. Se pretende ver la frecuencia de recogida de datos (frecuencia de muestreo) y el rango de valores de continua (*bias*) recogido por los sensores cuando el reloj no se mueve.

Se espera que los datos recogidos en los experimentos que se hacen con el reloj estático muestren cómo actúa la gravedad. En el caso de que el reloj esté mirando hacia arriba, se espera que la única aceleración que actúe sobre él sea una aceleración inversa a la gravedad (la que ejerce la mesa sobre la que se sitúa el reloj para contrarrestar la de la gravedad y que el reloj no se caiga), con un valor cercano a 9,81 m/s<sup>2</sup>, en el eje Z positivo. Se espera que al no aplicar ningún tipo de fuerza sobre ningún eje, las aceleraciones en el resto de ejes sean iguales a 0 m/s<sup>2</sup>. En el caso de que el reloj esté al revés, es decir que esté mirando hacia abajo la fuerza será de -9,81 m/s<sup>2</sup> (la mesa sobre la que se sitúa el reloj siempre ejerce una fuerza hacia arriba para contrarrestar la gravedad, como ahora hemos dado la vuelta al reloj, hacia arriba está su eje -Z del acelerómetro, por eso la aceleración que detecta el reloj debe ser negativa), y se espera que no haya más aceleraciones.

# **9.2.1. Mirando hacia arriba**

En la Figura [22](#page-63-0) se muestra tanto las medidas de los sensores del reloj como los valores deducidos de ellos cuando el reloj esta parado y situado con las agujas hacia arriba. En la figura (a) se muestran las medidas obtenidas del acelerómetro. Se puede puede ver que son aproximadamente las esperadas. Decimos aproximadamente, porque, como se ve en las figuras (b), (c) y (d) las aceleraciones no son los valores fijos, se mueven alrededor de 9.8 (eje Z) y cercanos, pero no cero en los ejes X e Y. Ahora bien, los valores en X e Y son tan pequeños que si se calcula el movimiento, figura (e), se ve que es un punto, como era de esperar.

# **9.2.2. Mirando hacia abajo**

En la Figura [23](#page-64-0) se muestra tanto las medidas de los sensores del reloj como los valores deducidos de ellos cuando el reloj está parado y situado con las agujas hacia abajo. En la figura (a) se muestran los valores del acelerómetro. Son aproximados a los esperados ya que la aceleración en el eje Z es cercana a -9.8 y en el resto son valores cercanos a 0. Aunque si nos fijamos en las figuras (b), (c) y (d) se observan que las aceleraciones en el eje X e Y no son iguales que cuando el reloj tenía las manecillas hacia arriba y además son valores mayores. Esto supondrá que en la figura (e) ahora sí se observe un ligero movimiento que no se esperaba. Esta variación por la posición del reloj se tendrá en cuenta en los siguientes experimentos.

<span id="page-63-0"></span>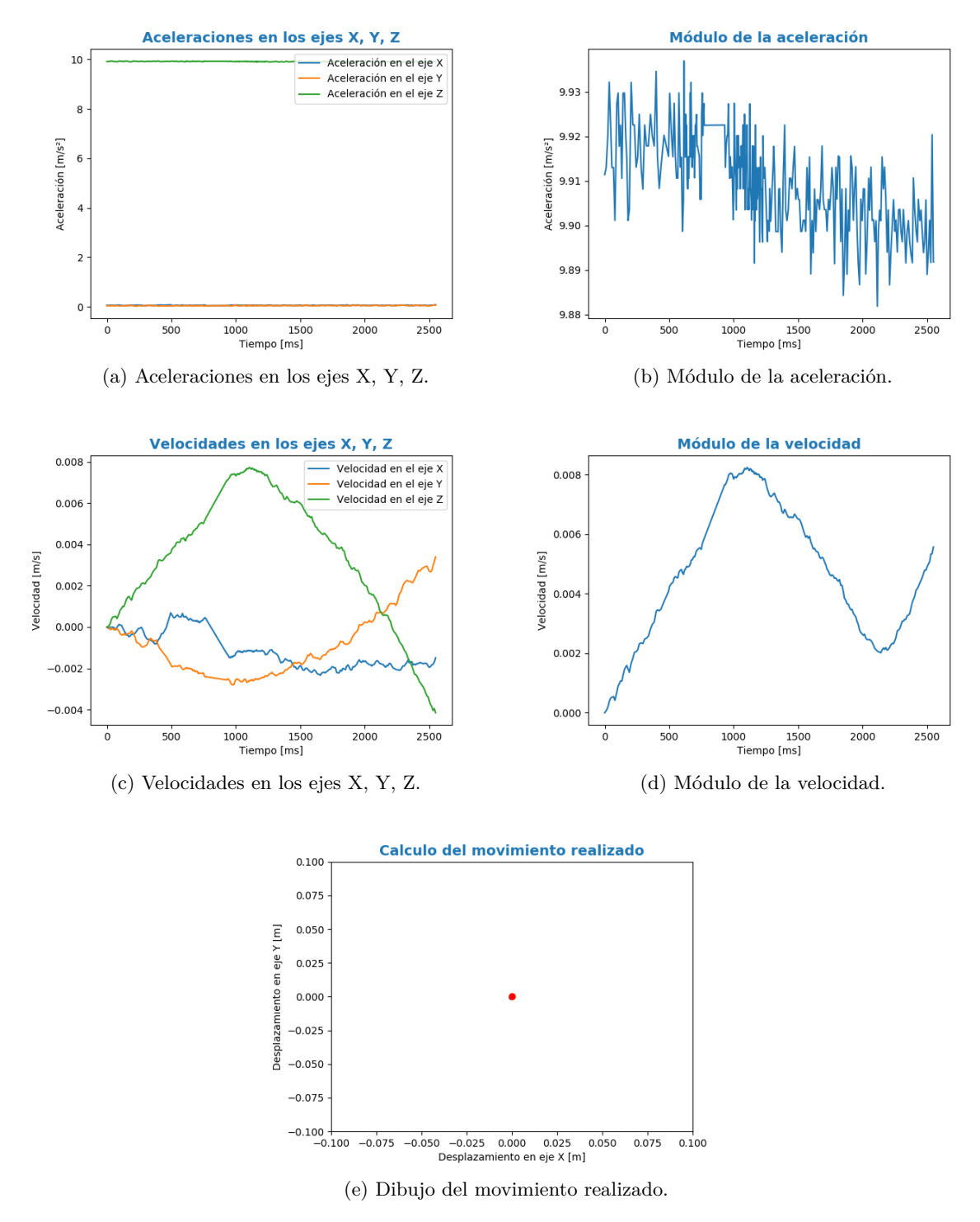

Figura 22: Resultados del reloj estático mirando hacia arriba.

<span id="page-64-0"></span>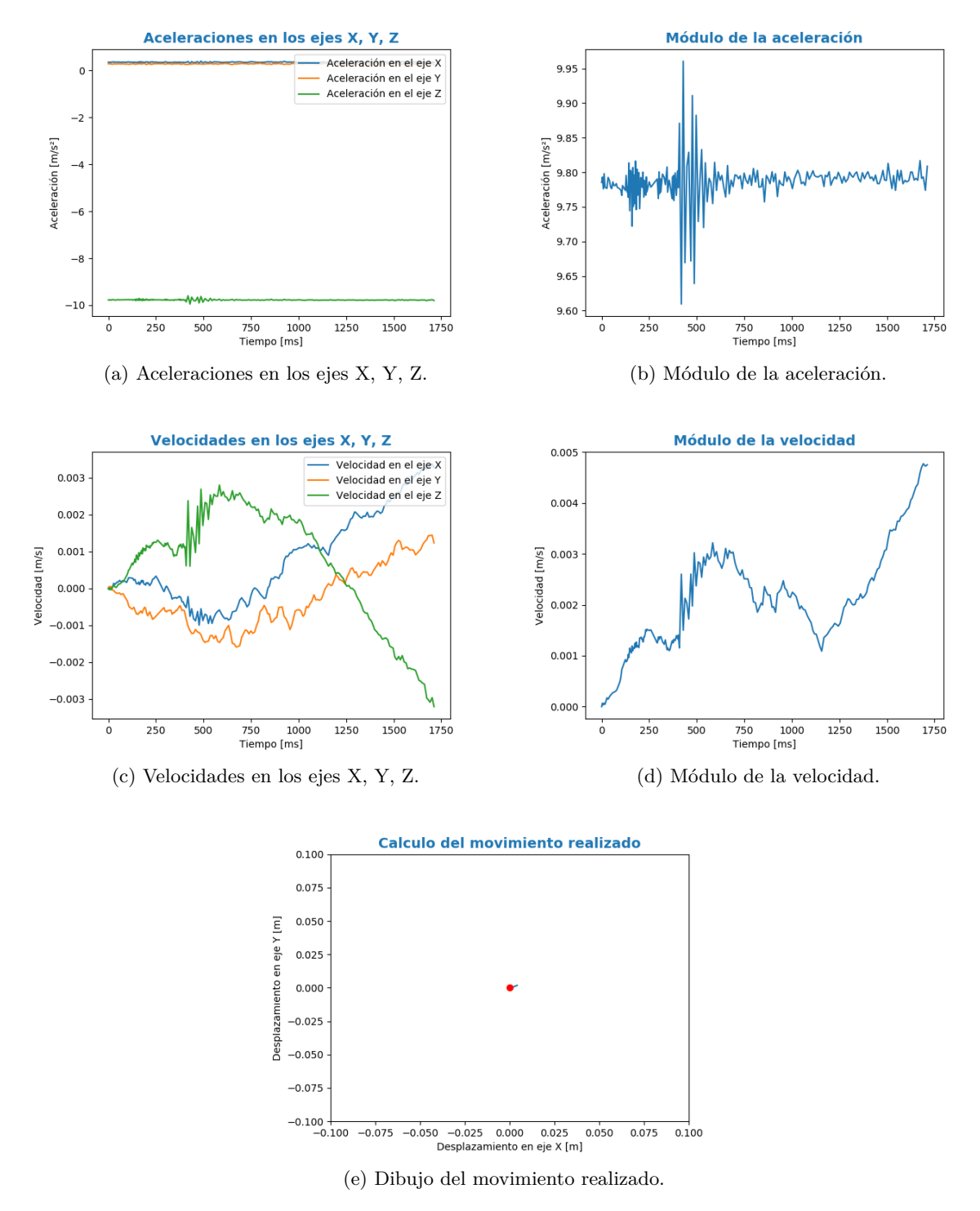

Figura 23: Resultados del reloj estático al revés.

# **9.3. Captura del movimiento**

Estos experimentos se realizan sin el reloj en la muñeca. Lo primero que se pretende para analizar los valores de las aceleraciones es hacer movimientos simples y controlados. Se realizarán sobre el papel desplazamientos verticales y horizontales. De esta manera, se consigue eliminar los giros. El reloj se posiciona con el 12 hacia arriba y los movimientos se harán a dos velocidades distintas, una de ellas será rápida y otra una velocidad normal o más lenta, con esto se busca encontrar algunas diferencias en los datos recogidos.

Los movimientos que se van a hacer son:

- Movimiento vertical de arriba a abajo: con una velocidad lenta, sección [9.3.1](#page-65-0) y con una velocidad rápida, sección [9.3.2.](#page-66-0)
- Movimiento vertical de abajo a arriba: con una velocidad lenta, sección [9.3.3](#page-67-0) y con una velocidad rápida, sección [9.3.4.](#page-68-0)
- Movimiento horizontal de izquierda a derecha: con una velocidad lenta, sección [9.3.5](#page-69-0) y con una velocidad rápida, sección [9.3.6.](#page-70-0)
- Movimiento horizontal de derecha a izquierda: con una velocidad lenta, sección [9.3.7](#page-71-0) y con una velocidad rápida, sección [9.3.8.](#page-72-0)

**Objetivos:** el objetivo principal de estos experimentos es comprobar si se puede capturar la aceleración que se formará en los ejes sobre los que se aplica la fuerza del movimiento, en los movimientos horizontales se espera una aceleración en el eje X y en los movimientos verticales se espera una aceleración en el eje Y. Además, se espera que la aceleración contraria a la gravedad no desaparezca ni varíe.

<span id="page-65-0"></span>En la sección [9.3.9](#page-73-0) se realiza un análisis de los resultados obtenidos.

# **9.3.1. Movimiento vertical: de arriba a abajo con una velocidad lenta**

En la Figura [24](#page-66-1) se muestran los datos recogidos con los sensores y los valores calculados con ellos. La figura (a) muestra las aceleraciones en los ejes. En el caso del movimiento lento se verá una ligera variación en la aceleración del eje Y, aunque también se ven variaciones en el resto de ejes que no se esperan. En las figuras (b), (c), (d) se observan todas estas variaciones de la aceleración, y es en la figura (d) donde se muestra el resultado del movimiento, y se observa que no es preciso por lo anteriormente comentado.

Esto ocurre en el resto de los experimentos de esta sección, el único cambio que se observa es que será en los movimientos horizontales en los que se espera una variación en el eje X. No se añadirán estas descripciones para facilitar la lectura.

<span id="page-66-1"></span>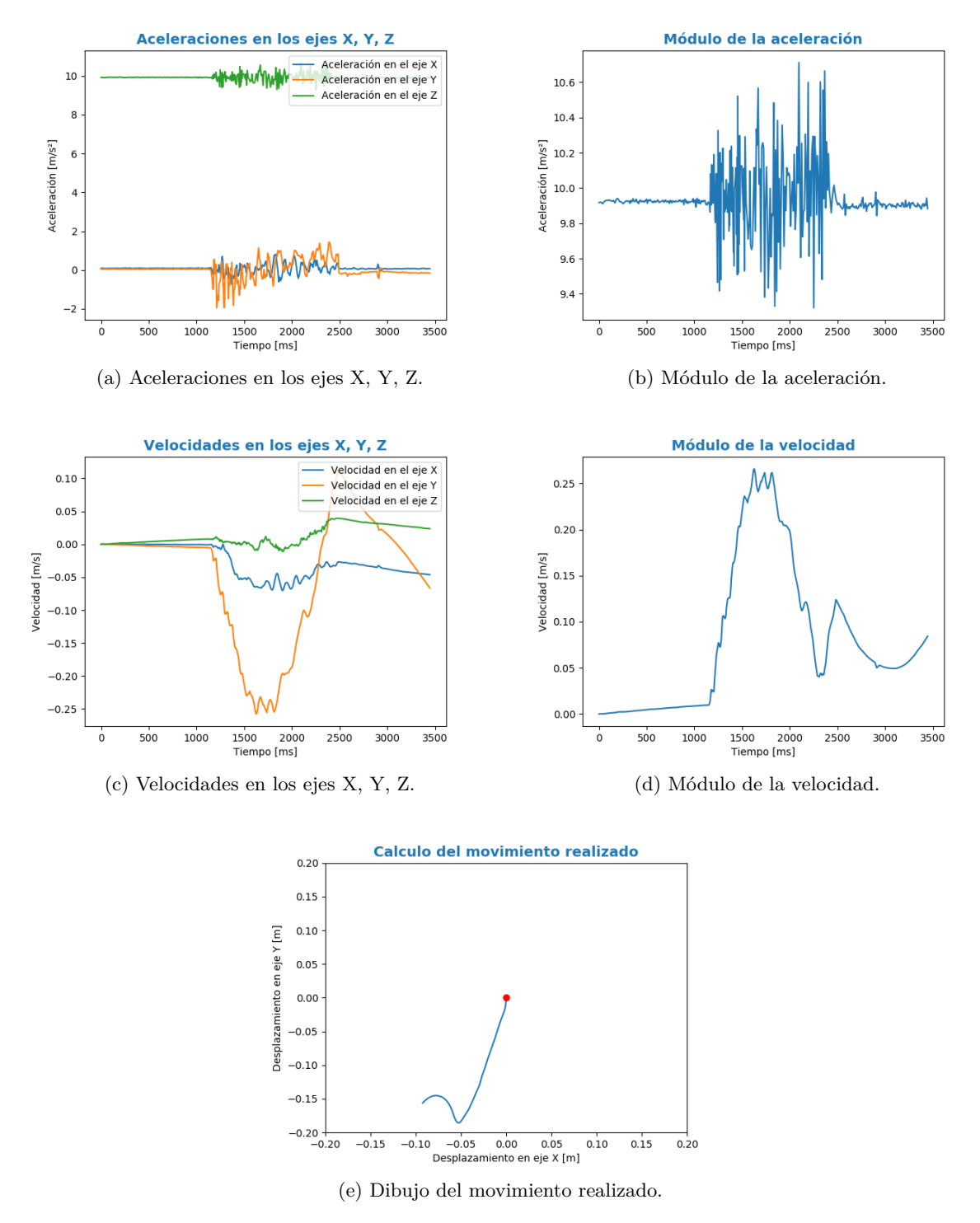

<span id="page-66-0"></span>Figura 24: Resultados del movimiento vertical lento.

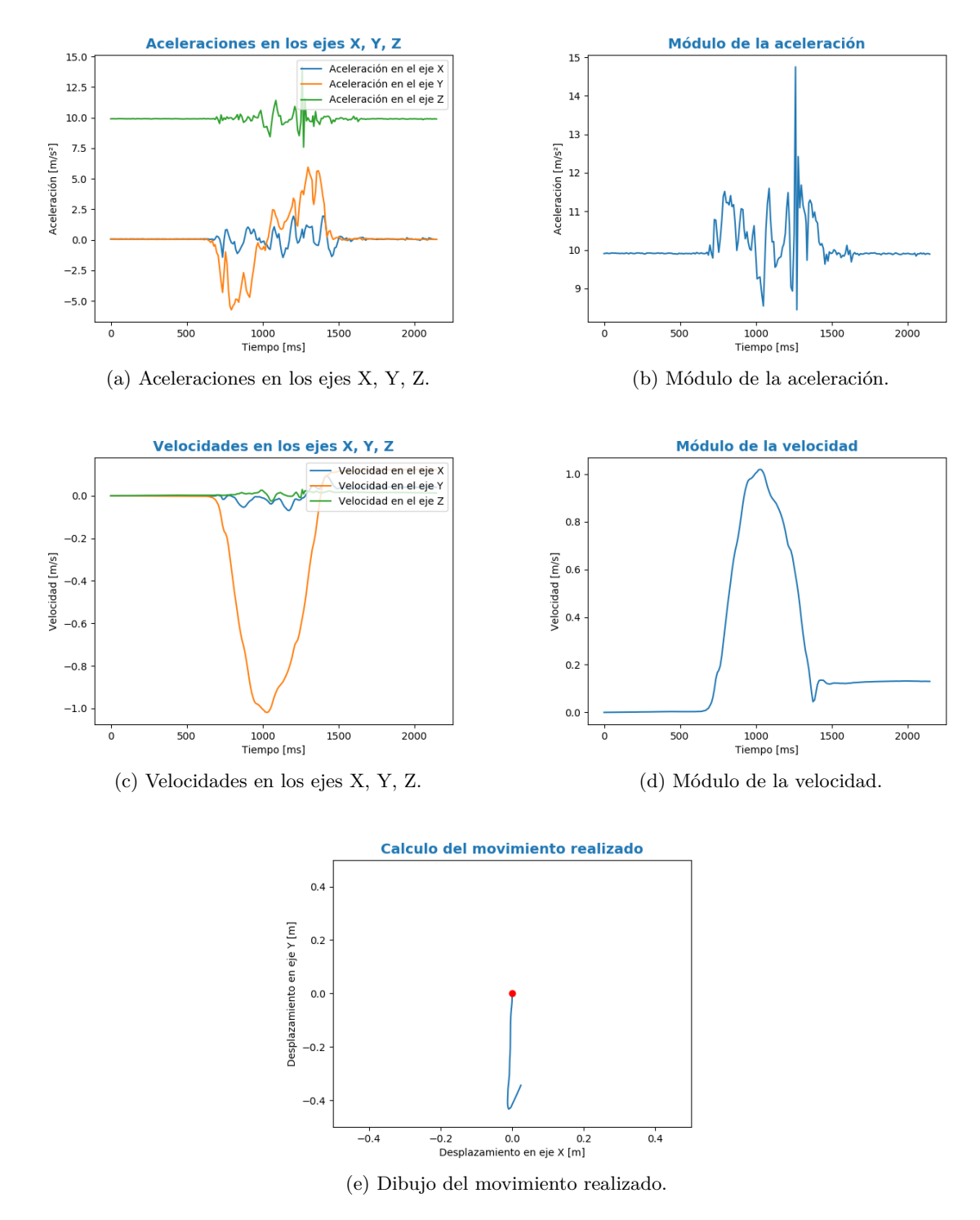

## **9.3.2. Movimiento vertical: de arriba a abajo con una velocidad rápida**

<span id="page-67-0"></span>Figura 25: Resultados del movimiento vertical de arriba a abajo con una velocidad rapida.

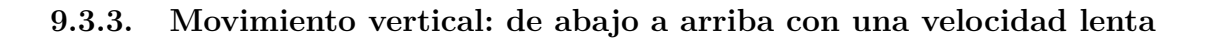

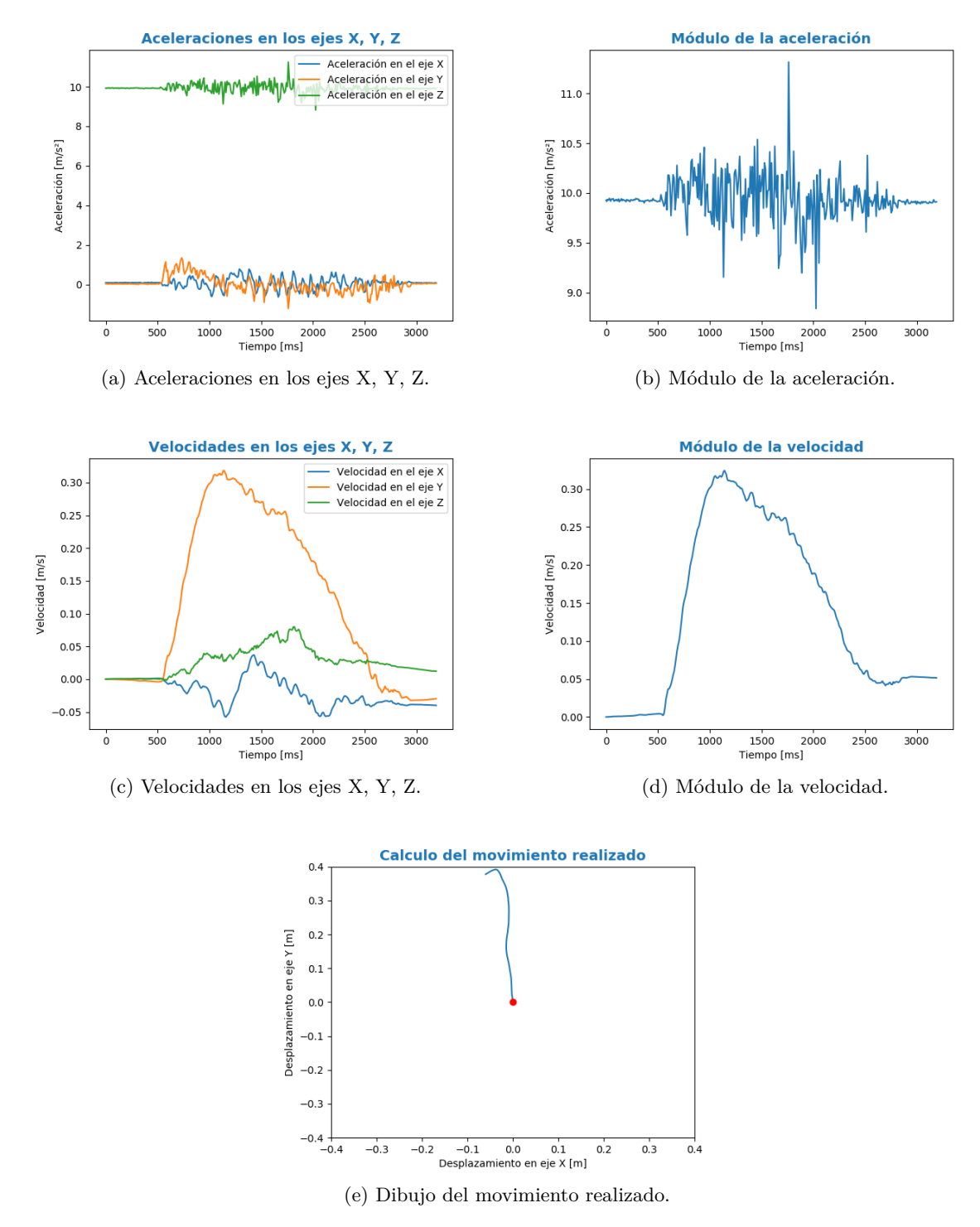

<span id="page-68-0"></span>Figura 26: Resultados del movimiento vertical de abajo a arriba con una velocidad lenta.

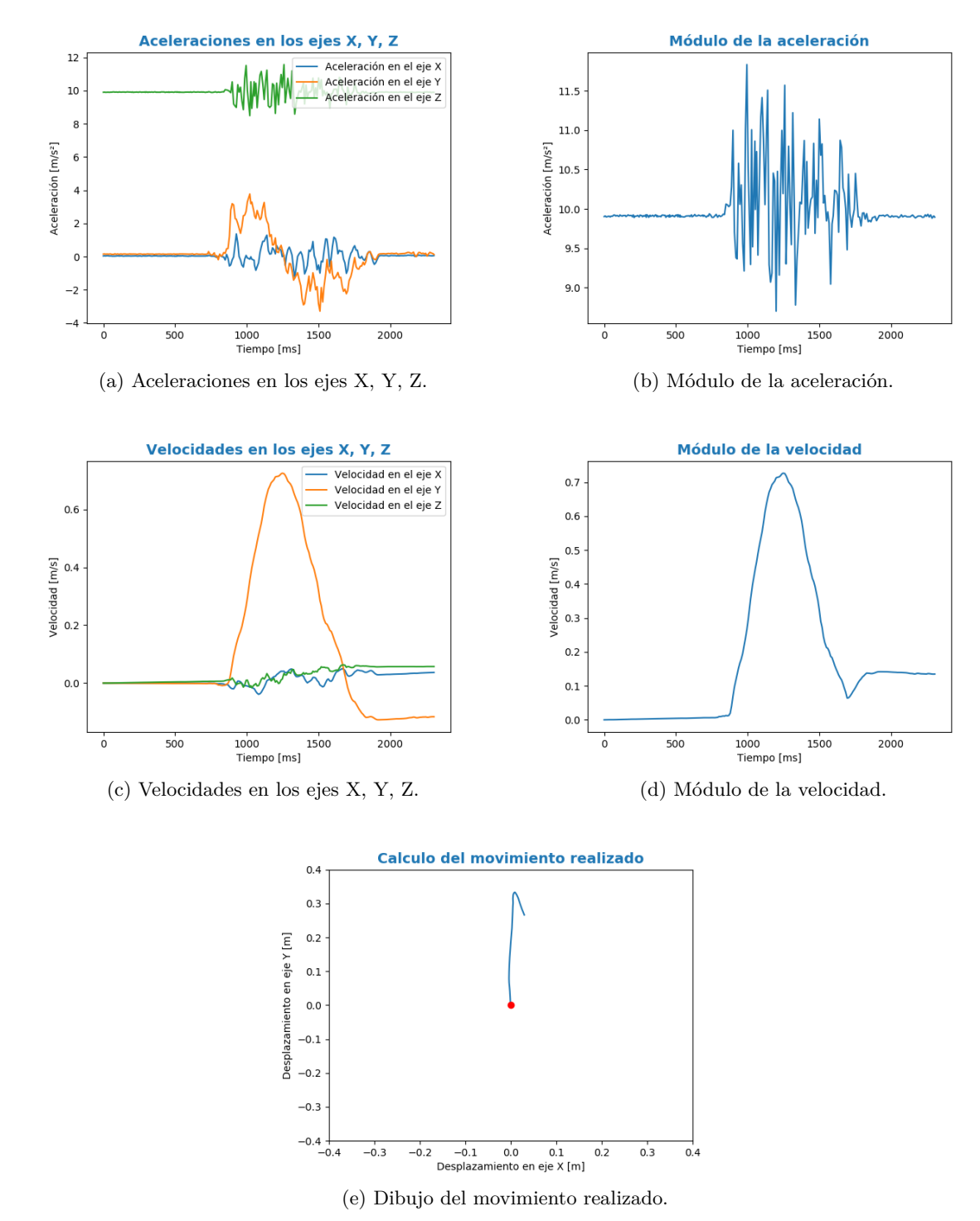

# **9.3.4. Movimiento vertical: de abajo a arriba con una velocidad rápida**

<span id="page-69-0"></span>Figura 27: Resultados del movimiento vertical de abajo a arriba con una velocidad rápida.

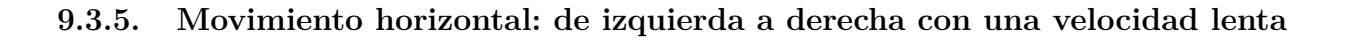

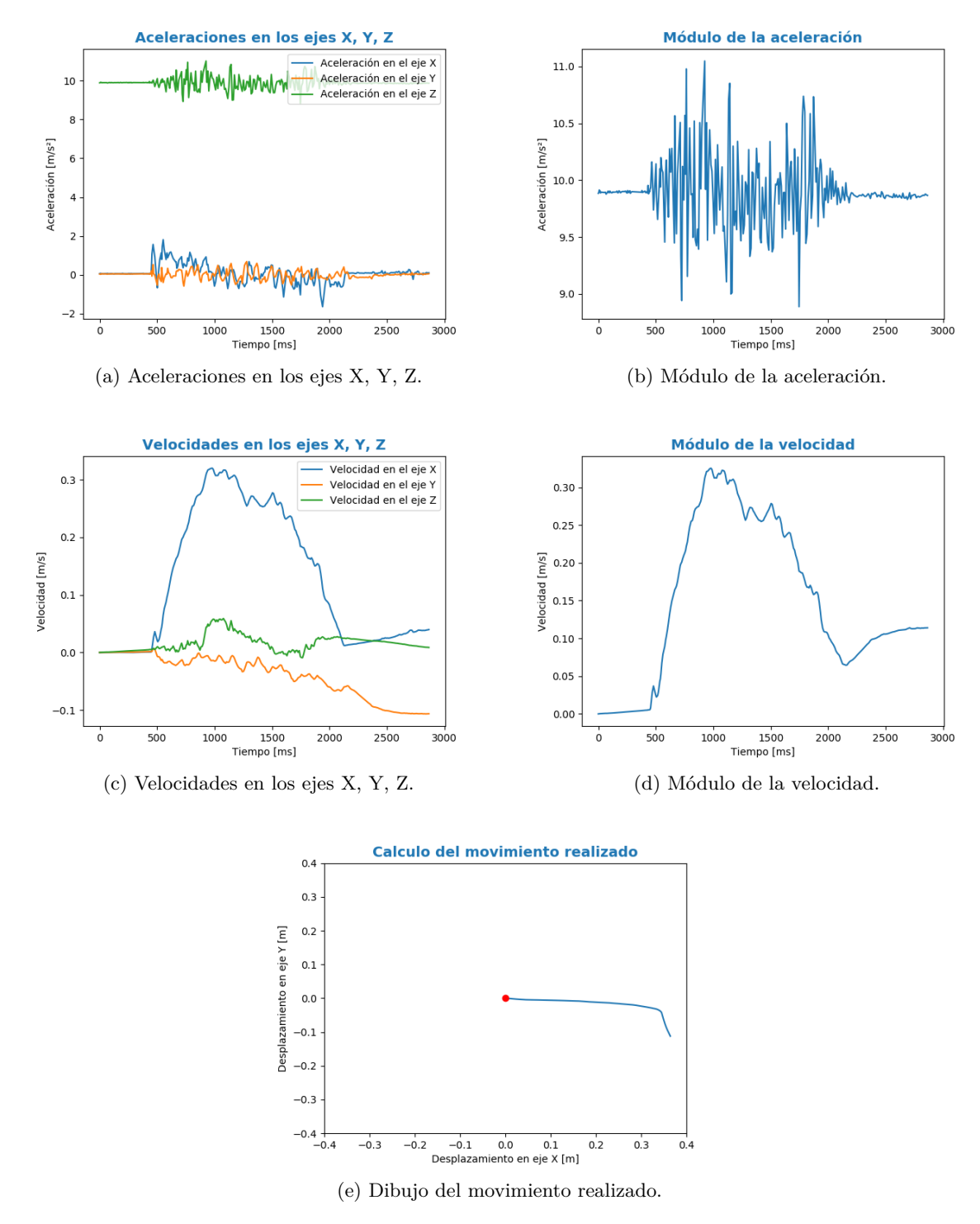

<span id="page-70-0"></span>Figura 28: Resultados del movimiento horizontal de izquierda a derecha con una velocidad lenta.

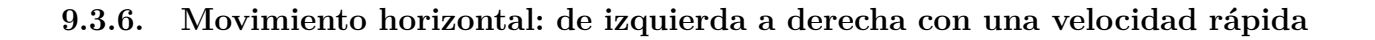

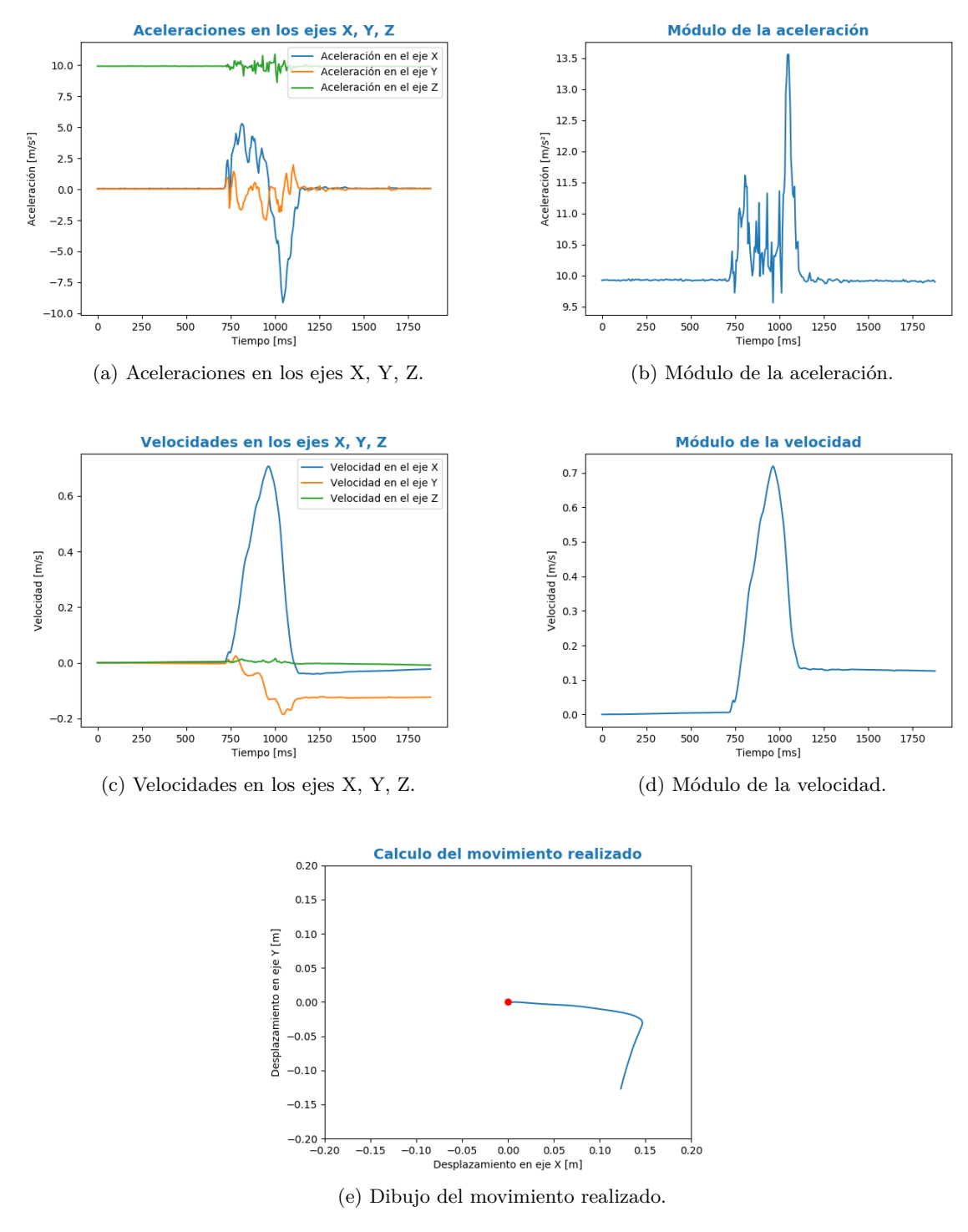

<span id="page-71-0"></span>Figura 29: Resultados del movimiento horizontal de izquierda a derecha con una velocidad rápida.
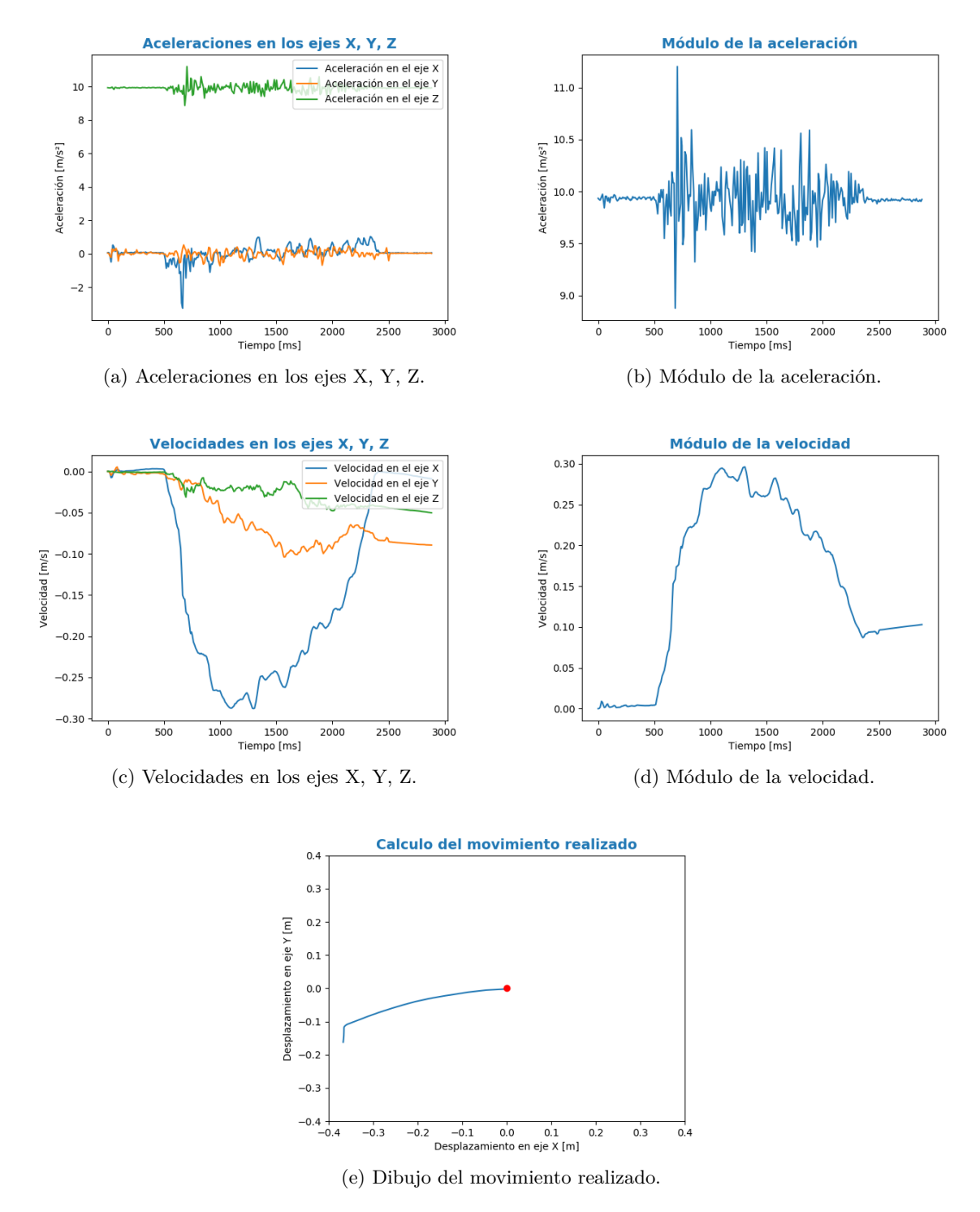

Figura 30: Resultados del movimiento horizontal de derecha a izquierda con una velocidad lenta.

<span id="page-73-0"></span>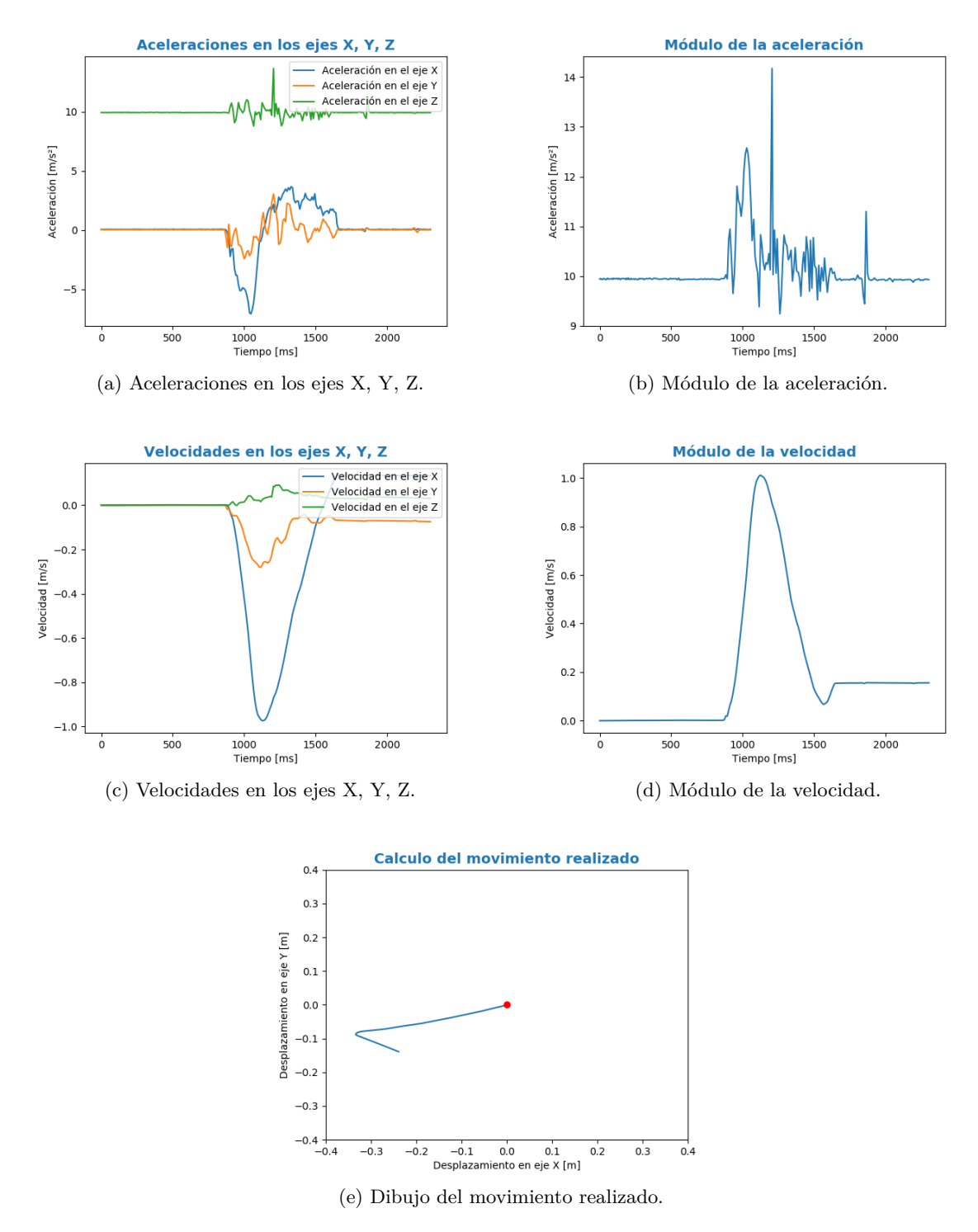

Figura 31: Resultados del movimiento horizontal de derecha a izquierda con una velocidad rápida.

#### **9.3.9. Análisis de los resultados:**

De lo mostrado en las gráficas de los experimentos anteriores se puede verificar que los movimientos son capturados. A partir de los datos de los sensores hemos sido capaces de capturar el sentido del movimiento, aunque la traza obtenida (figuras (e)) muestra imprecisiones. Además, se puede observar en las gráficas referentes a la velocidad o aceleración que la toma de datos se hace con una frecuencia de muestreo bastante alta, haciendo que los datos recogidos estén entre rangos de pocos milisegundos. Esto puede provocar que se recojan aceleraciones irreales si se busca analizar movimientos humanos, ya que si se recoge un dato cada 5 milisegundos, éste no muestra una aceleración de un movimiento humano puesto que los humanos no realizamos movimientos tan rápidos. Para mejorar estos resultados, se realizarán los mismos experimentos pero agrupando los datos cada 50 o 100 milisegundos, con el fin de suavizar la variación de la aceleración y que esta sea más realista, es decir, más cercana a las variaciones que puede realizar un humano.

En la realización de los experimentos con movimiento, al llevar a cabo, el movimiento de abajo a arriba con una velocidad rápida, Figura [27,](#page-69-0) se obtuvieron unos resultados inconsistentes, por lo que se tuvo que repetir para obtener unos mejores resultados. Esto muestra otro aspecto a tener en cuenta cuando se trabaja con dispositivos reales: capturas de datos incorrectas. Los motivos pueden ser diversos, cayendo fuera de los objetivos del trabajo, por lo que no los analizaremos aquí, pero será una cuestión a tener en cuenta en trabajos o aplicaciones futuras.

Una constante que se ha observado en los experimentos es que hay un primer período, lo que se tarda en reaccionar para empezar el experimento, y un último período, cuando se ha acabado el experimento y hay que parar la recogida de datos, donde éstos son irrelevantes. Esto se debe al tiempo de reacción humano. La parte inicial es el tiempo desde que suena el pitido que marca que se puede empezar la recogida de datos, hasta que nos empezamos a mover, y la parte final se debe al tiempo que se tarda en cerrar la recogida (hacer clic en el botón del móvil). Con esto se concluye que se debe eliminar este ruido, desechando los primeros y últimos 500 milisegundos aproximadamente. Además, si se observan las gráficas del movimiento, se advierte que al final del movimiento hay siempre un desplazamiento sin sentido (figuras (e)). En la Figura [31](#page-73-0) se observa que al final del movimiento hay un giro, por lo tanto, aunque estos dibujos sean buenos, se espera que restando estos últimos 500 milisegundos se obtengan trazas del movimiento más precisas.

También ocurre en la velocidad, tanto en los módulos como en las velocidades de los ejes sobre los que se aplica la fuerza, ya que se observa que tiene forma de parábola, lo cuál era lo esperado porque al comienzo del movimiento la velocidad debía ser 0 m/s, y tras una aceleración y una deceleración esta debía volver a ser 0 m/s. Sin embargo, se observa que nunca vuelve a 0 m/s sino que siempre se queda en un valor cercano. Se espera que al eliminar los últimos 500 milisegundos de ruido este resultado cambie. Otra de las teorías puede ser que al desplazar el reloj la calibración de los sensores cambie, lo cual implicaría un fallo irreparable en las demostraciones. Intentaremos verlo en siguientes experimentos.

También se pudo observar que los datos que se recogen en el inicio del experimento no son cero exacto. Es lo que se conoce en señal como "*bias*" o señal de continua. Este *bias* recoge variaciones en las aceleraciones de los ejes cuando todavía no ha comenzado el movimiento por lo que tendremos que eliminarles.

# **9.4. Mejora de la captura del movimiento**

Analizando los resultados de las pruebas anteriores (secciones [9.2](#page-62-0) y [9.3\)](#page-64-0) se ha podido observar que antes de realizar el movimiento sobre el reloj los sensores recogen unos valores por defecto, este efecto lo denominaremos *bias*. Para poder eliminar este efecto de los resultados obtenidos se usará el primer segundo como segundo de calibración, manteniendo el reloj parado. Con los datos recogidos se calcula la media de las aceleraciones en los tres ejes (ecuación [\(8\)](#page-75-0)) y posteriormente esa media calculada se restará a cada una de las siguientes aceleraciones que se obtengan. Una vez se haya restado esta media del resto de aceleraciones se obtendrán los valores reales que afectan al reloj en el movimiento.

<span id="page-75-0"></span>
$$
\left(\sum_{t=0}^{1000} a_{x/y/z,t}\right)/n\tag{8}
$$

El período de calibración que se corresponde con el primer segundo fue implementado con un sonido acústico que daba comienzo a la toma de datos.

También se ha observado que hay dos períodos, uno previo a la toma de datos y otro finalizada ésta en los que los datos recogidos son ruido. Únicamente se pueden mejorar las gráficas eliminando dicho ruido, para ello se eliminan los primeros y últimos 500 milisegundos. Esta cantidad de tiempo es un tiempo aproximado según se viene observando en las gráficas.

Estos experimentos se van a llevar a cabo con el reloj sin estar en la muñeca, y con los mismos datos de los experimentos anteriores, pero añadiendo el procesamiento de la señal indicado.

**Objetivos:** de estos experimentos se espera una mejora en la captura del movimiento tanto en el desplazamiento como en las velocidades. Igualmente al eliminar el *bias*, se espera que los resultados sean más exactos que los primeros que obtuvimos, ya que en este caso vamos a descartar ese ruido por defecto.

#### **9.4.1. Movimiento vertical: de arriba a abajo con una velocidad lenta**

En la Figura [32](#page-76-0) se muestran los datos recogidos con los sensores y los valores calculados con ellos. Se observa en la figuras (a) y (b) las velocidades que han surgido tras ejercer una fuerza vertical en el eje Y. En el resto de ejes las velocidades deberían ser cero y los valores recogidos son cercanos. En la figura (c) se observa ese movimiento, el cual debería ser totalmente recto pero muestra variaciones causadas tanto por las velocidades en el resto de ejes, como porque el movimiento que se ha hecho no ha sido totalmente preciso.

En el resto de figuras aparecen los datos de manera similar. En el caso de los movimientos horizontales la velocidad debería aparecer en el eje X, y en el resto de ejes deberían ser cercanas a cero. No se añadirán estas descripciones para facilitar la lectura.

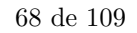

<span id="page-76-0"></span>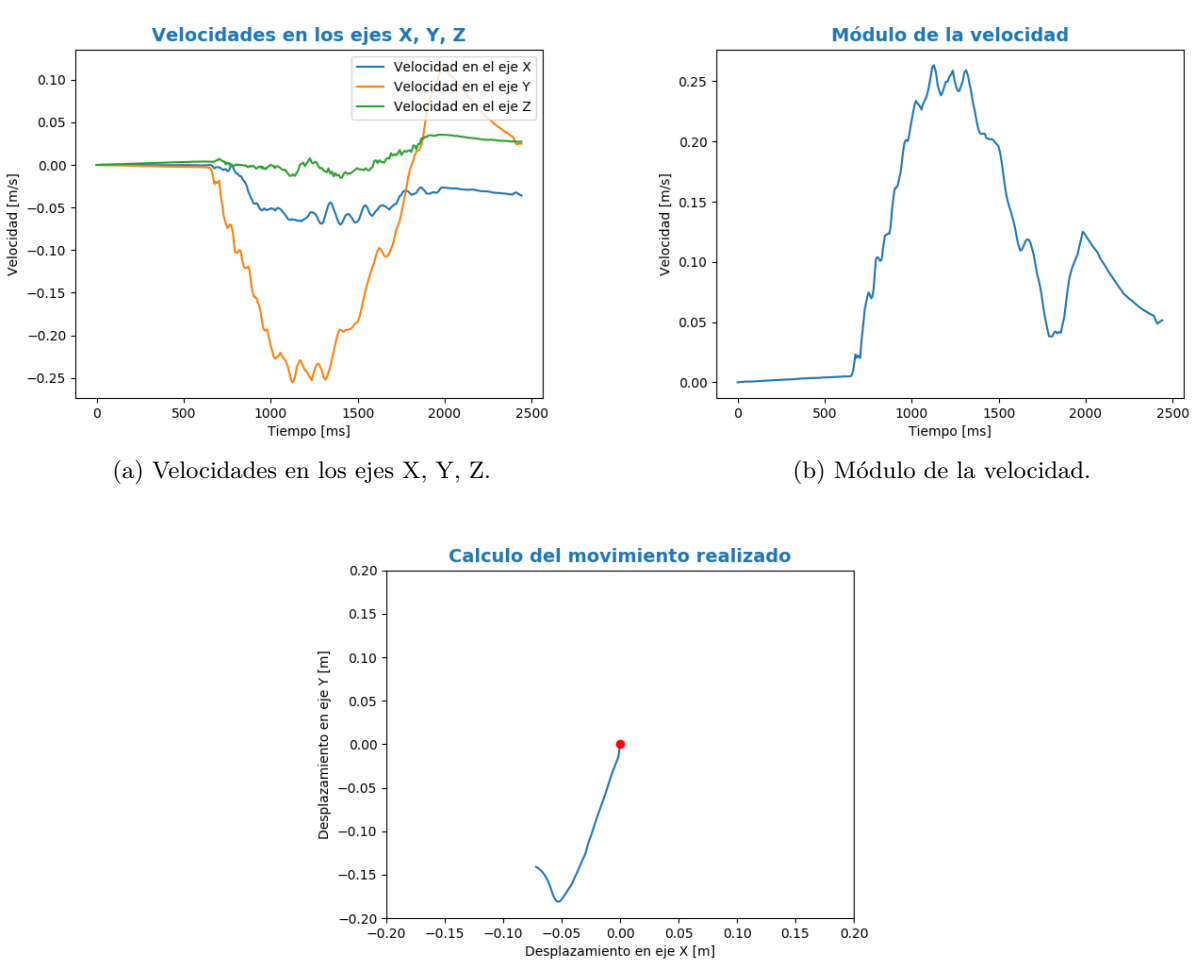

(c) Dibujo del movimiento realizado.

Figura 32: Resultados del movimiento vertical de arriba a abajo con una velocidad lenta.

#### **9.4.2. Movimiento vertical: de arriba a abajo con una velocidad rápida**

<span id="page-77-0"></span>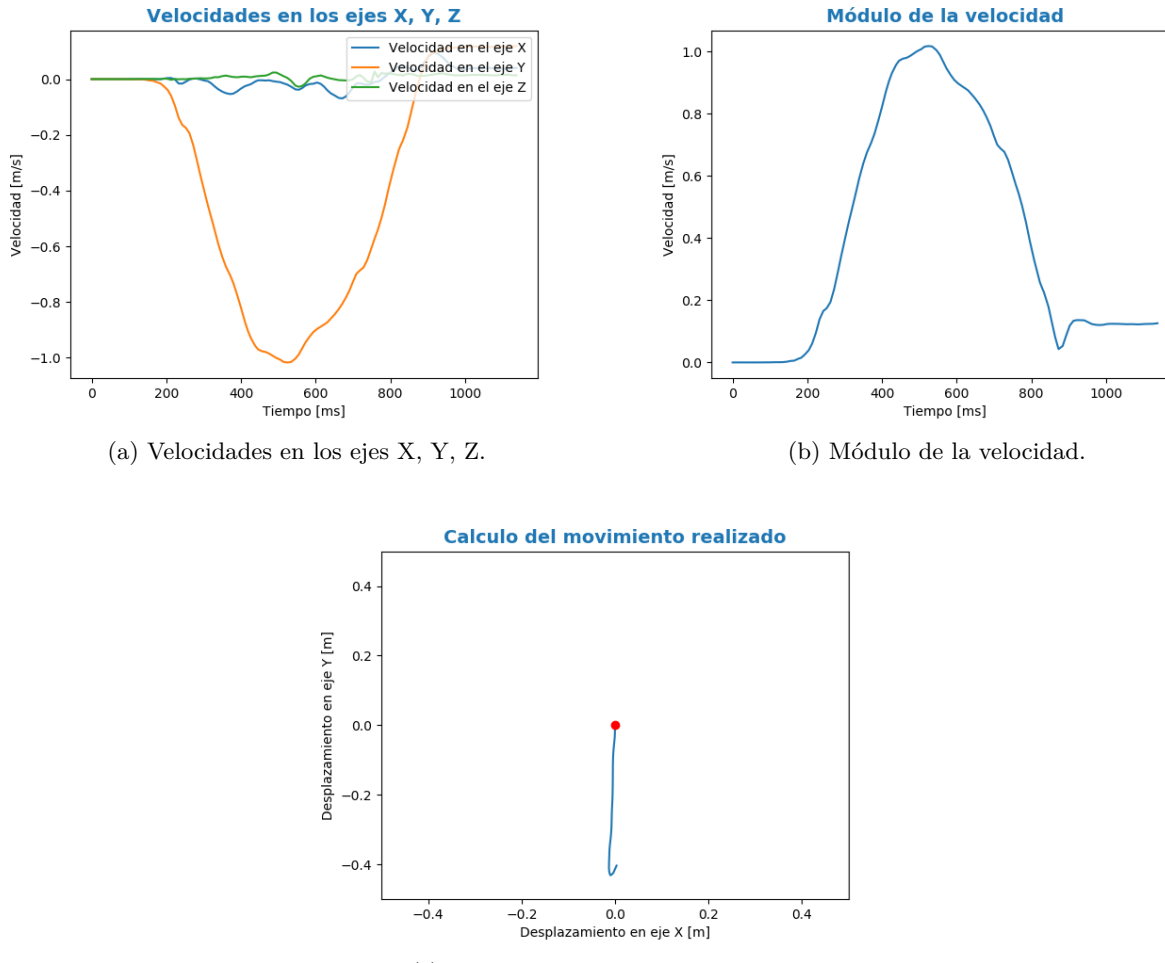

(c) Dibujo del movimiento realizado.

Figura 33: Resultados del movimiento vertical de arriba a abajo con una velocidad rápida.

<span id="page-78-0"></span>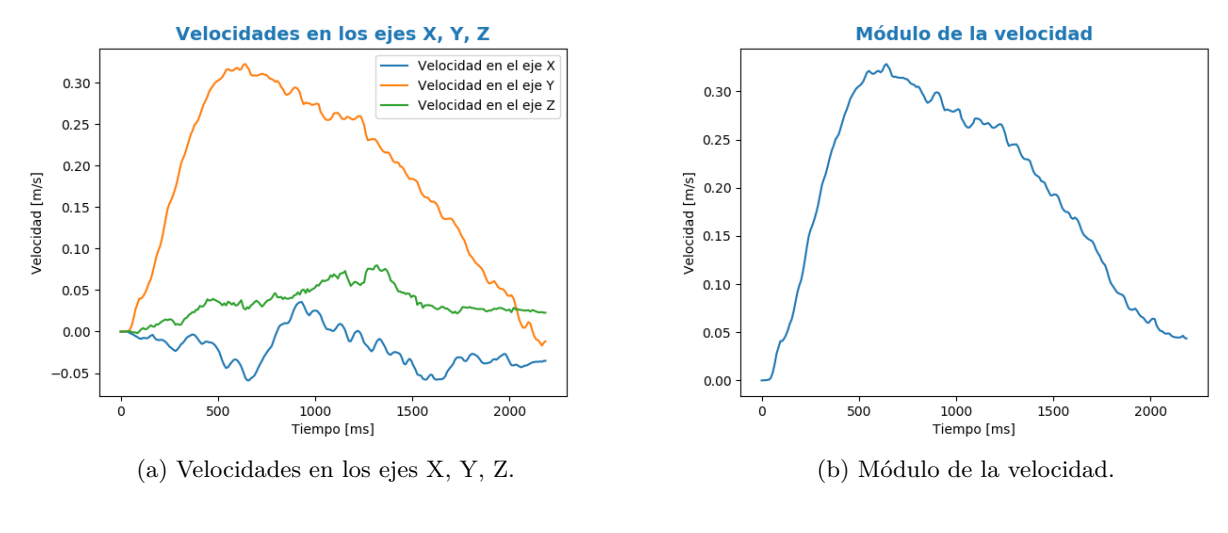

#### **9.4.3. Movimiento vertical: de abajo a arriba con una velocidad lenta**

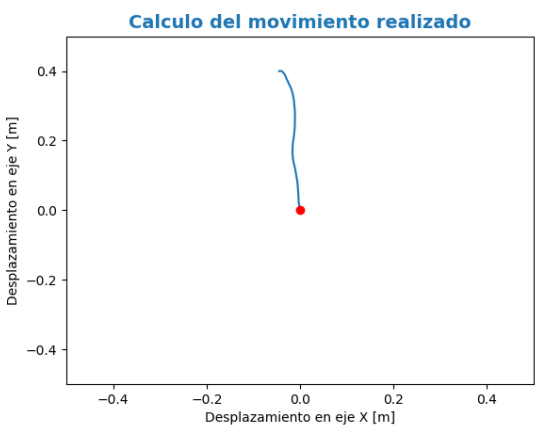

(c) Dibujo del movimiento realizado.

Figura 34: Resultados del movimiento vertical de abajo a arriba con una velocidad lenta.

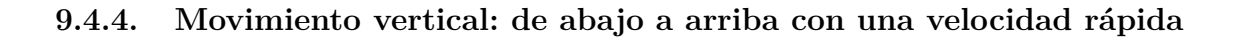

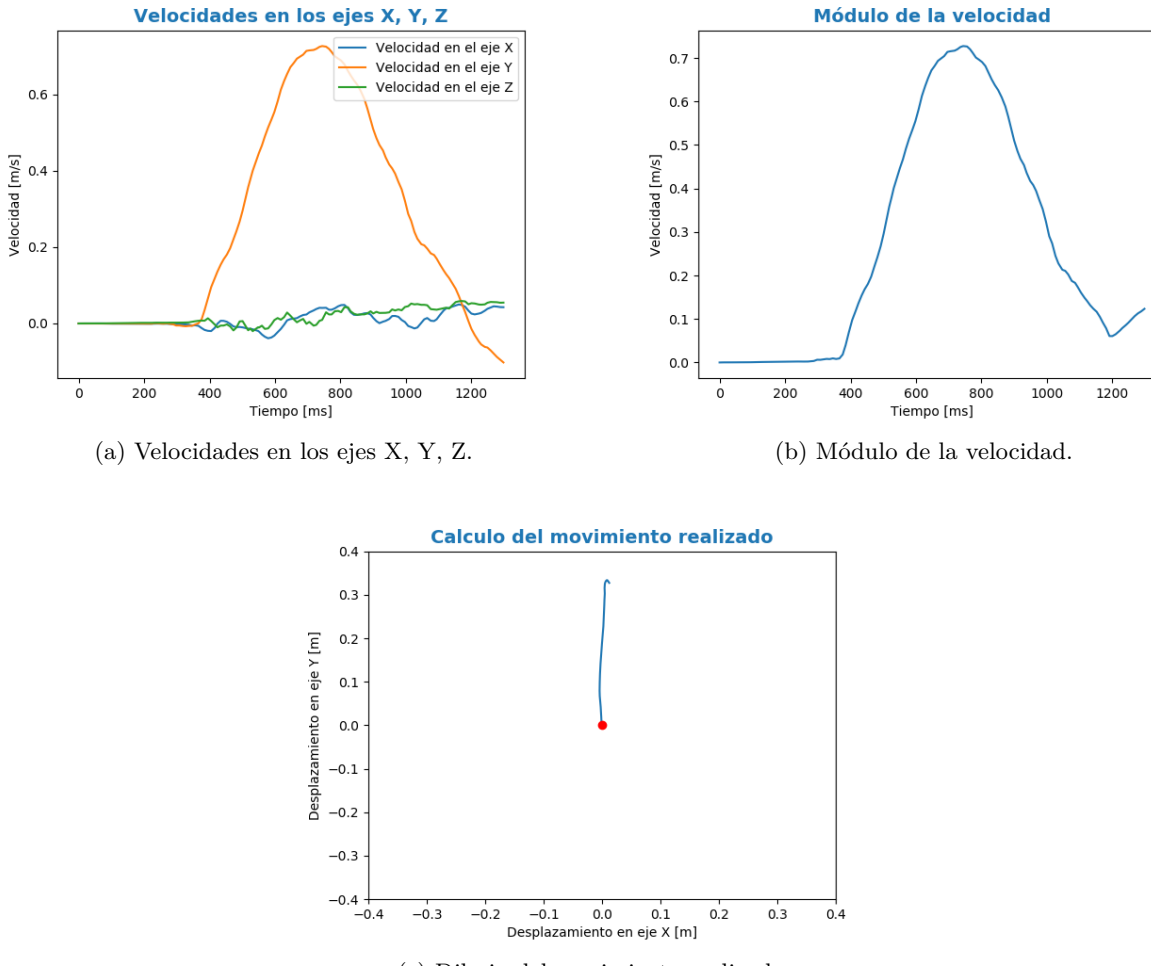

(c) Dibujo del movimiento realizado.

Figura 35: Resultados del movimiento vertical de abajo a arriba con una velocidad rápida.

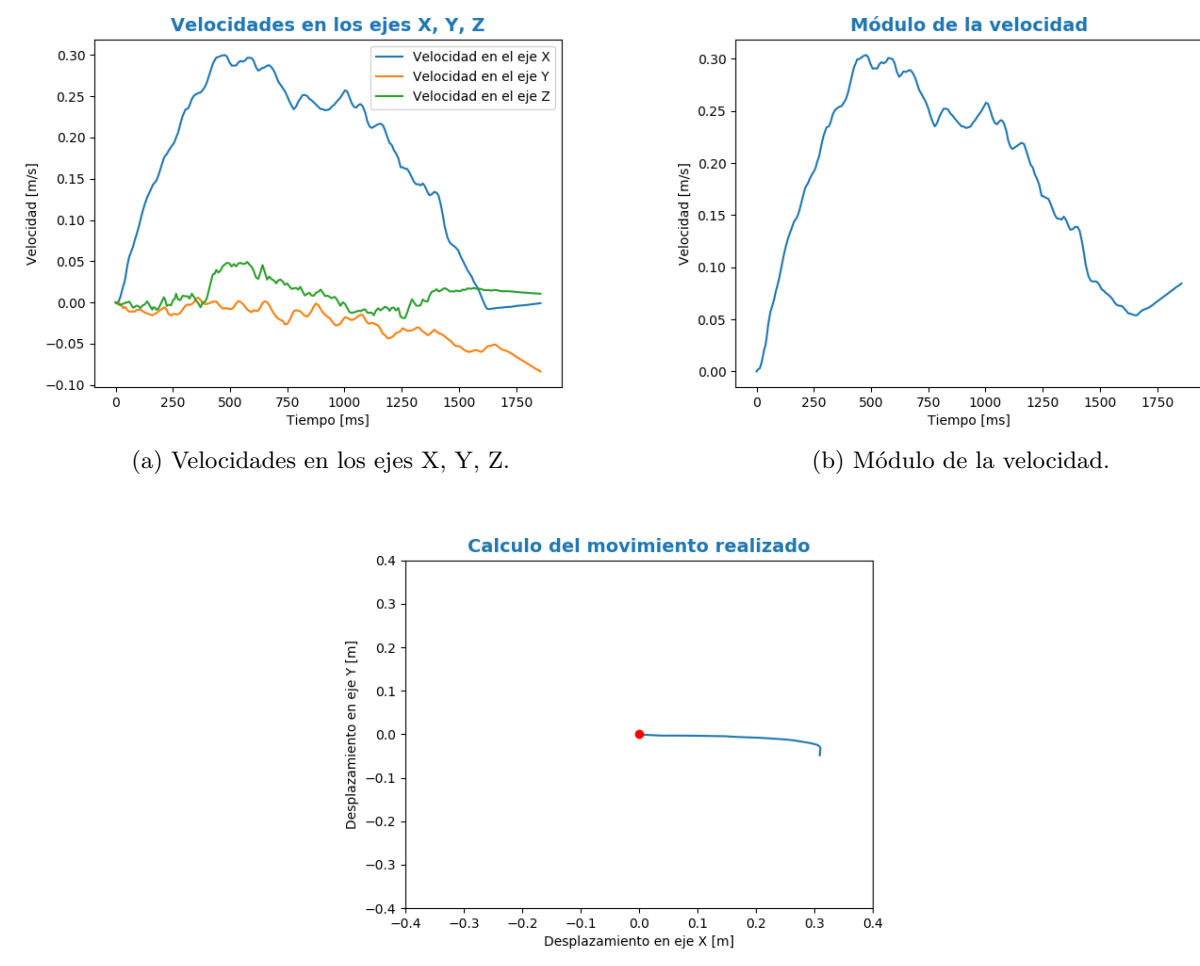

(c) Dibujo del movimiento realizado.

Figura 36: Resultados del movimiento horizontal de izquierda a derecha con una velocidad lenta.

#### **9.4.6. Movimiento horizontal: de izquierda a derecha con una velocidad rápida**

<span id="page-81-0"></span>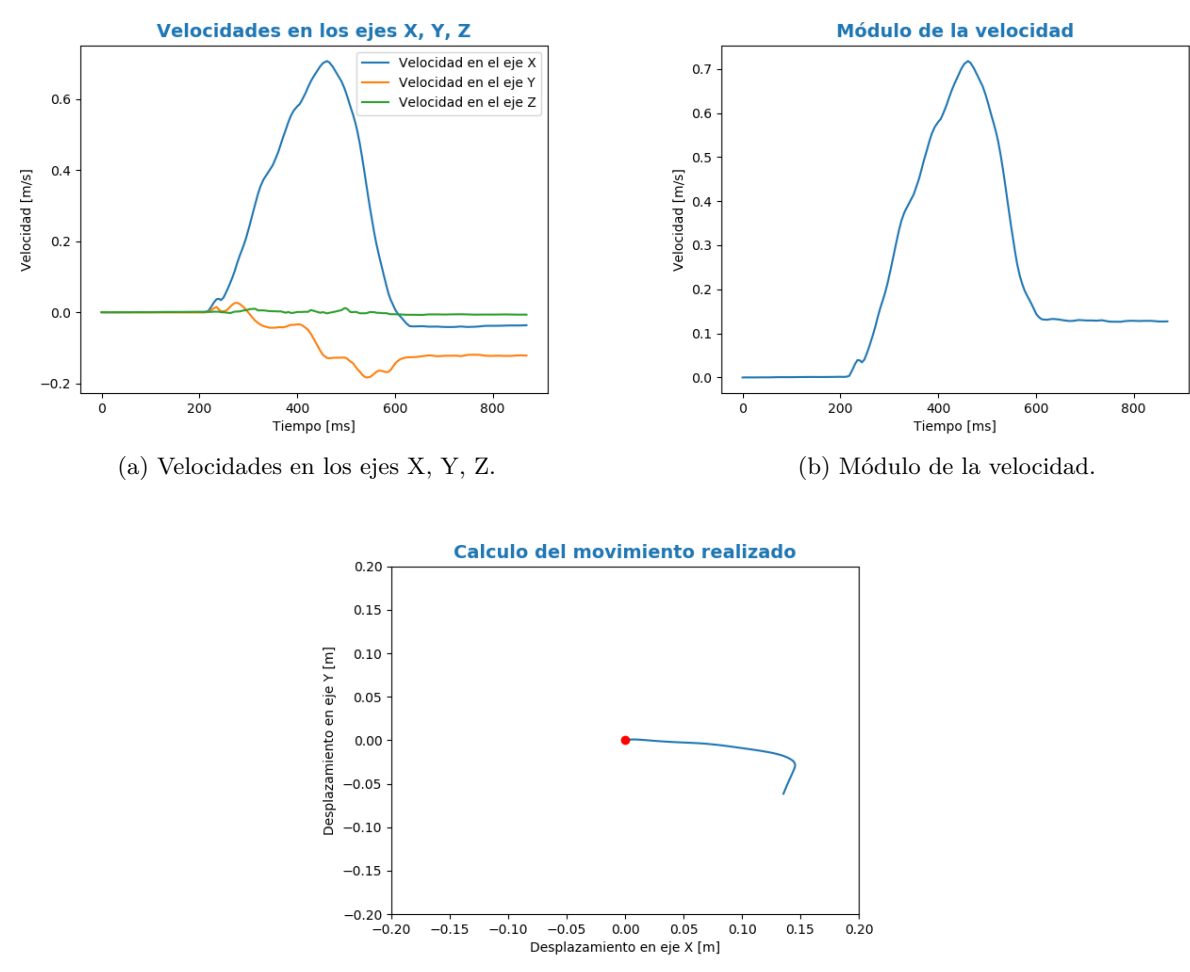

(c) Dibujo del movimiento realizado.

Figura 37: Resultados del movimiento horizontal de izquierda a derecha con una velocidad rápida.

#### **9.4.7. Movimiento horizontal: de derecha a izquierda con una velocidad lenta**

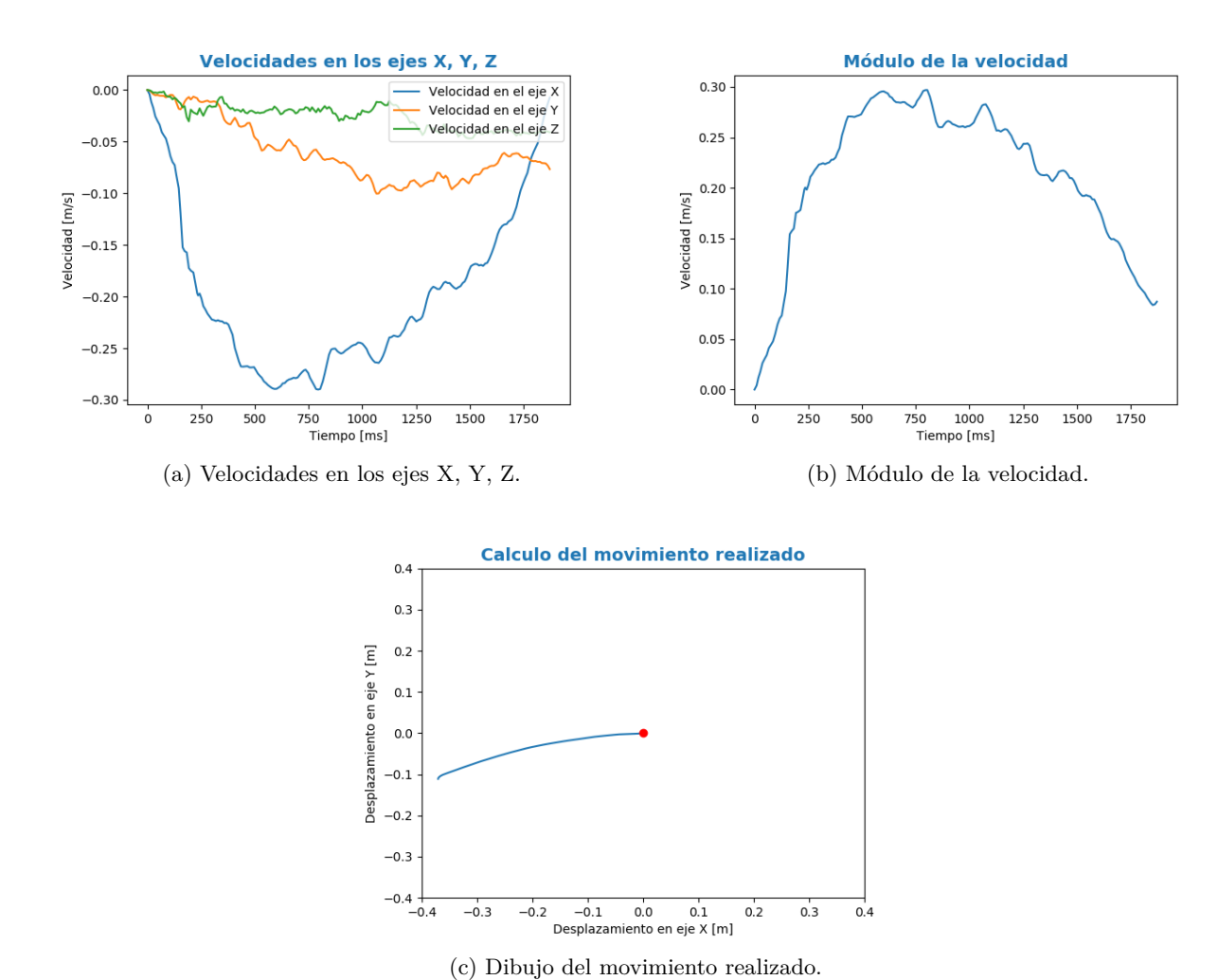

Figura 38: Resultados del movimiento horizontal de derecha a izquierda con una velocidad lenta.

#### **9.4.8. Movimiento horizontal: de derecha a izquierda con una velocidad rápida**

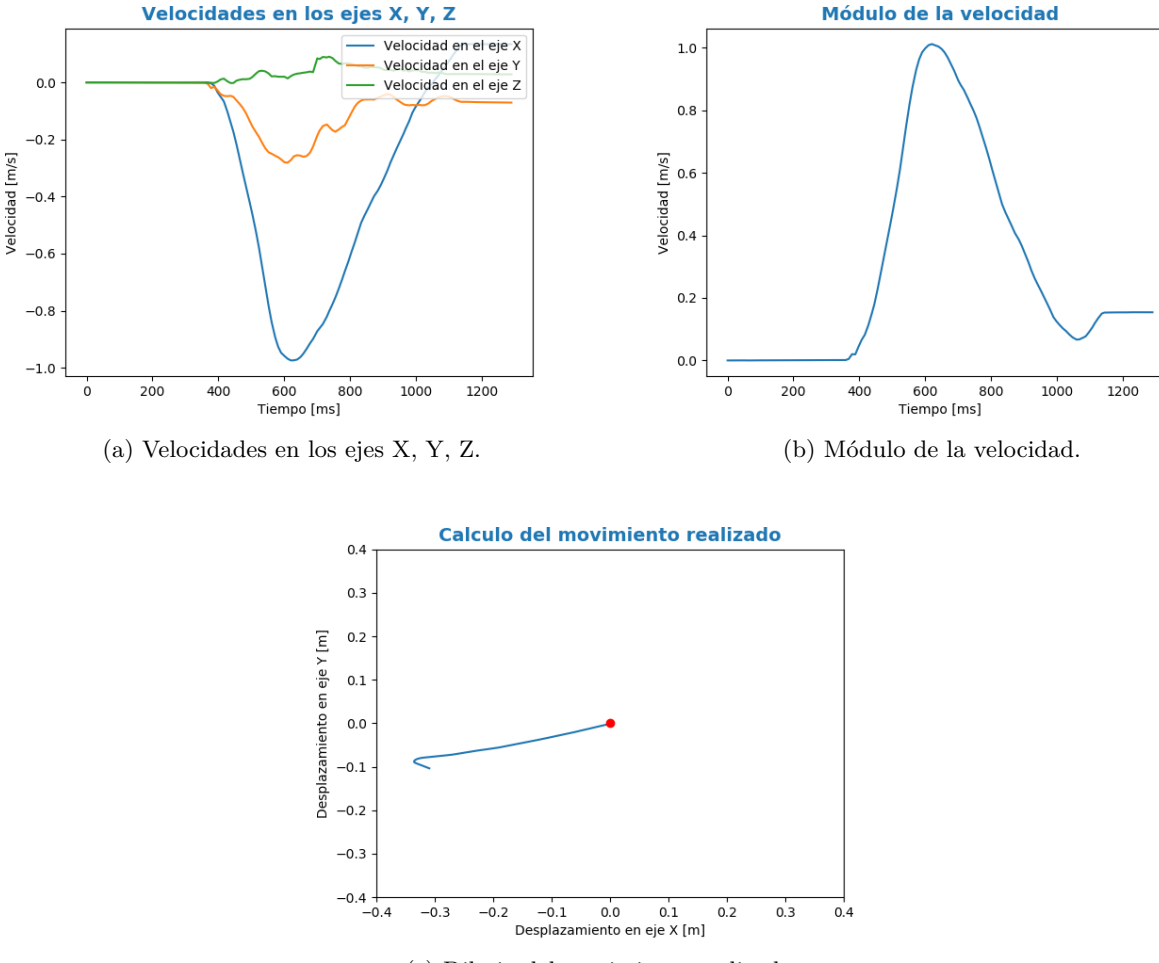

(c) Dibujo del movimiento realizado.

Figura 39: Resultados del movimiento horizontal de derecha a izquierda con una velocidad rápida.

#### **9.4.9. Análisis de los resultados:**

Observando las gráficas de la velocidad se confirma lo esperado. Aunque hay movimientos que comienzan más tarde que los 500 milisegundos esperados, se elimina una gran parte de la gráfica donde no se realiza ningún movimiento y sus valores no eran relevantes. Si comparamos las gráficas de la velocidad en un movimiento vertical de arriba a abajo con una velocidad lenta, en los dos experimentos (Figura [26](#page-68-0) y Figura [34\)](#page-78-0) se ve que los primeros 500 milisegundos en los que se medían velocidades cercanas a 0 m/s, se han eliminado y justo al empezar comienza a tomar la forma de parábola que se espera en las velocidades y esa parábola invertida que se espera en los módulos.

Aunque se hayan eliminado esos 500 milisegundos, se puede observar que en el módulo de la velocidad de la Figura [37](#page-81-0) se pueden dar casos en los que eliminar 500 milisegundos al principio y al final de la toma de datos no es suficiente, ya que en éste se tienen otros 200 milisegundos al principio y otros 200 milisegundos al final que son ruido.

Aunque se sigue observando que al final de la gráfica del módulo de las velocidades la parábola que debería acabar en 0 m/s, no termina en ese valor, sí que se ve que acaba en valores mucho más cercanos al cero que antes.

Observando las gráficas del movimiento se advierte que, en general, con las mejoras introducidas se han obtenido movimientos más cercanos al realmente realizado. La mayoría de las veces ese "gancho" final del trazo, movimiento que no se ha realizado, ha desaparecido o se ha visto disminuido con respecto a lo mostrado en las gráficas del apartado anterior.

Se puede concluir que, aunque haya que mejorarlo, el procesamiento adicional introducido mejora, como se esperaba, la captura del movimiento realizado.

# **9.5. Suavizado de la aceleración**

Partimos de los datos de los experimentos anteriores, pero ahora, se han agrupado los datos en subgrupos de 50 milisegundos y 100 milisegundos con el objetivo de observar un suavizado de la aceleración y, por lo tanto, un movimiento más suave o parecido al que realiza el humano. Se va a aplicar un filtrado de la media, que supone un suavizado de la aceleración.

Esta agrupación se hace mediante la media de los valores de los datos tomados cada 50 y 100 milisegundos, para comparar los resultados con ambos valores. Con esta media se obtienen los valores de las aceleraciones en los ejes. A partir de los resultados de los experimentos anteriores, en estos también se han eliminado el *bias*, y los primeros y últimos 500 milisegundos.

Se van a analizar solo las gráficas del movimiento, ya que a partir de aquí estas gráficas serán las que mayor importancia tengan porque significa que los movimientos se pueden recoger y analizar de manera que representen el movimiento correcto y esperado.

**Objetivos:** en estos experimentos se espera mejorar las anteriores representaciones.

#### **9.5.1. Movimiento vertical: de arriba a abajo con una velocidad lenta**

En la Figura [40](#page-85-0) se muestran los datos del movimiento con el suavizado. En la figura (a) los datos se han agrupado cada 50 milisegundos, y en la figura (b) los datos se han agrupado cada 100 milisegundos. Las curvas en la gráficas del movimiento son más rectas comparando con las anteriores.

En las demás figuras no aparecerá esta descripción ya que mostrarán el resto de movimientos, y sería repetir la información; de esta manera se facilita la lectura.

<span id="page-85-0"></span>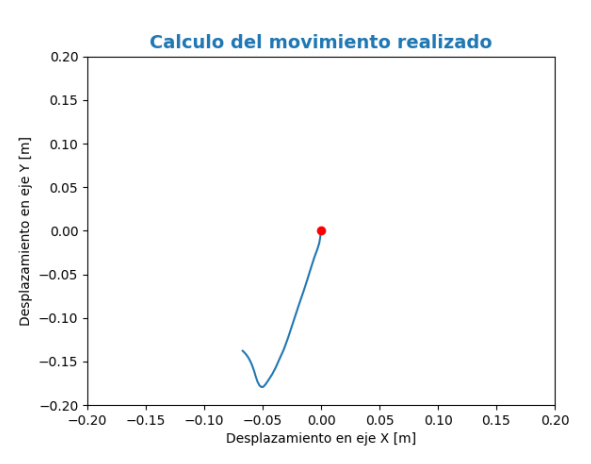

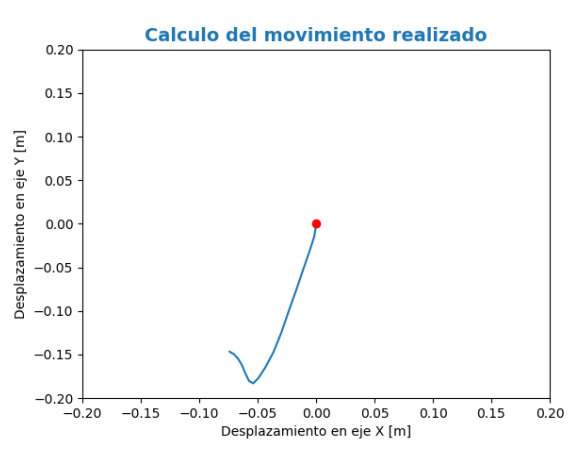

(a) Dibujo del movimiento realizado en un movimiento de arriba a abajo lento, agrupando datos cada 50 ms.

(b) Dibujo del movimiento realizado en un movimiento de arriba a abajo lento, agrupando datos cada 100 ms.

Figura 40: Resultados del suavizado del movimiento vertical de arriba a abajo con una velocidad lenta.

#### **9.5.2. Movimiento vertical: de arriba a abajo con una velocidad rápida**

<span id="page-86-0"></span>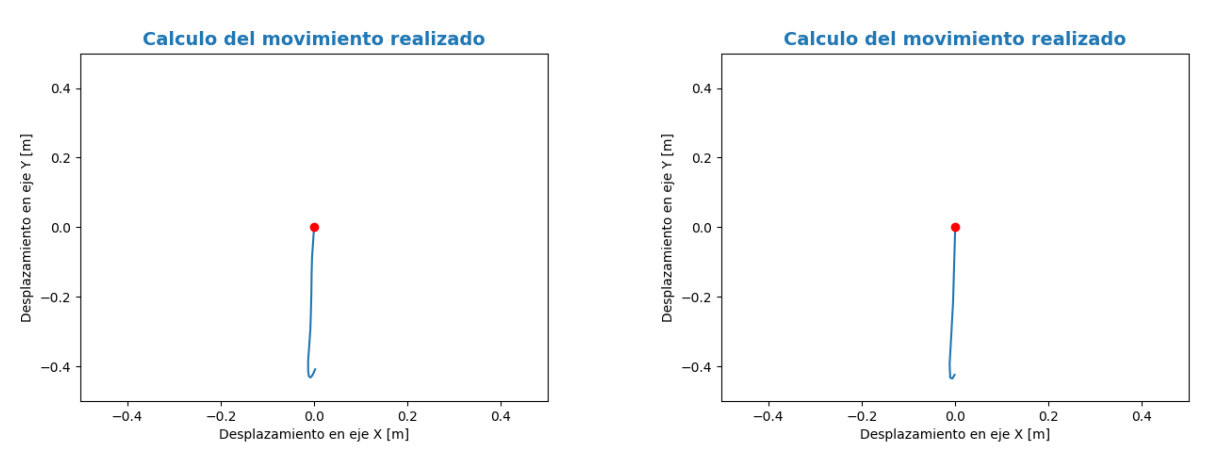

(a) Dibujo del movimiento realizado en un movimiento de arriba a abajo rápido, agrupando datos cada 50 ms.

(b) Dibujo del movimiento realizado en un movimiento de arriba a abajo rápido, agrupando datos cada 100 ms.

Figura 41: Resultados del suavizado del movimiento vertical de arriba a abajo con una velocidad rápida.

#### **9.5.3. Movimiento vertical: de abajo a arriba con una velocidad lenta**

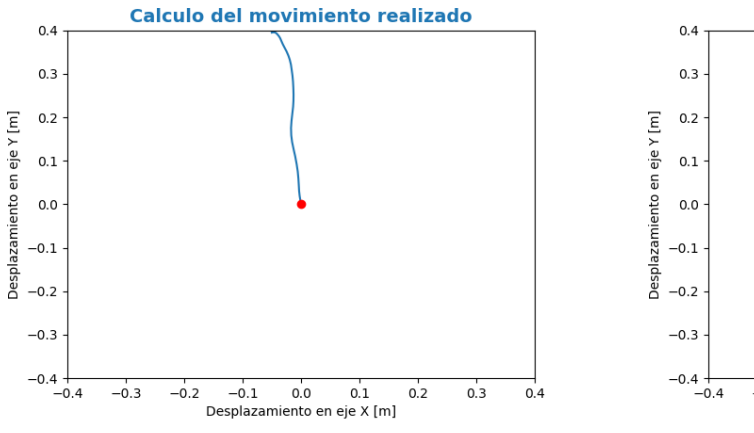

(a) Dibujo del movimiento de abajo a arriba lento, agrupando datos cada 50 ms.

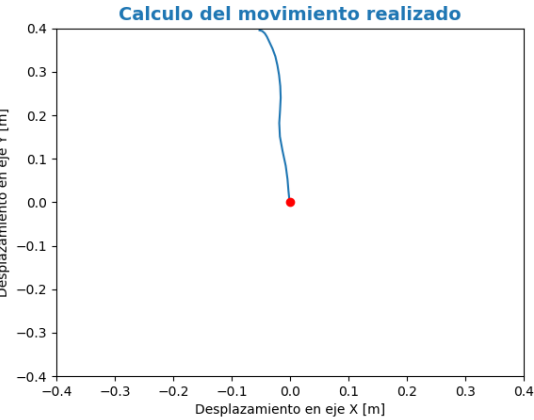

(b) Dibujo del movimiento de abajo a arriba lento, agrupando datos cada 100 ms.

Figura 42: Resultados del suavizado del movimiento vertical de abajo a arriba con una velocidad lenta.

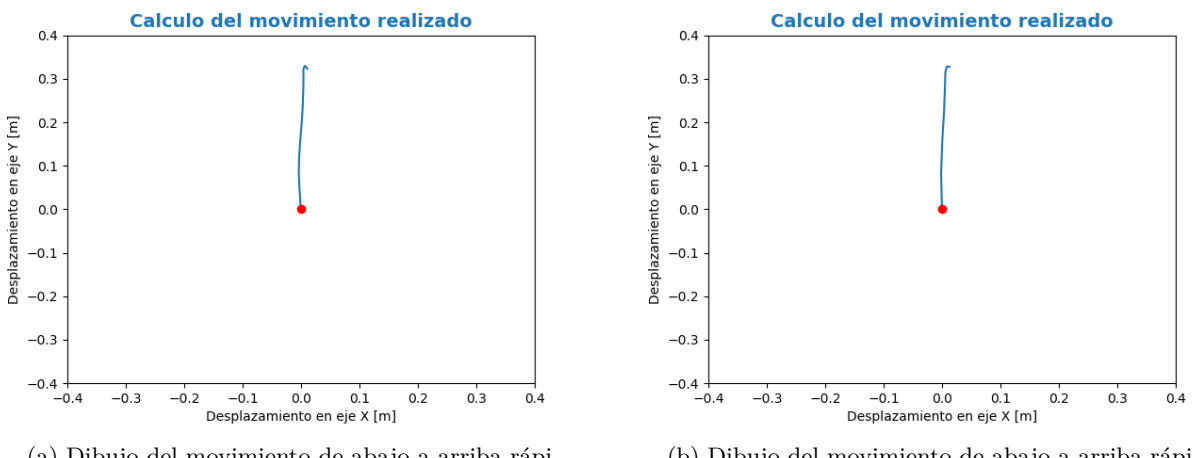

(a) Dibujo del movimiento de abajo a arriba rápido, agrupando datos cada 50 ms.

(b) Dibujo del movimiento de abajo a arriba rápido, agrupando datos cada 100 ms.

Figura 43: Resultados del suavizado del movimiento vertical de abajo a arriba con una velocidad rápida.

#### **9.5.5. Movimiento horizontal: de izquierda a derecha con una velocidad lenta**

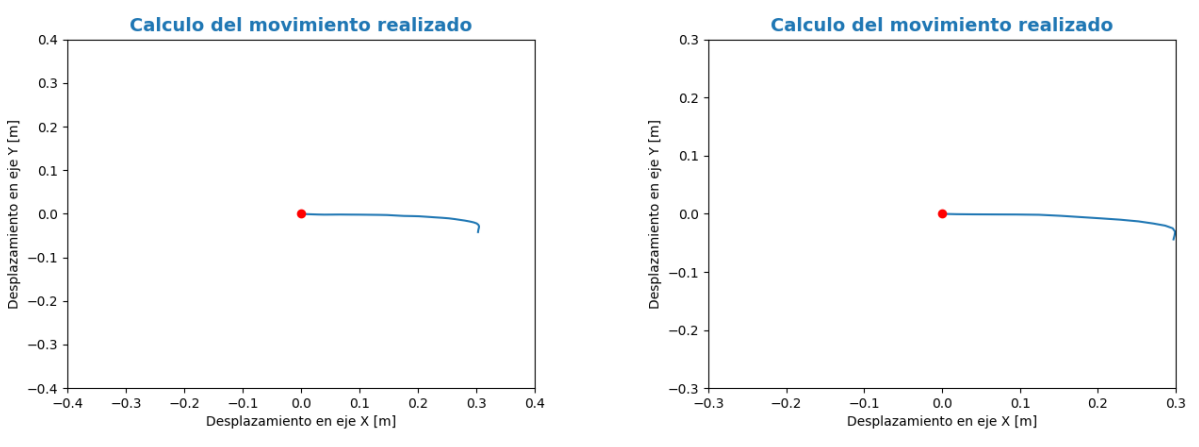

(a) Dibujo del movimiento de izquierda a derecha lento, agrupando datos cada 50 ms.

(b) Dibujo del movimiento de izquierda a derecha lento, agrupando datos cada 100 ms.

Figura 44: Resultados del suavizado del movimiento horizontal de izquierda a derecha con una velocidad lenta.

#### **9.5.6. Movimiento horizontal: de izquierda a derecha con una velocidad rápida**

<span id="page-88-0"></span>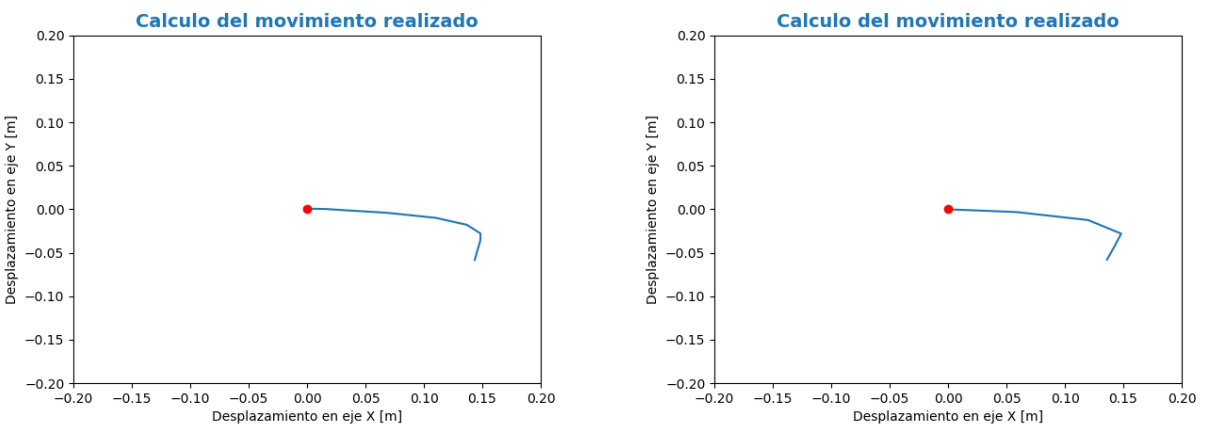

<sup>(</sup>a) Dibujo del movimiento de izquierda a derecha rápido, agrupando datos cada 50 ms.

(b) Dibujo del movimiento de izquierda a derecha rápido, agrupando datos cada 100 ms.

Figura 45: Resultados del suavizado del movimiento horizontal de izquierda a derecha con una velocidad rápida.

#### **9.5.7. Movimiento horizontal: de derecha a izquierda con una velocidad lenta**

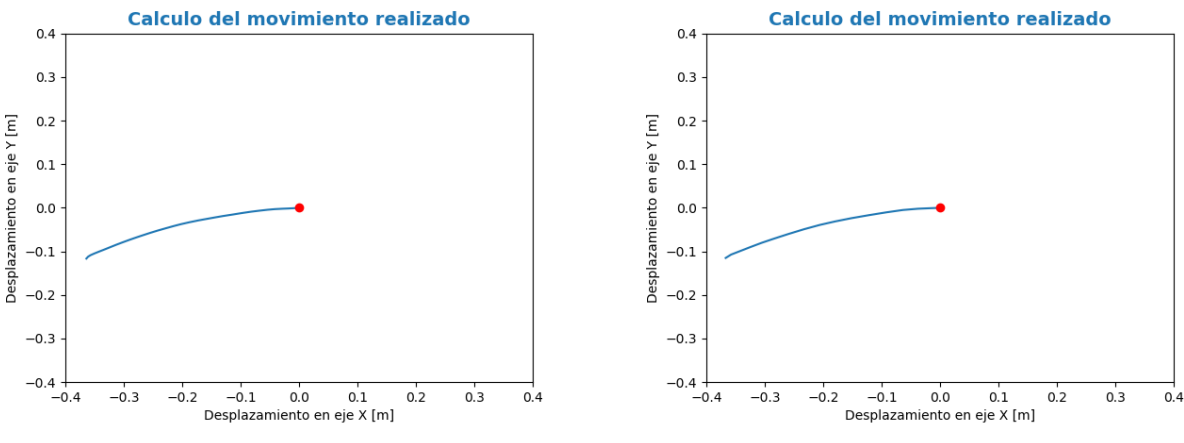

(a) Dibujo del movimiento realizado de izquierda a derecha lento, agrupando datos cada 50 ms.

(b) Dibujo del movimiento realizado de izquierda a derecha lento, agrupando datos cada 100 ms.

Figura 46: Resultados del suavizado del movimiento horizontal de derecha a izquierda con una velocidad lenta.

## **9.5.8. Movimiento horizontal: de derecha a izquierda con una velocidad rápida**

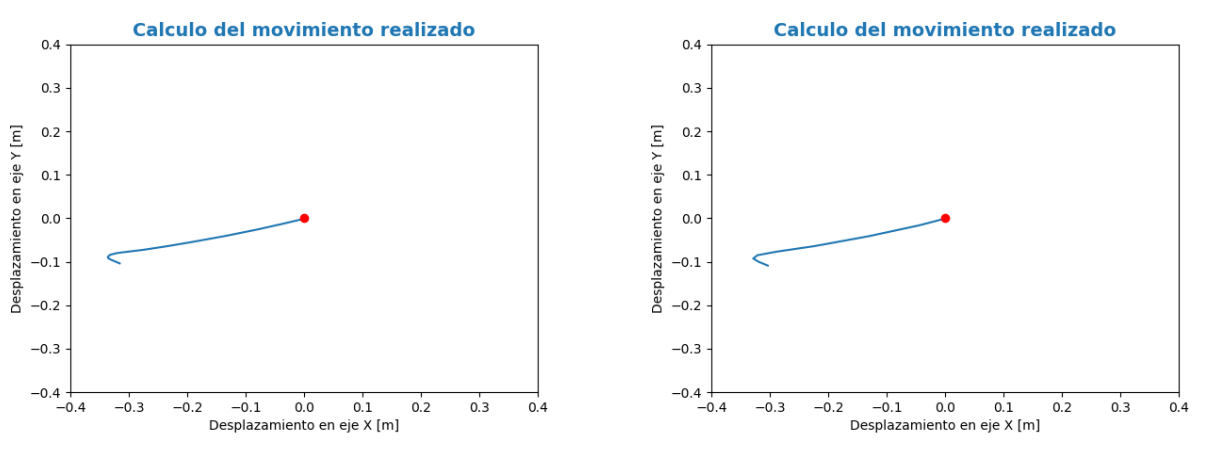

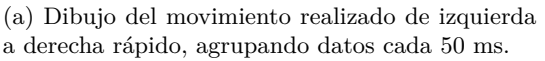

(b) Dibujo del movimiento realizado de izquierda a derecha rápido, agrupando datos cada 100 ms.

Figura 47: Resultados del suavizado del movimiento horizontal de derecha a izquierda con una velocidad rápida.

#### **9.5.9. Análisis de los resultados:**

Observando las gráficas se puede ver que lo esperado sobre los movimientos es correcto. Al comparar las gráficas del movimiento vertical de arriba a abajo a una velocidad rápida, Figuras [41](#page-86-0) y [33,](#page-77-0) se observa cómo la curva se hace más recta remarcando ese movimiento vertical que buscamos realizar.

También, si se observa el movimiento horizontal de izquierda a derecha a una velocidad rápida, el desplazamiento es más recto que en las anteriores tomas de datos. Aunque la mejora es pequeña se puede observar un ligero abandono de la curvatura de la gráfica del movimiento para mostrar un aplanamiento del mismo (Figuras [45](#page-88-0) y [37\)](#page-81-0).

# **9.6. Análisis de la precisión del movimiento capturado**

Con los anteriores experimentos se ha podido demostrar que:

- Los datos se pueden capturar mostrando valores lógicos y esperados.
- Se ha eliminado ruido de los datos que facilita la representación de los movimientos.
- Permite tener datos de aceleración correctos.
- Al filtrar se suavizan esas curvas de aceleración permitiendo observar unas gráficas de movimiento más precisas.

Sin embargo, hasta ahora no se ha hecho una prueba en la que se especifique el tamaño del dibujo y por lo tanto no sabemos si la precisión de las gráficas del movimiento es correcta.

En estos experimentos se van a hacer los movimientos verticales y horizontales que se han hecho previamente, pero esta vez se limita el movimiento a 30 centímetros. También vamos a intentar asegurar que la trayectoria seguida es recta.

Para poder hacer este experimento se va a usar una hoja cuadriculada, sobre la que se dibujarán unas líneas rectas paralelas de 30 centímetros, con una separación cercana al diámetro del reloj. Para asegurar que el movimiento se hace sobre el camino dibujado se usan unas guías sobre las que se apoya el reloj, en mi caso unos libros (Figura [48\)](#page-91-0).

<span id="page-91-0"></span>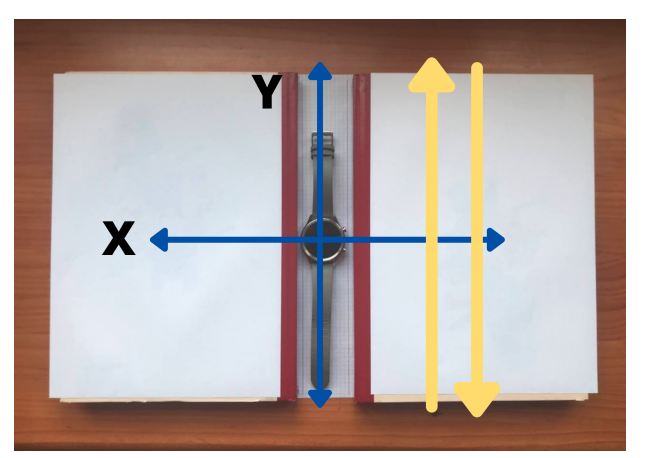

(a) Movimiento vertical.

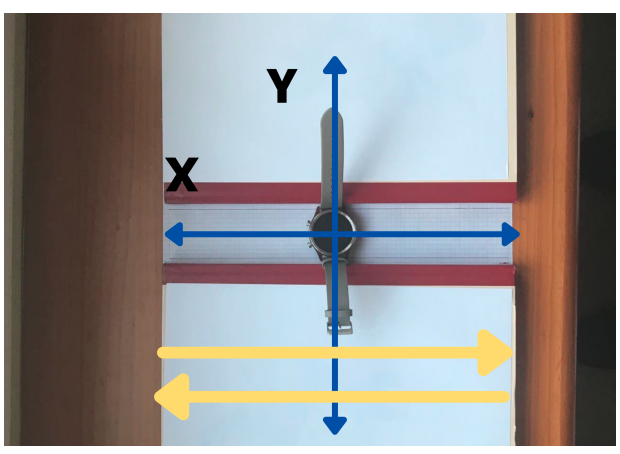

(b) Movimiento horizontal.

Figura 48: Forma de tomar los datos con las guías.

Una vez se analizaron los datos, se pudo observar que los movimientos que se obtenían, así como las aceleraciones, no eran los esperados, ni se parecían a los anteriores, siendo los mismos.

A partir de esos valores, nos dimos cuenta que al apoyarnos sobre las guías, estas estaban ejerciendo unas fuerzas en dirección contraria. Estas fuerzas eran capturadas por los sensores, introduciendo unos valores no deseados que enmascaraban el movimiento que se quería capturar. Por eso, se decidió hacerlo sin estas guías, es decir, que únicamente se hará el movimiento usando como referencia esas líneas dibujadas en el papel tratando de que los movimientos realizados sean lo más rectos posibles (Figura [49\)](#page-92-0).

<span id="page-92-0"></span>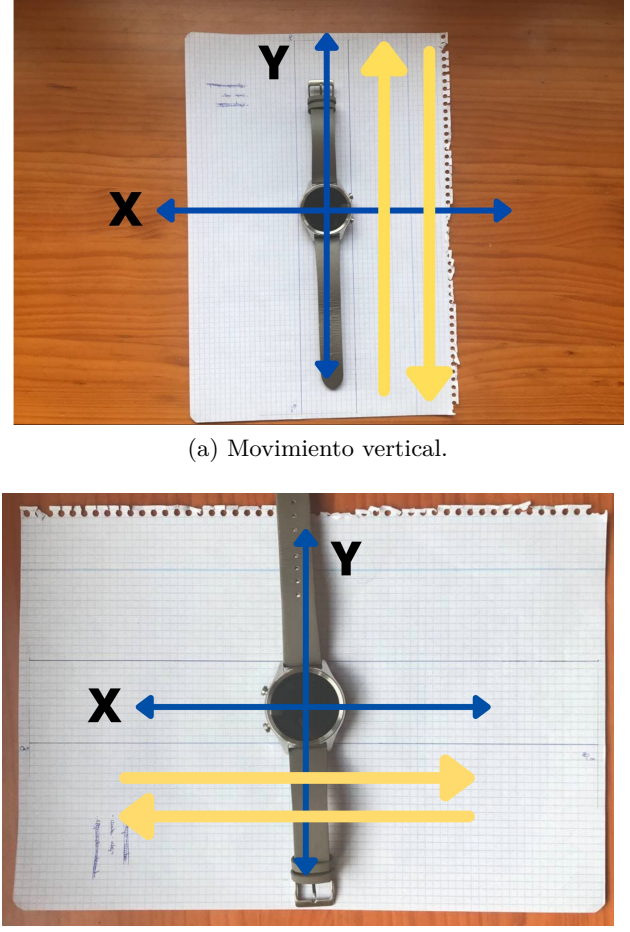

(b) Movimiento horizontal.

Figura 49: Forma de tomar los datos sin las guías.

**Objetivos:** se busca comprobar la precisión del movimiento capturado; en este caso un desplazamiento de 30 centímetros en línea recta en distintas direcciones.

#### **9.6.1. Movimiento vertical: de arriba a abajo**

En la Figura [50](#page-93-0) se observa el movimiento realizado siguiendo las guías dibujadas en el papel, la precisión es bastante buena ya que el tamaño es cercano al estipulado. Además, la trayectoria que muestra es recta aunque se puede observar alguna pequeña desviación.

<span id="page-93-0"></span>Esto ocurre en el resto de las figuras de los experimentos. No se añadirá esta descripción para facilitar la lectura.

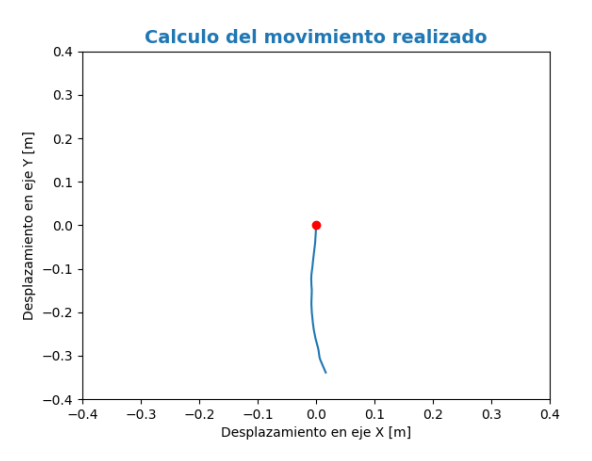

Figura 50: Dibujo del movimiento realizado de una recta vertical de arriba a abajo de 30 centímetros.

#### **9.6.2. Movimiento vertical: de abajo a arriba**

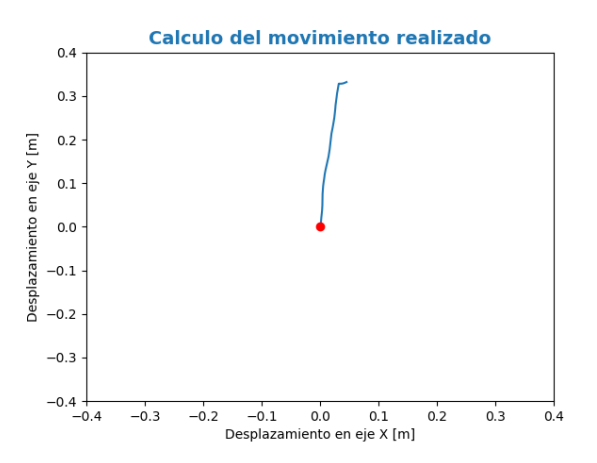

Figura 51: Dibujo del movimiento realizado de una recta vertical de abajo a arriba de 30 centímetros.

#### <span id="page-94-0"></span>**9.6.3. Movimiento horizontal: de izquierda a derecha**

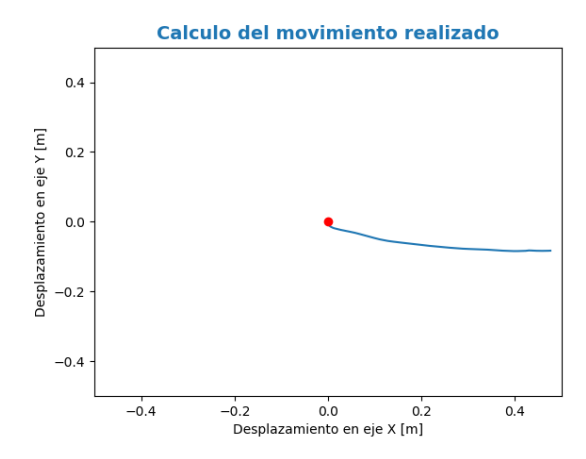

Figura 52: Dibujo del movimiento realizado de una recta horizontal de izquierda a derecha de 30 centímetros.

#### <span id="page-94-1"></span>**9.6.4. Movimiento horizontal: de derecha a izquierda**

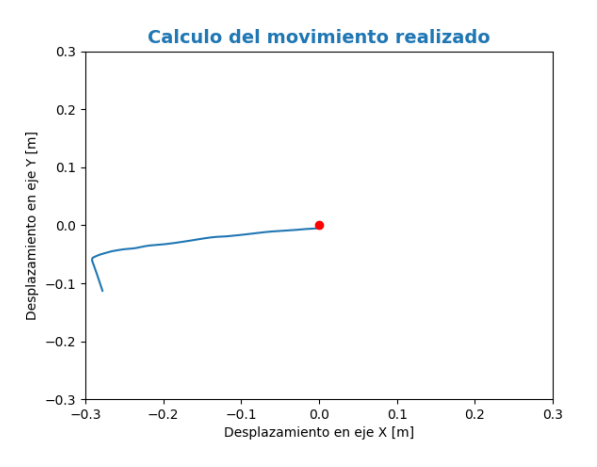

Figura 53: Dibujo del movimiento realizado de una recta horizontal de derecha a izquierda de 30 centímetros.

#### **9.6.5. Análisis de los resultados:**

Tras realizar en diversas ocasiones los experimentos, se pudo observar que no siempre los resultados eran correctos ni representaban el movimiento esperado.

En los últimos experimentos realizados, en general los movimientos esperados concuerdan con una distancia de 30 centímetros, aunque no siempre. Se puede observar que en los experimentos del movimiento vertical de arriba a abajo (Figura [50\)](#page-93-0) y en el movimiento horizontal de izquierda a derecha (Figura [52\)](#page-94-0) muestran un desplazamiento superior a los 30 centímetros.

Además, se puede observar que los desplazamientos que debían ser rectos, no muestran unas líneas rectas, sino que existen curvas en sus representaciones, y esto se debe a que la toma de datos sin guías hace que los desplazamientos que se realizaron no fueran totalmente rectos sino que pudieron sufrir alguna ligera variación en su desplazamiento. Esto se puede observar en cada una de las representaciones del movimiento, pero si se observa la Figura [53,](#page-94-1) del movimiento horizontal de derecha a izquierda, se puede ver cómo, además, al no tener guías puede haber una ligera variación en el movimiento al final del desplazamiento, donde pueden surgir ligeros desplazamientos verticales que no se esperan.

En conclusión, parece que sí se puede capturar el movimiento con relativa precisión, pero siguen existiendo imprecisiones que es muy difícil de saber si se deben al valor de los sensores o a errores en la realización del movimiento; es algo que habrá que seguir viendo en trabajos futuros. También habrá que tener en cuenta, como se comentó al principio y ha aparecido en otros experimentos, los errores de captura.

# **9.7. Cálculo de los ángulos de giro**

Antes de poder hacer experimentos con el reloj en la muñeca se tienen que realizar previamente experimentos para calcular los ángulos sobre los que el reloj gira al posicionarle sobre ella. Las pruebas se realizarán analizando cada giro por separado para intentar calcular los ángulos (Figura [2\)](#page-14-0).

<span id="page-96-0"></span>Para el nombre de los ángulos se va a usar la nomenclatura que usó Euler:  $\alpha$  es el ángulo de rotación sobre el eje Z (Figura [55](#page-97-0) (c)), β es el ángulo de rotación sobre el eje Y o también el ángulo de giro que se forma al rotar el reloj sobre el eje que forman el 12 y el 6 (Figura [55](#page-97-0) (b)) y por último el ángulo γ que es el ángulo de rotación sobre el eje X, éste es el ángulo que se forma cuando se rota sobre el eje que forman el 3 y el 9 (Figura [55](#page-97-0) (a)).

<span id="page-96-1"></span>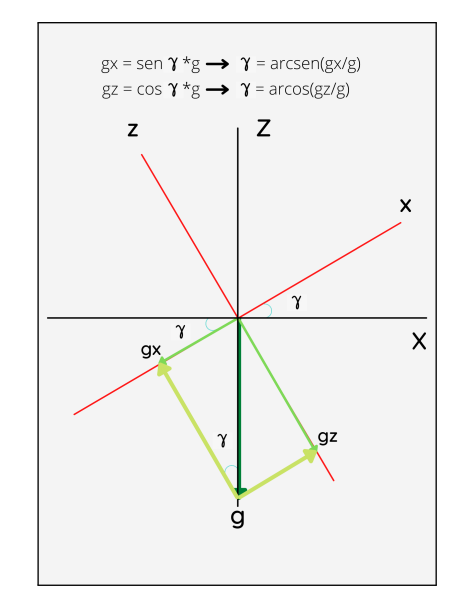

Figura 54: Cálculo del ángulo γ con la aceleración contraria a la gravedad.

Los ángulos β y γ son, en principio, fáciles de obtener ya que podemos usar la fuerza de la gravedad, aplicando la fórmula trigonométrica que se muestra en la Figura [54.](#page-96-0) Pero el problema surge cuando se rota sobre el eje Z, ángulo α, puesto que la rotación sobre ese eje no se ve afectada por la gravedad, por lo tanto no tenemos, a priori, forma de obtener el ángulo de giro.

<span id="page-97-0"></span>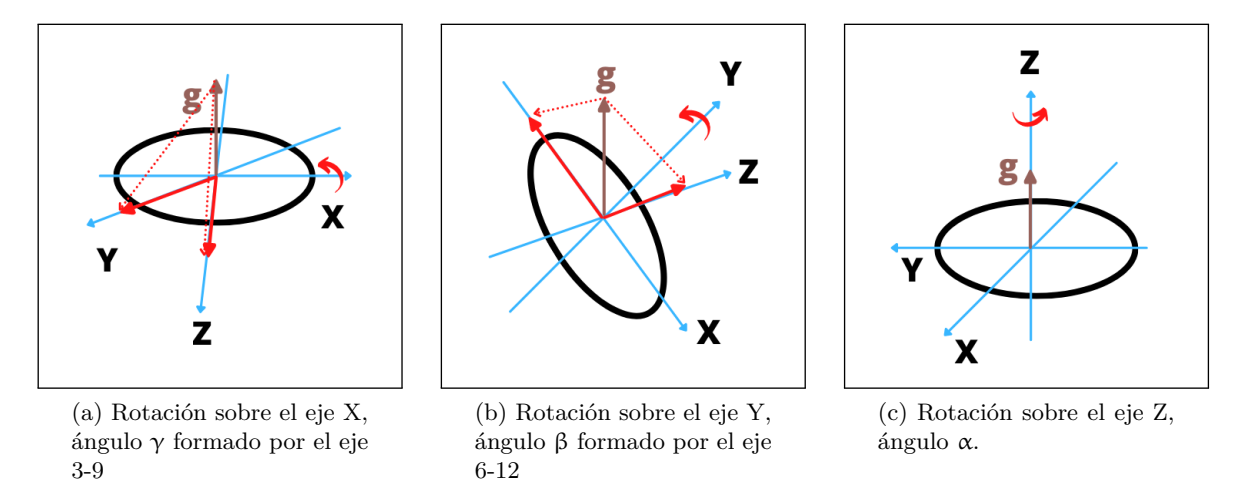

Figura 55: Rotaciones del reloj sobre los tres ejes.

## **9.7.1. Cálculo de** β **y** γ

Sobre los ángulos γ - creado al rotar sobre el eje 3-9 - y β - creado al rotar sobre el eje 6-12 - se tomarán mediciones de las aceleraciones cuando el reloj esté parado y a la vez haya rotado con un ángulo conocido. Para la realización de estas tomas de datos se usará una escuadra y un cartabón (Figura [56\)](#page-97-1). Estas herramientas nos serán útiles porque tienen unos ejes estáticos que servirán como datos iniciales. Los ángulos que usaremos para realizar la toma de datos son: 0º, 30º,  $45^{\circ}$  y  $90^{\circ}$ .

<span id="page-97-1"></span>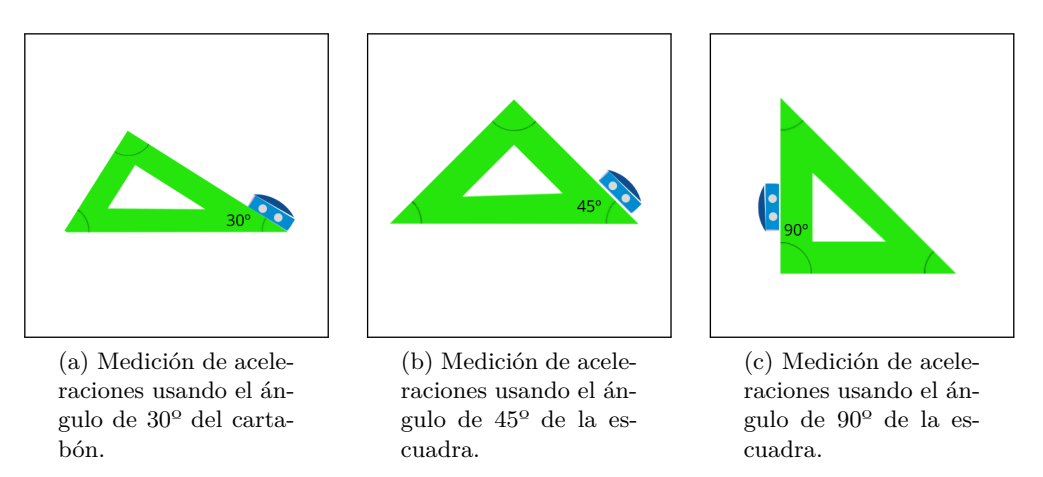

Figura 56: Toma de datos usando la escuadra y el cartabón.

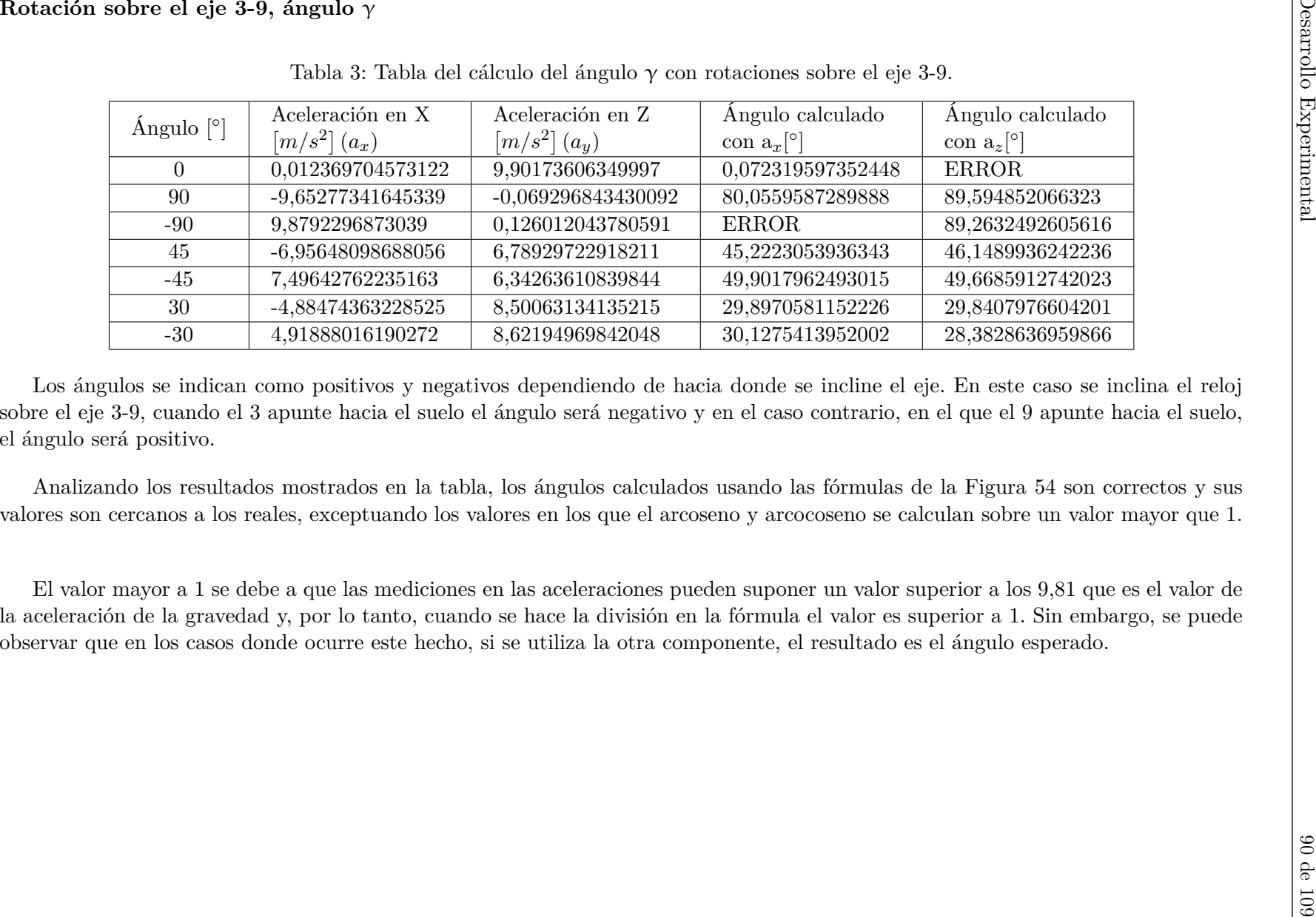

Los ángulos se indican como positivos y negativos dependiendo de hacia donde se incline el eje. En este caso se inclina el reloj sobre el eje 3-9, cuando el 3 apunte hacia el suelo el ángulo será negativo y en el caso contrario, en el que el 9 apunte hacia el suelo,el ángulo será positivo.

Analizando los resultados mostrados en la tabla, los ángulos calculados usando las fórmulas de la Figura [54](#page-96-1) son correctos <sup>y</sup> sus valores son cercanos <sup>a</sup> los reales, exceptuando los valores en los que el arcoseno y arcocoseno se calculan sobre un valor mayor que 1.

El valor mayor <sup>a</sup> 1 se debe <sup>a</sup> que las mediciones en las aceleraciones pueden suponer un valor superior <sup>a</sup> los 9,81 que es el valor de la aceleración de la gravedad y, por lo tanto, cuando se hace la división en la fórmula el valor es superior <sup>a</sup> 1. Sin embargo, se puedeobservar que en los casos donde ocurre este hecho, si se utiliza la otra componente, el resultado es el ángulo esperado.

91 de

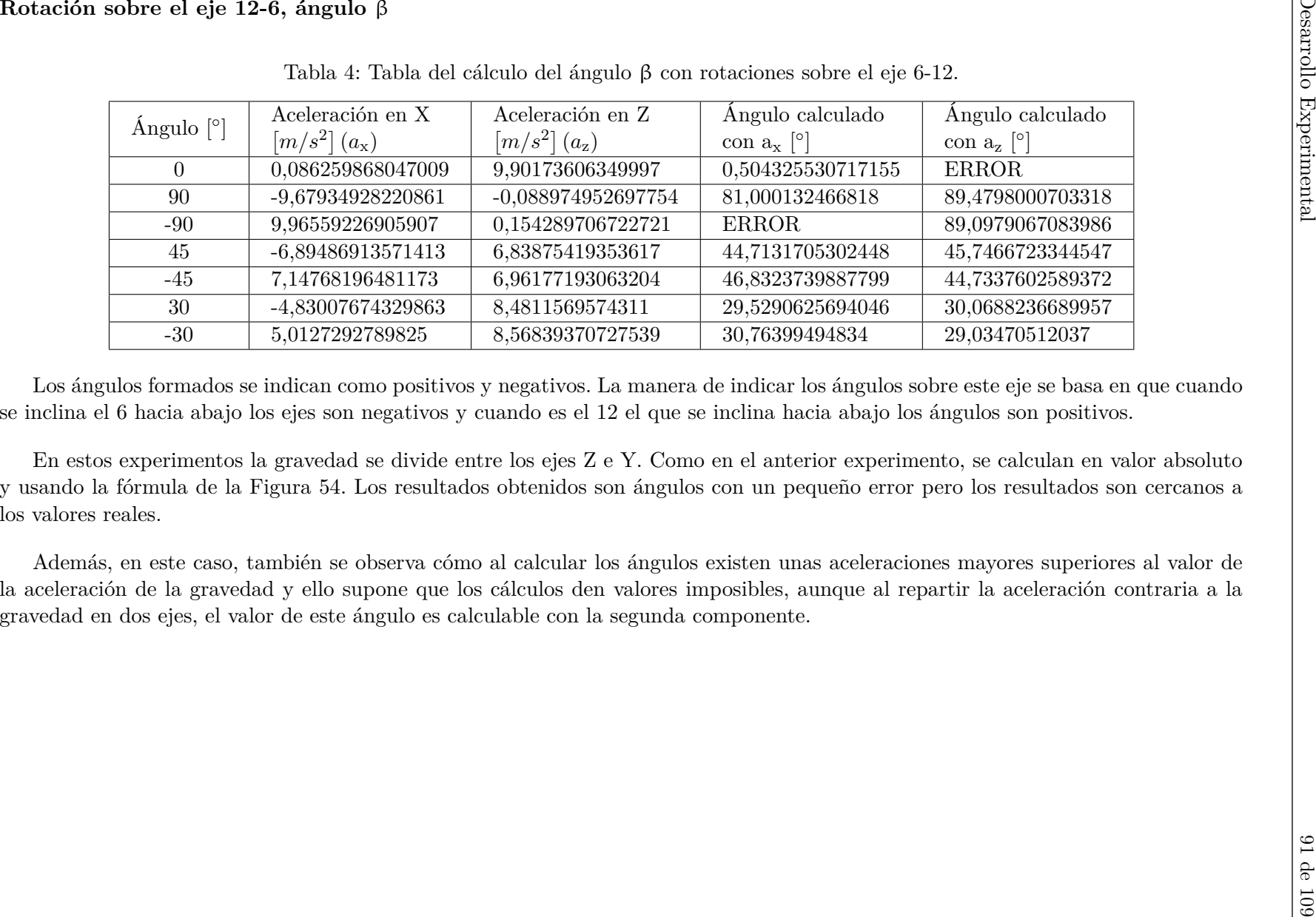

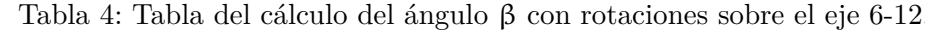

Los ángulos formados se indican como positivos <sup>y</sup> negativos. La manera de indicar los ángulos sobre este eje se basa en que cuandose inclina el 6 hacia abajo los ejes son negativos y cuando es el 12 el que se inclina hacia abajo los ángulos son positivos.

En estos experimentos la gravedad se divide entre los ejes Z <sup>e</sup> Y. Como en el anterior experimento, se calculan en valor absoluto <sup>y</sup> usando la fórmula de la Figura [54.](#page-96-1) Los resultados obtenidos son ángulos con un pequeño error pero los resultados son cercanos <sup>a</sup> los valores reales.

Además, en este caso, también se observa cómo al calcular los ángulos existen unas aceleraciones mayores superiores al valor de la aceleración de la gravedad y ello supone que los cálculos den valores imposibles, aunque al repartir la aceleración contraria <sup>a</sup> lagravedad en dos ejes, el valor de este ángulo es calculable con la segunda componente.

#### **9.7.2. Cálculo de** α

Las pruebas sobre el ángulo  $\alpha$ , es decir, el ángulo que se forma al rotar el reloj sobre el eje Z, se realizarán mediante rotaciones del reloj sobre el eje Z y examinando si existe algún patrón con los valores obtenidos. Es decir, las pruebas consisten en ir moviendo el número 12 del reloj sobre unos ejes fijos, ya que hay que comprobar que siempre den el mismo valor las medias de las aceleraciones. Los ejes marcan cuatro direcciones en cada posición, de manera que con el reloj parado le posicionaremos con el 12 a las 12, con el 12 a las 9, con el 12 a las 6 y con el 12 a las 3 (Figura [57\)](#page-100-0). El objetivo es ver si los sensores son sensibles a esas rotaciones y, si lo son, si esos valores son siempre los mismos en cada posición.

<span id="page-100-0"></span>Durante varios días se realizarán los mismos experimentos para observar si varían los valores de las aceleraciones recogidas.

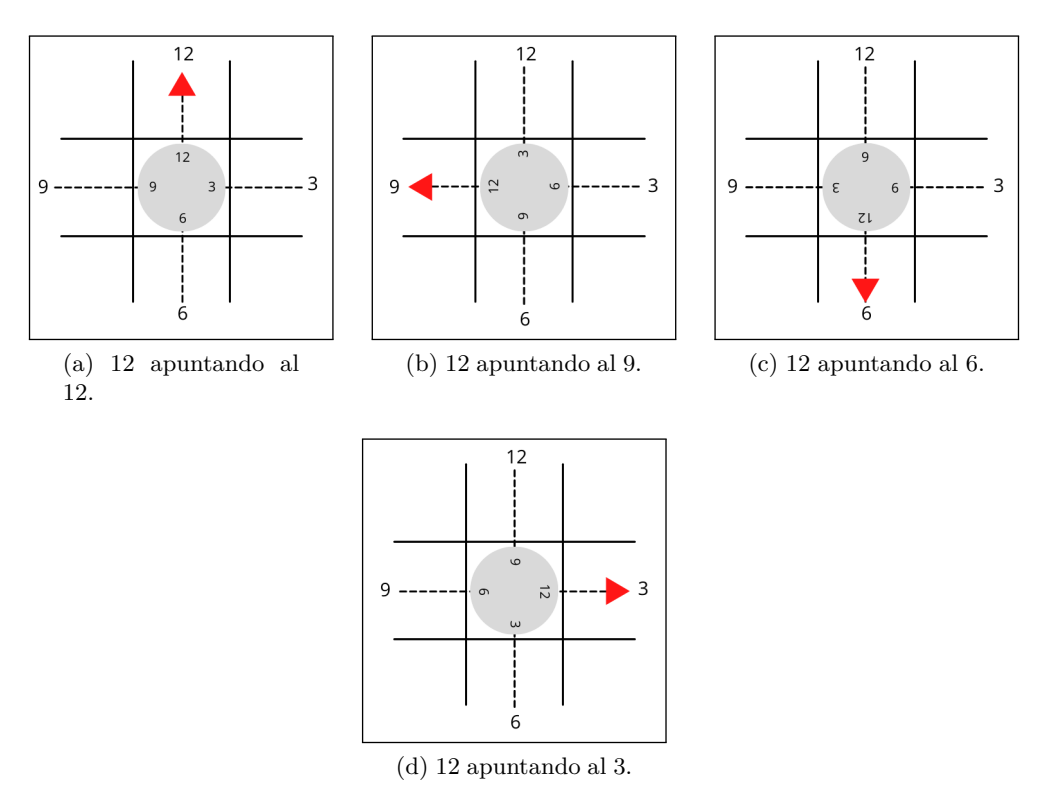

Figura 57: Posiciones del reloj cuando el 12 apunta al resto de números sobre un eje estático.

## **9.7.3. Rotación sobre el eje Z, ángulo** α

Tabla 5: Tabla del cálculo del ángulo α, cuando el 12 del reloj apunta al 12 del eje.

<span id="page-101-0"></span>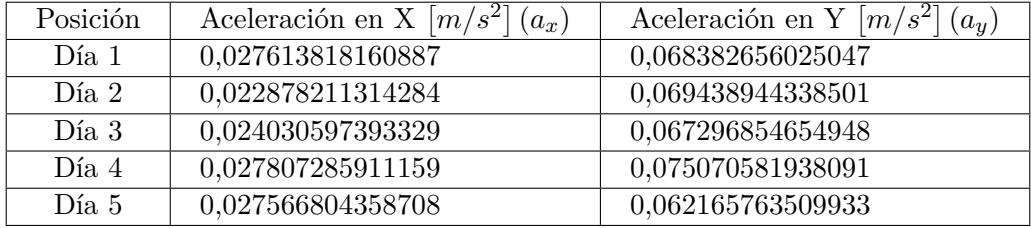

Tabla 6: Tabla del cálculo del ángulo α, cuando el 12 del reloj apunta al 9 del eje.

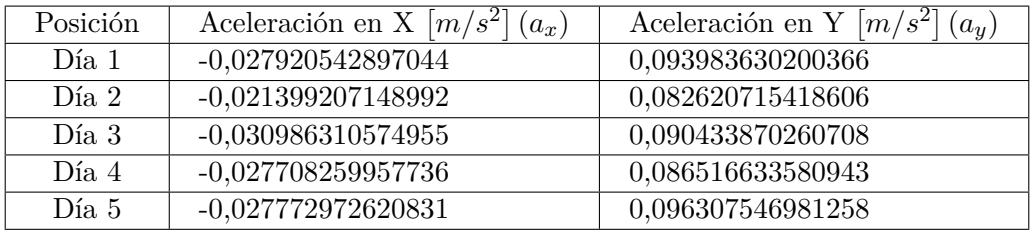

Tabla 7: Tabla del cálculo del ángulo α, cuando el 12 del reloj apunta al 6 del eje.

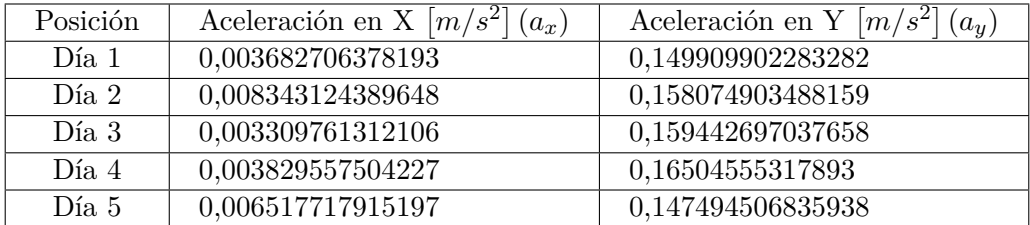

Tabla 8: Tabla del cálculo del ángulo α, cuando el 12 del reloj apunta al 3 del eje.

<span id="page-101-1"></span>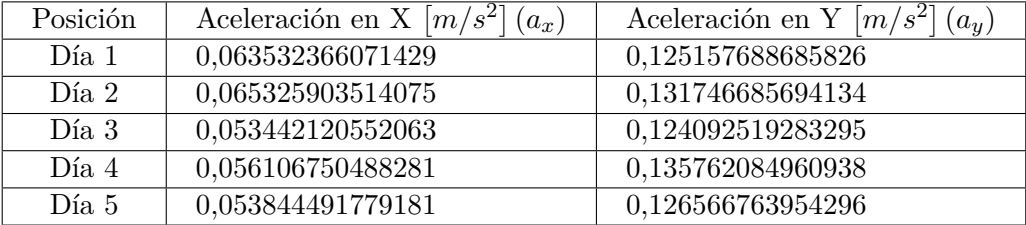

Los datos de las tablas [5](#page-101-0) a [8](#page-101-1) parecen mostrar que sí hay una relación entre posición del reloj y valor de las aceleraciones recogidas cuando se gira sobre  $\alpha$ . Esto nos hizo suponer que igual habría una relación entre esta posición y los puntos cardinales, es decir, nos planteamos la hipótesis de que con el reloj parado y las manillas hacia arriba, la aceleración en los ejes X e Y pudiera estar afectada por el campo magnético de la tierra.

Para ello planteamos una nueva captura, pero ahora con el reloj alineado con los puntos cardinales (Figura [58\)](#page-102-0). Esta toma, para poder ser comparada con la anterior, se realizó en un punto diferente. Con ello pretendemos demostrar si realmente la aceleración que toma por defecto depende de la actividad magnética de la tierra.

<span id="page-102-0"></span>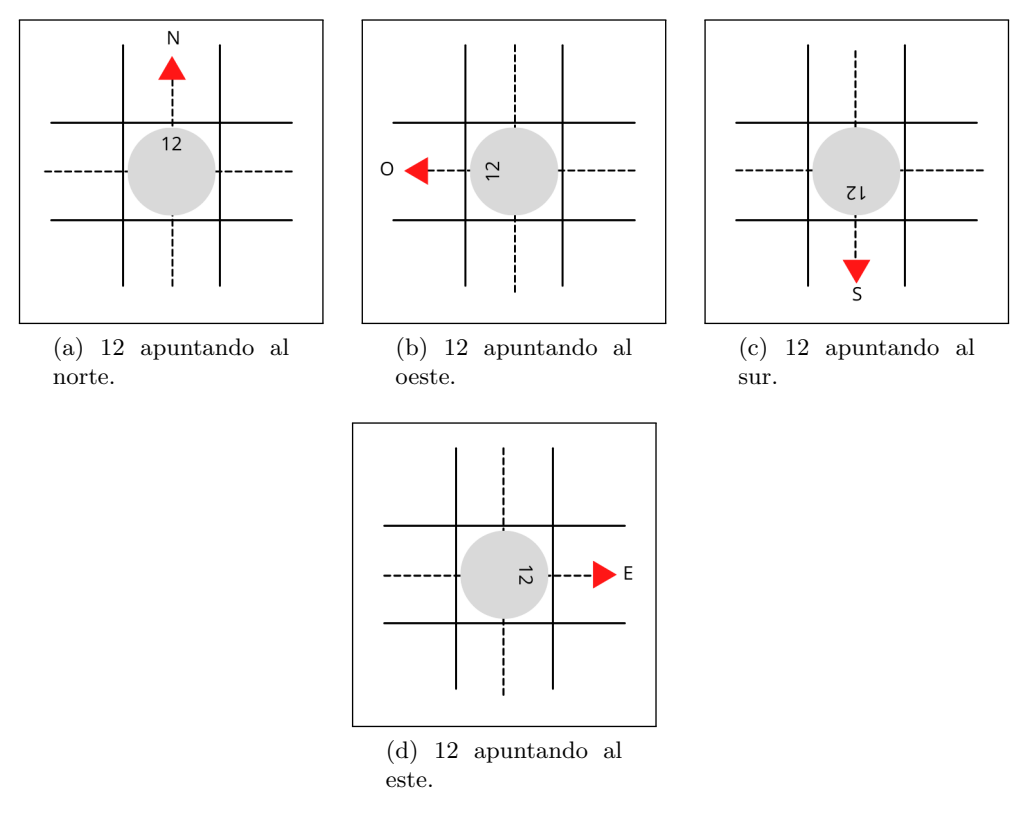

Figura 58: Posiciones del reloj cuando el 12 apunta a los ejes cardinales sobre un eje estático.

Los datos que se muestran en las tablas [9](#page-103-0) a [12](#page-103-1) son los resultados obtenidos. Son los valores del acelerómetro en el eje X e Y, medidos en distintos días (valores de cada fila) y con la posición del reloj según se indica en la Figura [58.](#page-102-0)

<span id="page-103-0"></span>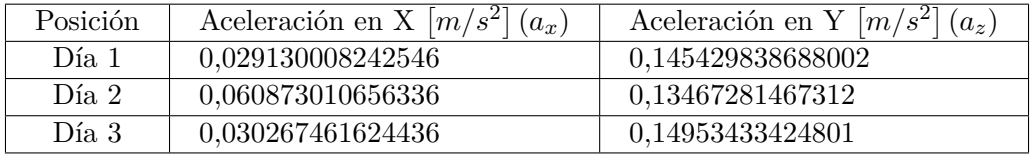

Tabla 9: Tabla del cálculo del ángulo α, cuando el 12 del reloj apunta al norte magnético.

Tabla 10: Tabla del cálculo del ángulo α, cuando el 12 del reloj apunta al oeste.

| Posición | Aceleración en X $ m/s^2 $ $(a_x)$ | Aceleración en Y $ m/s^2 $ $(a_u)$ |
|----------|------------------------------------|------------------------------------|
| Día 1    | 0,055580611337668                  | 0,043082818146249                  |
| Día 2    | 0,051938411963247                  | 0,061989888657619                  |
| Día 3    | 0,083052220837823                  | 0,03742465315194                   |

Tabla 11: Tabla del cálculo del ángulo α, cuando el 12 del reloj apunta al sur.

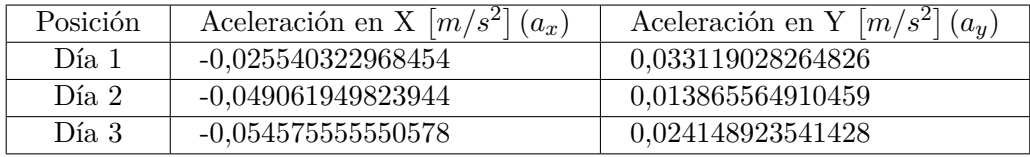

Tabla 12: Tabla del cálculo del ángulo α, cuando el 12 del reloj apunta al este.

<span id="page-103-1"></span>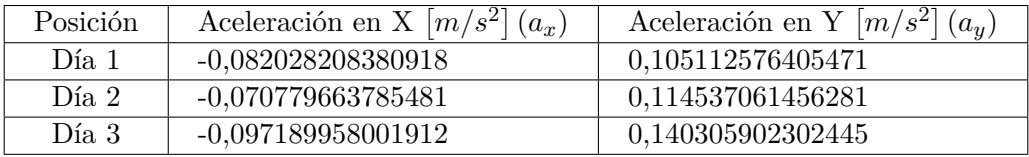

Se compararon los datos mostrados en las tablas [9](#page-103-0) a [12](#page-103-1) con los de las tablas [5](#page-101-0) a [8,](#page-101-1) donde el Norte magnético estaba aproximadamente a las 8. Esta comparación mostró que no hay ninguna relación entre el campo magnético y los valores medidos por los sensores, ya que no había correspondencia entre valores medidos en la misma orientación magnética en ambos conjuntos de tablas. Además, como se puede ver en las tablas [9](#page-103-0) a [12,](#page-103-1) los valores en cada posición muestran cierta variabilidad. Se desechó, entonces, la hipótesis de relación entre campo magnético y medidas de los sensores cuando el reloj está en una posición fija.

Como último intento de poder calcular α, fundamental para poder trasladar el movimiento del reloj sobre la muñeca al papel, se probó un sistema de calibración basado en los valores mostrados en las tablas [5](#page-101-0) a [8.](#page-101-1) En esas tablas sí parecen mostrar unos valores constantes en cada posición del reloj. La idea era ver si interpolando entre los valores de cada posición (reloj girado 90◦ ), se podrían calcular los ángulos intermedios. Para ello el reloj se fue girando en ángulos de 30◦ y midiendo los valores de aceleración correspondientes. Esto se muestra en la tabla [13.](#page-104-0)

Los resultados no muestran un patrón claro. Por ejemplo, los valores de Y entre 0◦ y 90◦ sí parecen mostrar una progresión, pero si ahora miramos los mismos valores entre 90◦ y 180◦ , esa progresión no existe. Lo mismo pasa con X. Por otro lado, tampoco se ve forma de obtener el cuadrante, ya que, por ejemplo, los valores de X son similares en el 0°-90° y en el 270°-360°, igual pasa con los valores de Y, que en distintos cuadrantes tenemos valores similares. Se podrían usar los dos de manera conjunta para el cálculo del cuadrante. Con esa opción, se intentó, mediante interpolación, calcular al menos el ángulo en valor absoluto, con muy malos resultados, por lo que no son mostrados en la tabla.

<span id="page-104-0"></span>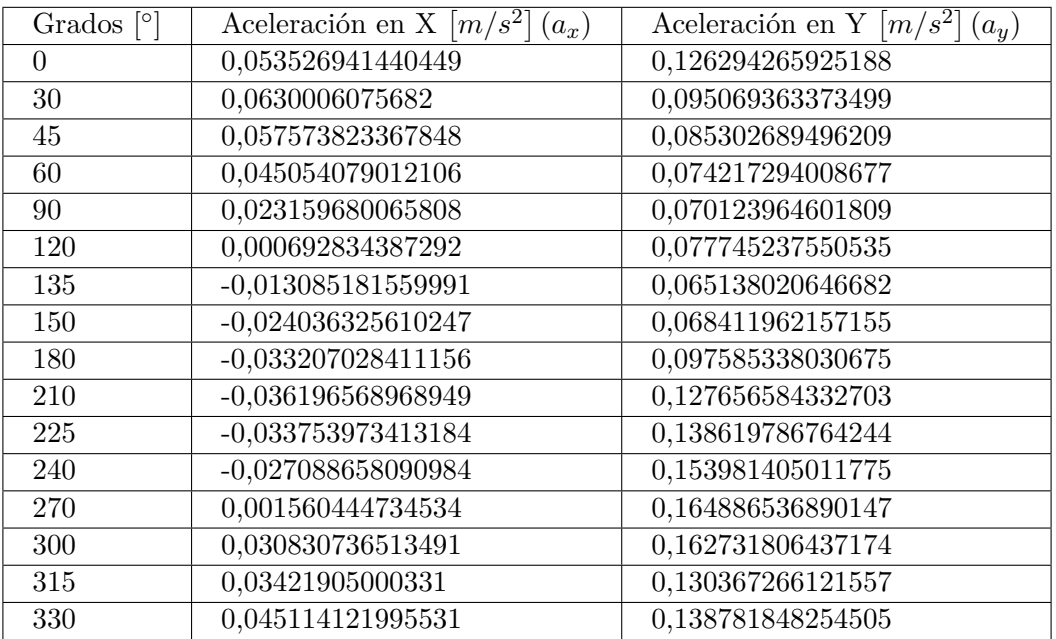

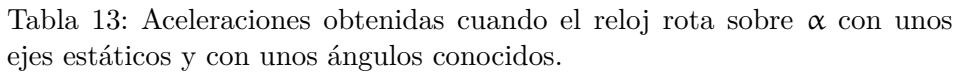

#### **9.7.4. Análisis final de los resultados:**

Tras todo lo mostrado, podemos decir que un ponible tipo reloj inteligente sí que permite capturar el movimiento realizado. Aunque no sea con total precisión, esto no es un problema dependiendo de su aplicación que nunca podrá ser la captura exacta del dibujo realizado.

Con unos procesamientos muy sencillos de la señal se ha logrado mejorar la precisión en el movimiento capturado, dejando la puerta abierta a futuras mejoras, aplicando técnicas de procesamiento de señal más precisas.

Por último, para poder trasladar el movimiento del reloj en la muñeca al papel es necesario conocer la posición de partida con respecto a los ejes fijos el folio en la mesa. Para ello, hemos demostrado que se pueden calcular con muy buena precisión β y γ, quedando como problema a resolver el cálculo de α.

Investigando en la forma de poder realizar este cálculo, se ha visto que una posible solución es usar un sensor que nuestro reloj no tenía: el magnetómetro. Se deja como trabajo futuro.

Para demostrar que los ángulos β y γ sí son calculables, se realizó una toma de datos con el reloj en la muñeca mientras el usuario está totalmente parado. Los resultados se muestran en la tabla [14.](#page-105-0)

> Tabla 14: Valores de los ángulos β y γ en estático cuando el reloj está en la muñeca del usuario.

<span id="page-105-0"></span>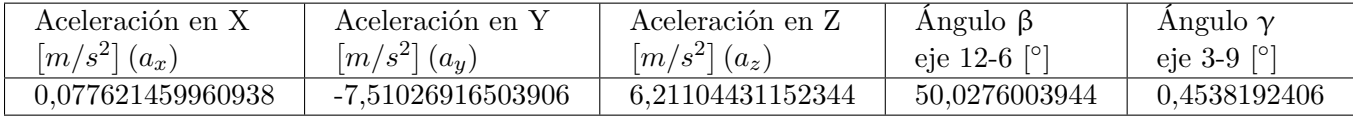

Los resultados obtenidos se corresponden con la posición de la muñeca cuando el reloj está en la mano derecha sosteniendo un bolígrafo con la intención de escribir sobre un papel. Sobre el eje 12-6 a simple vista se produce un giro superior a los 45◦ , el ángulo que se obtiene está alrededor de 50◦ , y a simple vista sobre el eje 3-9 casi no se produce ningún giro. En esta ocasión el ángulo obtenido es cercano a  $0^{\circ}$ .

Esto muestra que lo realizado en este trabajo deja las puertas abiertas a poder culminar la captura cuando el reloj esté en la muñeca, en cuanto seamos capaces de calcular el ángulo de rotación que nos queda, alfa.

# **Capítulo 10 Conclusión y futuras mejoras**

Los objetivos del proyecto se han logrado. El principal, que era la realización de una investigación prospectiva, ha arrojado unos resultados que se pueden considerar, en general, buenos. Se ha mostrado cómo a partir de los datos de los sensores del reloj se es capaz de capturar el movimiento realizado, por lo que, bajo nuestro punto de vista, sería interesante que el proyecto pueda continuar para lograr una automatización del análisis de dibujos usando ponibles.

Del análisis de los resultados de los experimentos se pueden extraer conclusiones positivas. Estas comprenden haber realizado la toma de datos con el reloj, analizar dichos datos y hacer una limpieza del ruido que éstos contenían facilitando su comprensión y análisis. Además, se ha conseguido realizar una serie de experimentos con los que se analiza la precisión de los movimientos, y los resultados mostraban unos valores cercanos a la realidad.

Los últimos experimentos que se han realizado han arrojado unos resultados importantes para el proyecto. El cálculo de los ángulos de rotación supone un problema más complejo del esperado y que requiere de herramientas y sensores que en este proyecto no se tienen. Se deja para futuras implementaciones el lograr obtener el ángulo α desconocido.

Se han logrado calcular con un error mínimo 2 de los 3 ángulos de rotación necesarios para calcular el movimiento sobre la muñeca.

En este proyecto se ha usado un reloj que contiene los sensores acelerómetro y giroscopio. Con ellos se han obtenido aceleraciones sobre los ejes del reloj y velocidades de giro. Estos datos han sido válidos para el cálculo en desplazamientos sencillos, pero para ir más allá es necesario otro sensor con el que no se había contado anteriormente. Este sensor puede ser un sensor vectorial de rotación o un magnetómetro [\[21\]](#page-109-0).

Creemos que los relojes Android que contengan los sensores anteriormente mencionados podrán realizar pruebas sobre el movimiento que realiza un usuario cuando dibuja con el reloj. Esto es así porque la combinación entre acelerómetro, giroscopio y sensor vectorial de rotación aportan tanto posición inicial del reloj como los valores que a partir de ahí nos permitan obtener el movimiento realizado.

Otra posible vía de trabajo futuro es cambiar la orientación de la investigación. En este trabajo se

ha realizado un diseño experimental dirigido por conocimiento, es decir, hemos tratado de capturar y formalizar el movimiento realizado al hacer un dibujo sobre el papel. La alternativa es plantear un diseño experimental dirigido por datos: adquirir muestras de dibujos realizadas por personas con problemas y por personas sanas y mediante la aplicación de técnicas de minería de datos capturar esas diferencias, para poderlas aplicar al problema objetivo del presente proyecto.
### **11. Bibliografía**

- [1] María Mercedes García Basalo, Cecilia Samame, Maria Ceclia Fernandez, Marcos Ojea Quintana, Maria Jose Garcia Basalo, Erica Bogliotti, Nuria Campora, Marcela Fernandez, Waleska Berrios, and Angel Golimstok. La copia de pentágonos en el diagnóstico de la demencia con cuerpos de lewy prodrómica. *Neurología Argentina*, 12(2):85–89, 2020.
- [2] Enfermedades Neurodegenerativas Causas y Tratamiento. [https://neurorhb.com/](https://neurorhb.com/enfermedades-neurodegenerativas) [enfermedades-neurodegenerativas](https://neurorhb.com/enfermedades-neurodegenerativas), Jan 2020. [Online; accessed 13. Jul. 2021].
- [3] Fundación Pasqual Maragall. ¿Qué es el Alzheimer? [https://blog.fpmaragall.org/](https://blog.fpmaragall.org/que-es-el-alzheimer) [que-es-el-alzheimer](https://blog.fpmaragall.org/que-es-el-alzheimer), Jul 2021. [Online; accessed 13. Jul. 2021].
- [4] Demencia con cuerpos de Lewy. <https://medlineplus.gov/spanish/lewybodydementia.html>, May 2021. [Online; accessed 13. Jul. 2021].
- [5] Test del reloj. [https://www.sanitas.es/sanitas/seguros/es/particulares/](https://www.sanitas.es/sanitas/seguros/es/particulares/biblioteca-de-salud/tercera-edad/demencias/test-reloj.html) [biblioteca-de-salud/tercera-edad/demencias/test-reloj.html](https://www.sanitas.es/sanitas/seguros/es/particulares/biblioteca-de-salud/tercera-edad/demencias/test-reloj.html), Jul 2021. [Online; accessed 13. Jul. 2021].
- [6] Ecuaciones Movimiento Rectilíneo Uniformemente Acelerado (M.R.U.A.). [https://www.](https://www.fisicalab.com/apartado/mrua-ecuaciones) [fisicalab.com/apartado/mrua-ecuaciones](https://www.fisicalab.com/apartado/mrua-ecuaciones), Jul 2021. [Online; accessed 10. Jul. 2021].
- [7] How do we determine the position of an object with accelerometer and gyroscope sensor data? [https://www.researchgate.net/post/How\\_do\\_we\\_determine\\_the\\_position\\_of\\_an\\_](https://www.researchgate.net/post/How_do_we_determine_the_position_of_an_object_with_accelerometer_and_gyroscope_sensor_data) [object\\_with\\_accelerometer\\_and\\_gyroscope\\_sensor\\_data](https://www.researchgate.net/post/How_do_we_determine_the_position_of_an_object_with_accelerometer_and_gyroscope_sensor_data), Jul 2021. [Online; accessed 15. Jul. 2021].
- [8] Pablo Bernal-Polo and Humberto Martínez-Barberá. Kalman filtering for attitude estimation with quaternions and concepts from manifold theory. *Sensors*, 19(1), 2019.
- [9] Definición de Android Definicion.de. <https://definicion.de/android>, Jul 2021. [Online; accessed 7. Jul. 2021].
- [10] Seguridad de Android Enterprise | Android. [https://www.android.com/intl/es\\_es/](https://www.android.com/intl/es_es/enterprise/security) [enterprise/security](https://www.android.com/intl/es_es/enterprise/security), Jun 2021. [Online; accessed 7. Jul. 2021].
- [11] Uso de Android Jetpack Security. [https://ichi.pro/es/](https://ichi.pro/es/uso-de-android-jetpack-security-178400389113454) [uso-de-android-jetpack-security-178400389113454](https://ichi.pro/es/uso-de-android-jetpack-security-178400389113454), Nov 2020. [Online; accessed 7. Jul. 2021].
- [12] Colaboradores de los proyectos Wikimedia. Android Wikipedia, la enciclopedia libre. <https://es.wikipedia.org/w/index.php?title=Android&oldid=136759163>, Jul 2021. [Online; accessed 7. Jul. 2021].
- [13] phpMyAdmin contributors. phpMyAdmin. <https://www.phpmyadmin.net>, Jul 2021. [Online; accessed 7. Jul. 2021].
- [14] NetBeans IDE Oracle España. [https://www.oracle.com/es/tools/technologies/](https://www.oracle.com/es/tools/technologies/netbeans-ide.html) [netbeans-ide.html](https://www.oracle.com/es/tools/technologies/netbeans-ide.html), Jul 2021. [Online; accessed 7. Jul. 2021].
- [15] Colaboradores de los proyectos Wikimedia. Visual Studio Code Wikipedia, la enciclopedia libre. [https://es.wikipedia.org/w/index.php?title=Visual\\_Studio\\_Code&oldid=](https://es.wikipedia.org/w/index.php?title=Visual_Studio_Code&oldid=136188440) [136188440](https://es.wikipedia.org/w/index.php?title=Visual_Studio_Code&oldid=136188440), Jun 2021. [Online; accessed 7. Jul. 2021].
- [16] Visual Paradigm EcuRed. [https://www.ecured.cu/Visual\\_Paradigm](https://www.ecured.cu/Visual_Paradigm), Jul 2021. [Online; accessed 7. Jul. 2021].
- [17] Las 5 etapas en los "Sprints" de un desarrollo Scrum. [https://www.obsbusiness.school/blog/](https://www.obsbusiness.school/blog/las-5-etapas-en-los-sprints-de-un-desarrollo-scrum) [las-5-etapas-en-los-sprints-de-un-desarrollo-scrum](https://www.obsbusiness.school/blog/las-5-etapas-en-los-sprints-de-un-desarrollo-scrum), Jul 2021. [Online; accessed 8. Jul. 2021].
- [18] Ministerio de trabajo, migraciones y seguridad social. Convenio colectivo. [https://www.boe.](https://www.boe.es/boe/dias/2019/06/03/pdfs/BOE-A-2019-8222.pdf) [es/boe/dias/2019/06/03/pdfs/BOE-A-2019-8222.pdf](https://www.boe.es/boe/dias/2019/06/03/pdfs/BOE-A-2019-8222.pdf), Jun 2019. [Online; accessed 12. Jul. 2021].
- [19] TicWatch C2 Plus 1GB RAM Wear OS de Google GPS NFC Pago Reloj inteligente a prueba de agua y polvo IP68, dos correas incluidas, compatible con iOS y Android (Platinum). [https://www.amazon.es/Ticwatch-C2-Smartwatch-Impermeable-incorporado/dp/](https://www.amazon.es/Ticwatch-C2-Smartwatch-Impermeable-incorporado/dp/B089K35X4J) [B089K35X4J](https://www.amazon.es/Ticwatch-C2-Smartwatch-Impermeable-incorporado/dp/B089K35X4J), Jul 2021. [Online; accessed 12. Jul. 2021].
- [20] Tutorial de diagrama de secuencia UML. [https://www.lucidchart.com/pages/es/](https://www.lucidchart.com/pages/es/diagrama-de-secuencia) [diagrama-de-secuencia](https://www.lucidchart.com/pages/es/diagrama-de-secuencia), Jul 2021. [Online; accessed 11. Jul. 2021].
- [21] Google TechTalks. Sensor Fusion on Android Devices: A Revolution in Motion Processing. <https://www.youtube.com/watch?v=C7JQ7Rpwn2k>, Aug 2010. [Online; accessed 12. Jul. 2021].

# **Apéndice A. Manual de instalación**

#### **A.1. Aplicación móvil:**

Antes de poder trabajar con la aplicación móvil es necesario seguir una serie de pasos previos para descargarla e instalarla.

<span id="page-110-0"></span>1. Descargar el instalador: el instalador de la aplicación móvil está subida en el repositorio de *GitLab* donde se encuentra todo el código usado para el desarrollo del proyecto.

En este caso hay que acceder a la carpeta "instaladorAplicacionMovil" y en ella se encuentra el instalador. Hay que descargarlo.

- 2. Almacenar el archivo en un dispositivo móvil: una vez se ha descargado el instalador se conecta el dispositivo móvil al ordenador, y se comparte el archivo instalador con el dispositivo móvil.
- 3. Instalar la aplicación: ahora que el instalador se encuentra en nuestro dispositivo móvil hay que ejecutarlo. Para ello se accede a la carpeta donde se haya guardado y se pulsa encima de él, figura [A.1](#page-111-0) (a).
- 4. Continuar con la instalación: una vez se esté ejecutando el instalador vamos a recibir por parte del dispositivo una serie de ventanas emergentes con información. Estas ventanas contienen información importante que se debe leer ya que explica que instalar aplicaciones que no hayan sido descargadas de su *store* puede no ser seguro. En este caso se acepta toda la información, figuras [A.1](#page-111-0) (b), (c), (d)  $y$  (e).
- 5. Fin de la instalación: ahora que se han aceptado todos los mensajes de aviso, la aplicación se ha instalado y ya se puede usar, figura [A.1](#page-111-0) (f).

<span id="page-111-0"></span>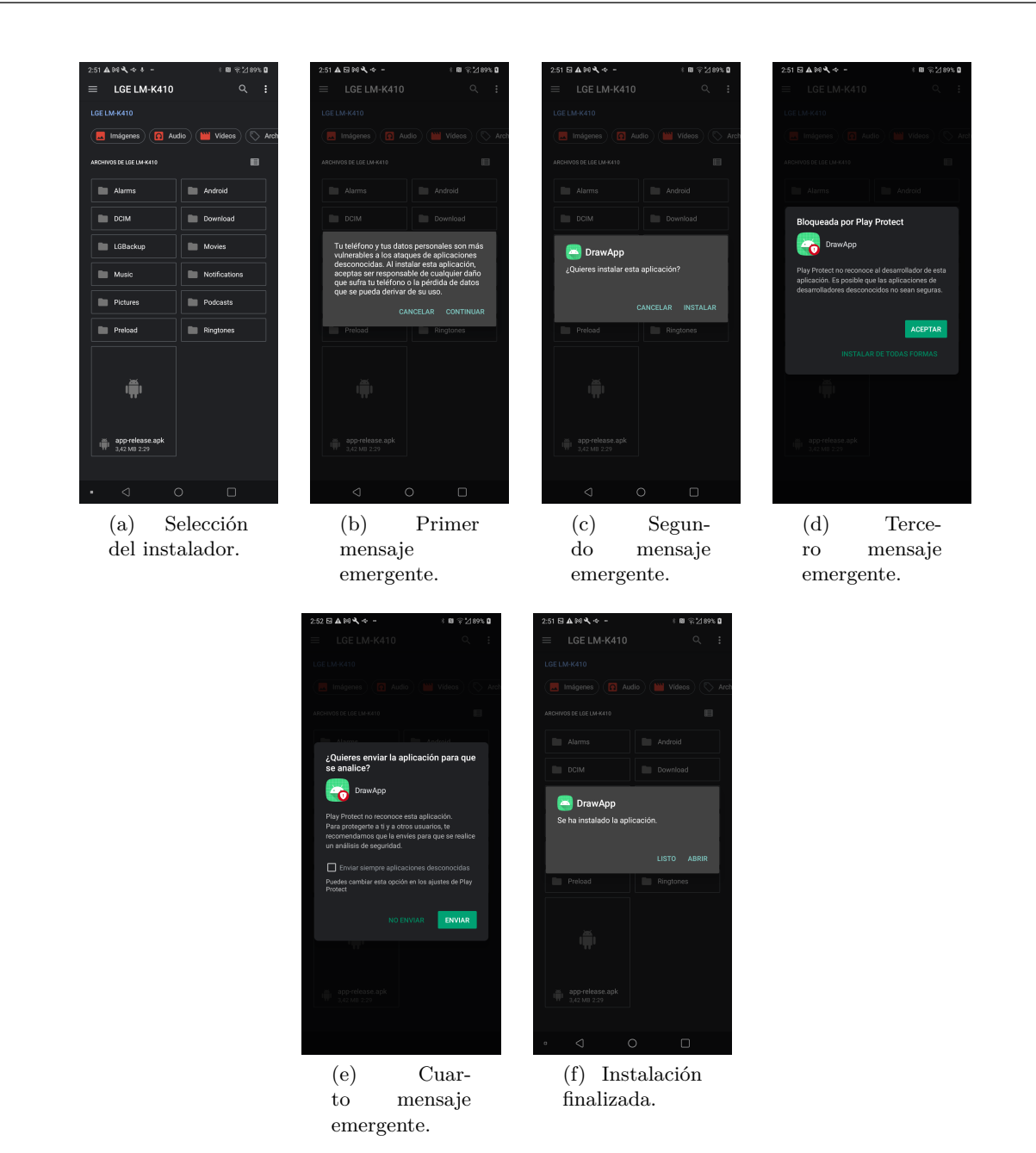

Figura A.1: Instalación de la aplicación móvil.

#### **A.2. Aplicación del wearable:**

1. Descargar la aplicación *Wear Installer*: es necesario para poder hacer la instalación del archivo APK, tener esta aplicación descargada tanto en el reloj como en el móvil. Primero la descargamos en el móvil figura [A.2](#page-113-0) (a).

Justo después hay que introducir la dirección IP del reloj en la aplicación, se observa en la figura [A.2](#page-113-0) (b) en la parte inferior de la imagen.

- 2. Descargar la aplicación *Wear Installer* en el reloj: hay que entrar en *Play Store* y elegir *Aplicaciones del teléfono* y dentro del menú la aplicación *Wear Installer*. Figuras [A.2](#page-113-0) (c), (d), (e) y (f).
- 3. Instalar la aplicación: desde el móvil se abre la aplicación *Wear Installer*, se accede a la pestaña de descargas y se pulsa sobre el instalador (se descarga como se ha comentado antes en el paso [1](#page-110-0) del anterior instalador pero el nombre de la carpeta es "instaladorAplicacionWearable"). Comienza una petición hacia el reloj para aceptar el envío de datos. Figuras [A.2](#page-113-0) (g) y (h).
- 4. Aceptación de la petición de instalación: una vez se hace la petición en el móvil y llega el mensaje al reloj, se acepta y se establece la conexión entre el reloj y la aplicación. Figura [A.3](#page-114-0) (a).
- 5. Instalación de la aplicación: cuando se ha establecido la conexión entre el reloj y el móvil se puede iniciar la instalación desde el móvil en la pantalla de la aplicación *Wear Installer*.

En las figuras [A.3](#page-114-0) (b), (c) y (d), se observan las imágenes antes de instalar, instalando la aplicación y cuando ya está instalada.

<span id="page-113-0"></span>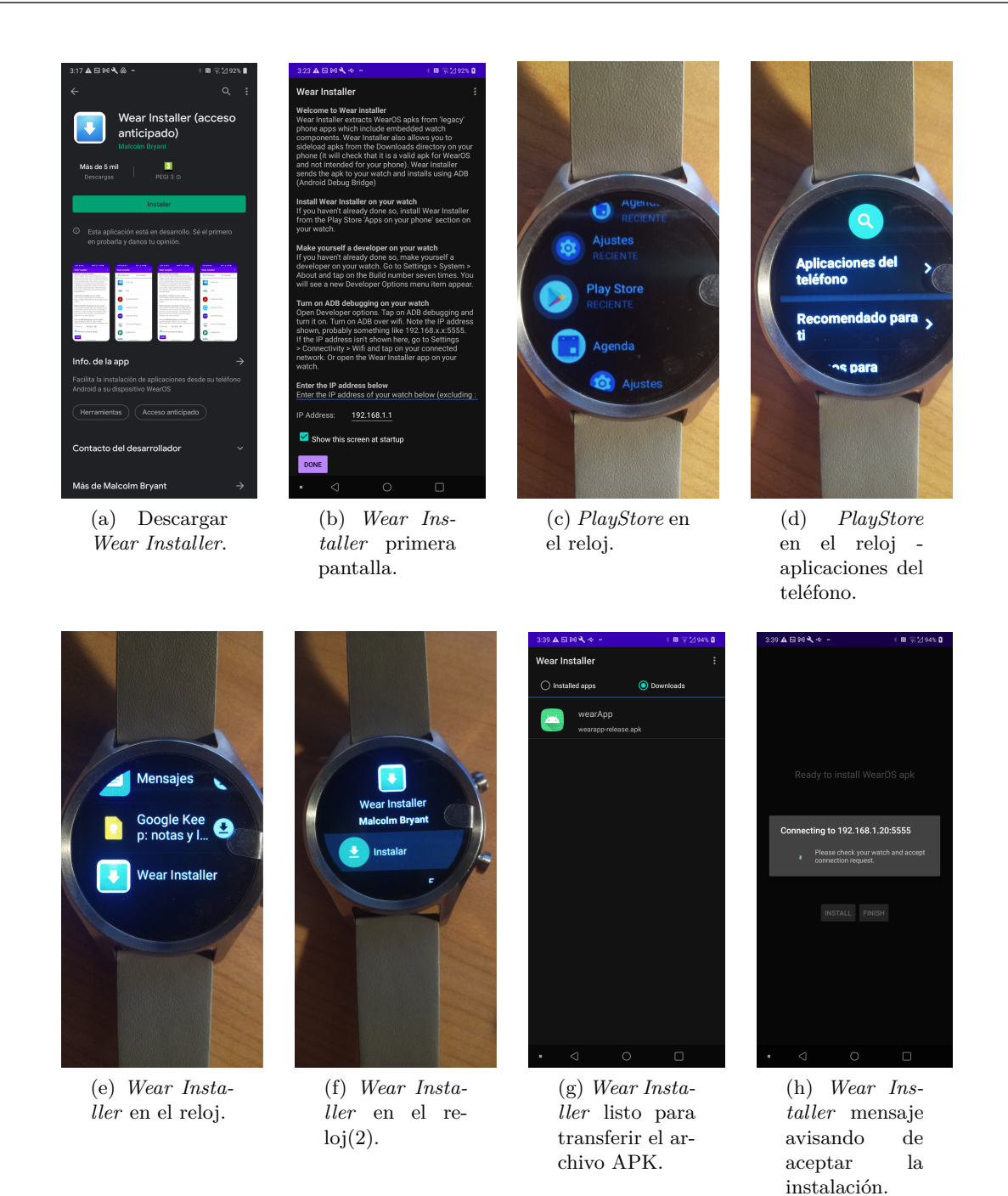

Figura A.2: Instalación de la aplicación móvil.

<span id="page-114-0"></span>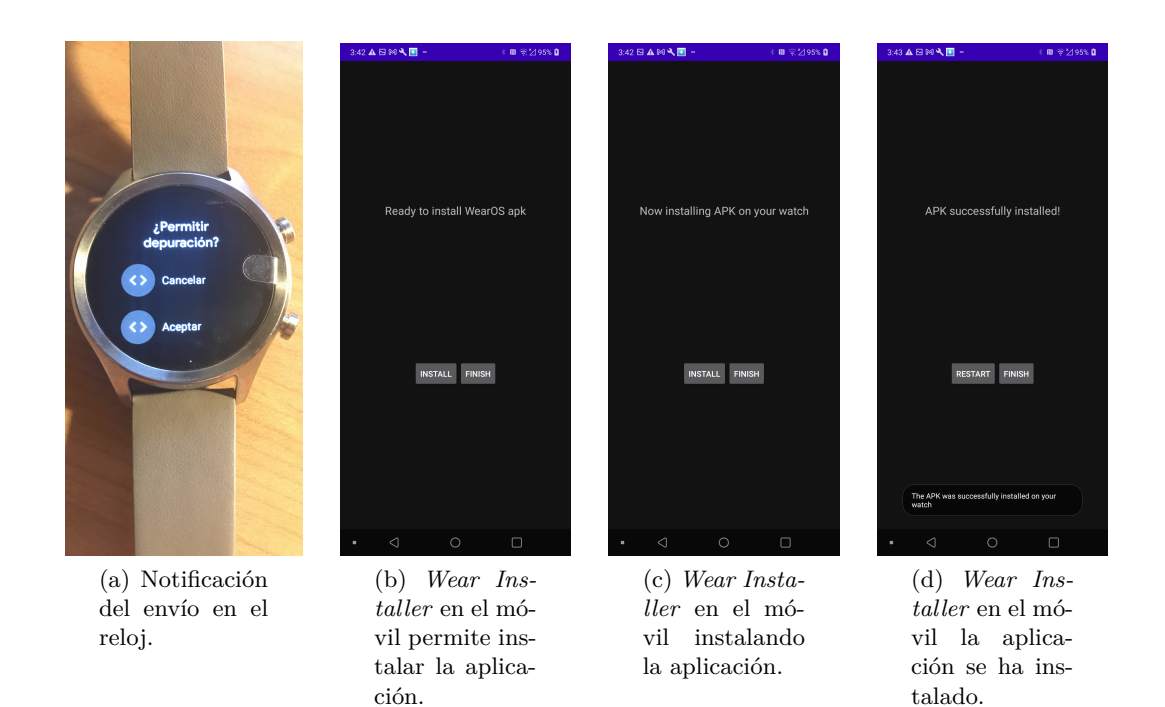

Figura A.3: Instalación de la aplicación móvil.

## **Apéndice B. Manual de usuario**

Para comprender cómo se usa la aplicación móvil se indica una guía de pasos sobre cómo recoger datos para realizar un experimento:

1. **Iniciar sesión**: lo primero que se debe hacer es identificarse ante el sistema. De esta manera se sabe qué usuario es el que está realizando el experimento y así quedará reflejado en la base de datos. Para identificar a un usuario es necesario conocer: nombre de usuario y mano dominante.

Una vez se han elegido los campos anteriormente mencionados se pulsa el botón *COMENZAR* para almacenar estos datos y pasar a la siguiente pantalla.

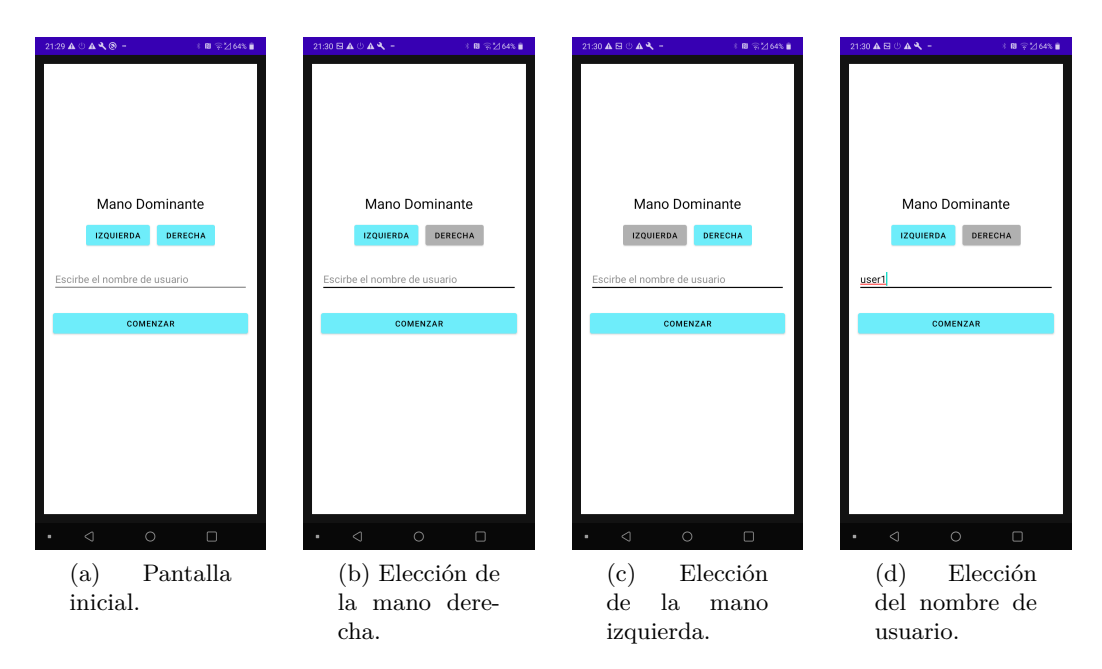

Figura B.1: Selección de mano dominante y nombre de usuario.

2. **Comenzar la toma de datos**: la segunda pantalla que aparece es donde se indicará el nombre del dibujo que se va a realizar, el nombre del dispositivo Bluetooth que se va a elegir para hacer la toma de datos, cuándo se comienza y termina la toma de datos.

El primer paso es pulsar el botón *INICIAR RECOGIDA*. Cuando se pulsa, se muestra una petición de permiso para activar el Bluetooth en caso de que esté desactivado, o para hacer visible el teléfono en el caso de que el Bluetooth esté activado pero el teléfono no sea visible. En el caso de que ambos estén activados no se muestra ninguna petición.

Lo siguiente que aparece es una entrada de texto en la que se indica el nombre del dibujo que se va a realizar.

Cuando se haya elegido el nombre, se pulsa el botón *HECHO!*. Provocará que desaparezca la

 $21:30$   $\pmb{\Delta}\boxtimes\odot$   $\pmb{\Delta}\blacktriangleleft\cdots$  $\pm$  B  $\mp$  264% in  $2.31$   $\mathbf{A}$   $\mathbf{A}$   $\otimes$   $\ast$   $\mathbf{B}$  $\blacksquare \uparrow \hspace{-0.1cm} \preceq \hspace{-0.1cm} \preceq \hspace{-0.1cm} \preceq \hspace{-0.1cm} \preceq \hspace{-0.1cm} \preceq \hspace{-0.1cm} \preceq \hspace{-0.1cm} \preceq \hspace{-0.1cm} \preceq$  $21:31\boxtimes{\bf\large\Delta}\oplus{\bf\large\Delta\!\!\!\!\!\Delta}$  - $\pm$  B  $\mp$  2/64%  $\pm$  $21.31\boxtimes{\bf A}\oplus{\bf A}$   $\blacklozenge$  .  $3B$ <sup>2</sup> Introduce el nombre del dibujo: Introduce el nombre del dibujo: Introduce el nombre del dibujo: Solicitud de permiso de Blu a aplic. de su telé!<br>Jetooth y hacer qu (a) Segunda (b) Permiso (c) Permiso pa-(d) Fragmento pantalla. ra hacer visible para elegir el para encender al teléfono. nombre del diel dipositivo Bluetooth y bujo. hacer visisble el teléfono.  $21.31 \triangle \boxtimes \odot \triangle \blacktriangle$  -1 图 字2164% ■ Introduce el nombre del dibujo: dibujo1 (e) Elección del nombre de dibujo.

entrada de texto para indicar el nombre del dibujo y se muestre una lista de los dispositivos Bluetooth.

Figura B.2: Activación del Bluetooth, hacer visible el dispositivo móvil durante 300 segundos, elección del nombre del dibujo.

<span id="page-117-0"></span>3. **Elección del dispositivo Bluetooth**: para conectar con el reloj se tendrá que elegir en una lista de dispositivos Bluetooth conocidos por el teléfono, uno de los elementos. Cuando se pulsa sobre el nombre del dispositivo se ilumina de un color diferente. Si está en rango y tiene la aplicación del reloj abierta, logrará realizar una conexión.

En el caso de que la conexión sea satisfactoria desaparecerá la lista de los dispositivos Bluetooth y aparecerá el botón *FINALIZAR RECOGIDA* e instantáneamente comenzará a tomar datos.

El primer segundo se usa como calibración de la posición inicial de la muñeca. Por ello, durante este primer segundo no hay que realizar ningún tipo de movimiento. La aplicación avisa al usuario de cuándo tiene que empezar a moverse emitiendo un pitido. Este será emitido cuando el segundo de calibración termine.

Cuando el usuario desee parar la toma de datos, tendrá que apretar el botón *FINALIZAR RECOGIDA*. Entonces, la recogida para y la aplicación se cierra.

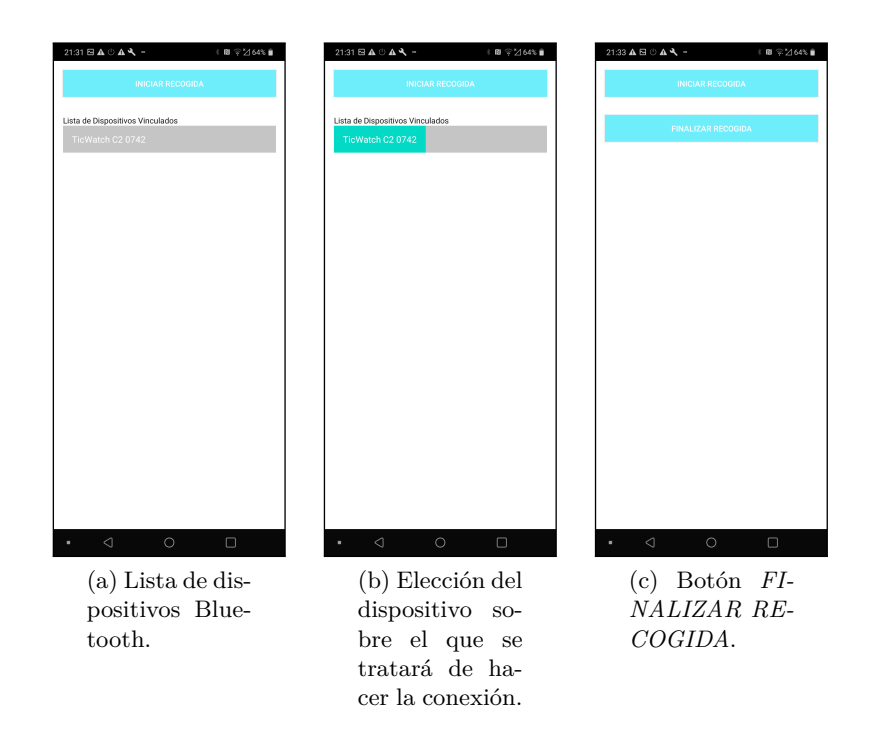

Figura B.3: Elección del dispositivo Bluetooth con el que se va a conectar